## **SEGMENTASI CITRA X-RAY THORAX MENGGUNAKAN METODE GEOMETRIC ACTIVE CONTOUR BERBASIS ANDROID**

**SKRIPSI**

**Oleh: ABUNAWAS ARIFANDI NIM. 17650020**

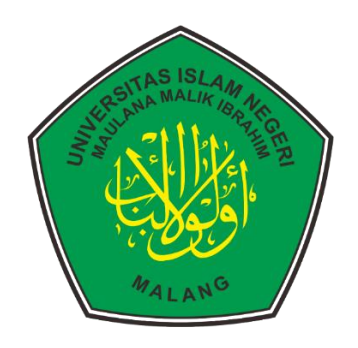

**PROGRAM STUDI TEKNIK INFORMATIKA FAKULTAS SAINS DAN TEKNOLOGI UNIVERSITAS ISLAM NEGERI MAULANA MALIK IBRAHIM MALANG 2023**

## **SEGMENTASI CITRA** *X-RAY THORAX* **MENGGUNAKAN METODE**  *GEOMETRIC ACTIVE CONTOUR* **BERBASIS ANDROID**

**SKRIPSI**

**Oleh: ABUNAWAS ARIFANDI NIM. 17650020**

**Diajukan kepada: Universitas Islam Negeri Maulana Malik Ibrahim Malang Untuk Memenuhi Salah Satu Persyaratan dalam Memperoleh Gelar Sarjana Komputer (S.Kom)**

**PROGRAM STUDI TEKNIK INFORMATIKA FAKULTAS SAINS DAN TEKNOLOGI UNIVERSITAS ISLAM NEGERI MAULANA MALIK IBRAHIM MALANG 2023**

## **HALAMAN PERSETUJUAN**

# <span id="page-2-0"></span>**SEGMENTASI** *CITRA X-RAY THORAX* **MENGGUNAKAN METODE**  *GEOMETRIC ACTIVE CONTOUR* **BERBASIS ANDROID**

## **SKRIPSI**

**Oleh: ABUNAWAS ARIFANDI NIM. 17650020**

**Telah Diperiksa dan Disetujui untuk Diuji Tanggal: 15 Desember 2023**

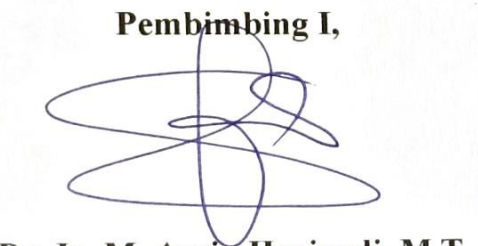

Dr. Ir. M. Amin Hariyadi, M.T. NIP. 19670018 200501 1 001

**Pembimbing II, Ajib Hanani, M.T**

**Ajib Hanani, M.T** NIDT. 19840731 20160801 1 076

**Mengetahui**, **Ketua Program Studi Teknik Informatika Fakultas Sains dan Teknologi** Universitas Islam Negeri Maulana Malik Ibrahim Malang **Dr. Fachrul Kurniawan, M.MT., IPM Fachruf Kurniawan, M.MT., IPM** NIP. 197710 20200912 1 001

## **HALAMAN PENGESAHAN**

## <span id="page-3-0"></span>**SEGMENTASI CITRA** *X-RAY THORAX* **MENGGUNAKAN METODE**  *GEOMETRIC ACTIVE CONTOUR* **BERBASIS ANDROID**

## **SKRIPSI**

## **Oleh: ABUNAWAS ARIFANDI NIM. 17650020**

Telah Dipertahankan di Depan Dewan Penguji Dan Dinyatakan Diterima Sebagai Salah Satu Persyaratan untuk Memperoleh Gelar Sarjana Komputer (S.Kom) Tanggal: 15 Desember 2023

### **Susunan Dewan Penguji**

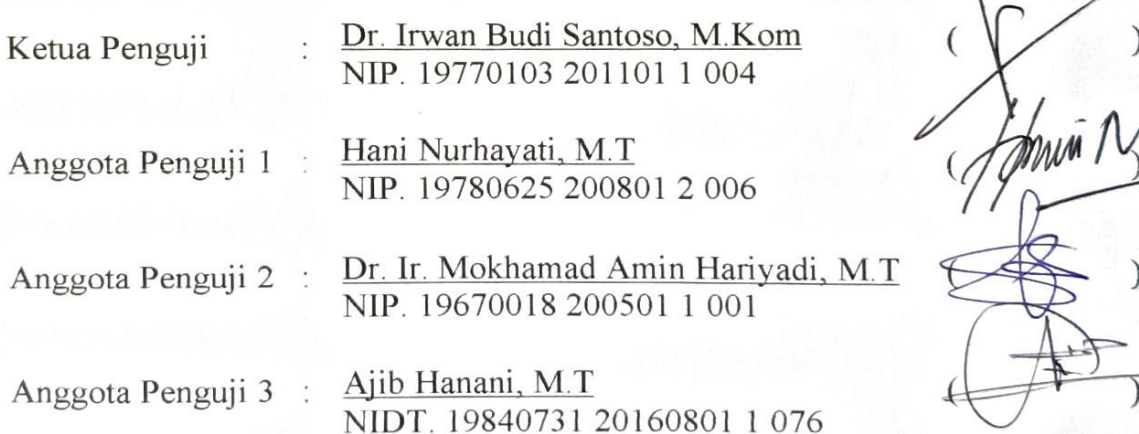

**Mengetahui**, **Ketua Program Studi Teknik Informatika ERIFAQUIAS Sains dan Teknologi** Universitas Islam Negeri Maulana Malik Ibrahim Malang **Dr. Fachimen, M.M., Inc., Inc., Inc., Inc., Inc., Inc., Inc., Inc., Inc., Inc., Inc., Inc., Inc., Inc., Inc., Inc., Inc., Inc., Inc., Inc., Inc., Inc., Inc., Inc., Inc., Inc., Inc., Inc., Inc., Inc., Inc., Inc., Inc., Inc** 

> Dr. Fachrul Kurniawan, M.MT., IPM NIP. 19771020 200912 1 001

## **PERNYATAAN KEASLIAN TULISAN**

<span id="page-4-0"></span>Saya yang bertanda tangan dibawah ini: Nama<br>
NIM : Abunawas Arifandi<br>
: 17650020 17650020<br>electron C. C. C. C. C. Fakultas / Program Studi : Sains dan Teknologi / Teknik Informatika Judul Skripsi : Segmentasi Citra *X-Ray Thorax* Menggunakan Metode *Geometric Active Contour* Berbasis Android

Menyatakan dengan sebenarnya bahwa Skripsi yang saya tulis ini benarbenar merupakan hasil karya saya sendiri, bukan merupakan pengambilalihan data, tulisan atau pikiran orang lain yang saya akui sebagai hasil tulisan atau pikiran saya sendiri, kecuali dengan mencantumkan sumber cuplikan pada daftar pustaka. Apabila dikemudian hari terbukti atau dapat dibuktikan Skripsi ini hasil jiplakan, maka saya bersedia menerima sanksi atas perbuatan tersebut.

# Malang, 15 Desember 2023 Yang membuat pernyataan,

**IETERAI** 3DF22AKX796481997

Abunawas Arifandi NIM. 17650020

# **MOTTO**

<span id="page-5-0"></span>"Tidak ada mimpi yang gagal, yang ada hanyalah mimpi yang tertunda. Cuman sekiranya kalau teman-teman merasa gagal dalam mencapai mimpi Jangan khawatir, mimpi-mimpi lain bisa diciptakan"

*Windah Basudara*

## **KATA PENGANTAR**

#### <span id="page-6-0"></span>*Assalamu'alaikum Warahmatullahi Wabarakatuh.*

Syukur Alhamdulillah penulis hanturkan kehadirat Allah SWT yang telah melimpahkan Rahmat dan Hidayah-Nya, sehingga penulis dapat menyelesaikan studi di Program Studi Teknik Informatika Fakultas Sains dan Teknologi Universitas Islam Negeri Maulana Malik Ibrahim Malang sekaligus menyelesaikan Skripsi yang berjudul "S*egmentasi citra x-ray thorax menggunakan metode geometric active contour berbasis android*" ini dengan lancar dan baik. Shalawat dan salam semoga senantiasa tercurahkan kepada junjungan Nabi Muhammad SAW yang senantiasa menjadi sumber inspirasi dan teladan terbaik begitu juga keluarga, para sahabat dan para pengikutnya seluruh umat Islam.

Selanjutnya penulis haturkan ucapan terima kasih teiring do'a dan harapan jazakumullah ahsanal jaza' kepada semua pihak yang telah membantu terselesaikannya Skripsi ini. Ucapan terima kasih ini penulis sampaikan kepada:

- 1. Prof. Dr. H. M. Zainuddin, MA, selaku rektor UIN Maulana Malik Ibrahim Malang.
- 2. Prof. Dr. Hj. Sri Harini, M.Si, selaku Dekan Fakultas Sains dan Teknologi Universitas Islam Negeri Maulana Malik Ibrahim Malang.
- 3. Dr. Fachrul Kurniawan, M.MT, selaku Ketua Program Studi Teknik Informatika Fakultas Sains dan Teknologi Universitas Islam Negeri Maulana Malik Ibrahim Malang.
- 4. Dr. Ir. Mokhamad Amin Hariyadi dan Ajib Hanani, M.T selaku dosen pembimbing Skripsi, yang telah banyak memberikan pengarahan dan pengalaman yang berharga.
- 5. Segenap sivitas akademika Program Studi Teknik Informatika, terutama seluruh dosen, terima kasih atas segenap ilmu dan bimbingannya.
- 6. Ayahanda dan Ibunda tercinta yang senantiasa memberikan doa dan restunya kepada penulis dalam menuntut ilmu.
- 7. Anggota keluarga dan kerabat yang selalu memberikan doa dan semangat kepada penulis.
- 8. Para jajaran Pengasuh Pusat Mahad Al-Jamiah (MSAA UIN Malang)
- 9. Saudara dan teman se-pengabdian di Pusat Mahad Al-Jamiah (MSAA UIN Malang)
- 10. Dr. KH. Halimi Zuhdy (Ketua RMI NU Kota Malang), para Kiyai dan Bu nyai Pengurus RMI NU Kota Malang yang selalu memberikan panutan dan keberkahan.
- 11. Saudara UNOCORE (Teknik Informatika Angkatan 2017) yang menjadi teman dalam menuntut ilmu.
- 12. Keluarga besar DIS Corporation, Inagata Technosmith, DOT Indonesia dan PTIPD UIN malang, yang telah memberikan banyak pengalaman.

Penulis menyadari bahwa dalam penyusunan Skripsi ini masih terdapat kekurangan dan penulis berharap semoga Skripsi ini bisa memberikan manfaat kepada para pembaca khususnya bagi penulis secara pribadi. Aamiin Ya Rabbal 'Alamin.

Wassalamu'alaikum Warahmatullahi Wabarakatuh

Malang, 15 Desember 2023

Abunawas Arifandi

# **DAFTAR ISI**

<span id="page-8-0"></span>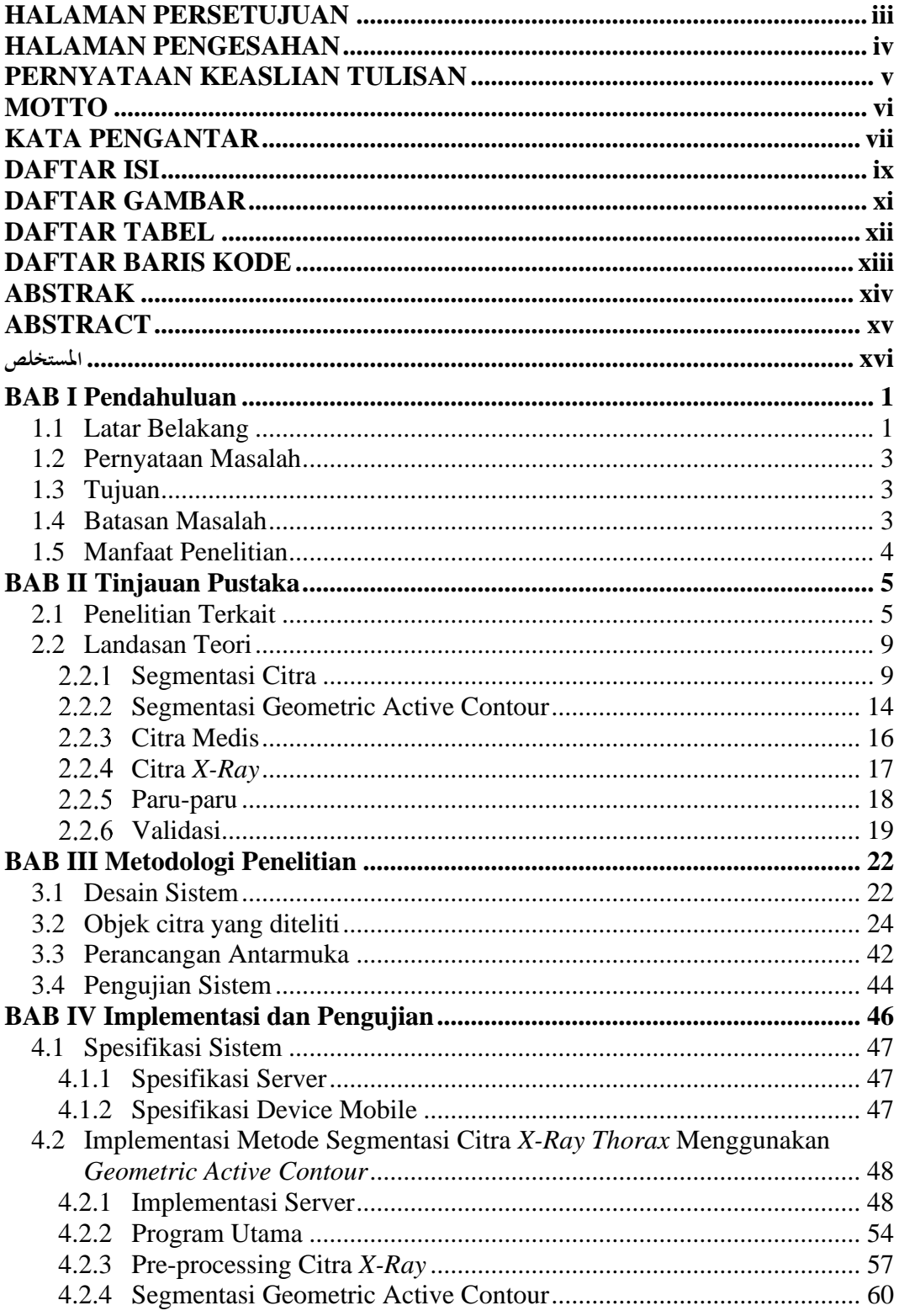

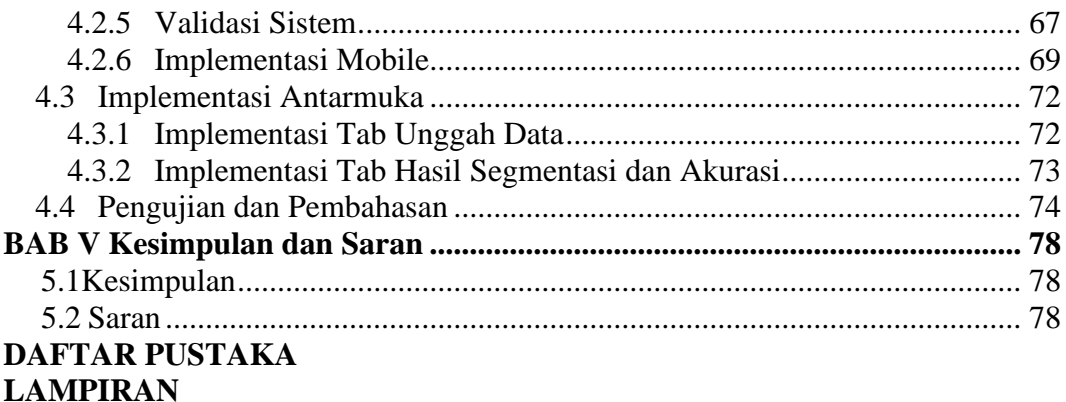

## **DAFTAR GAMBAR**

<span id="page-10-0"></span>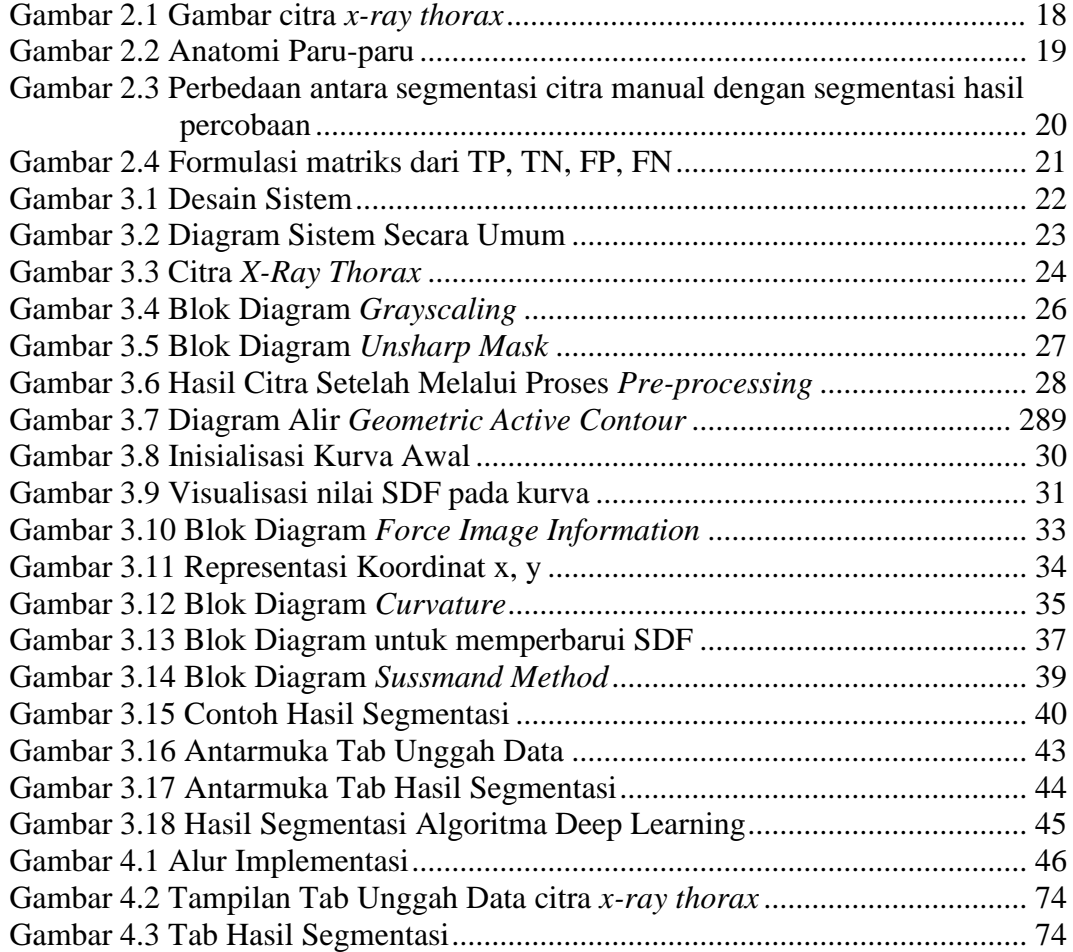

# **DAFTAR TABEL**

<span id="page-11-0"></span>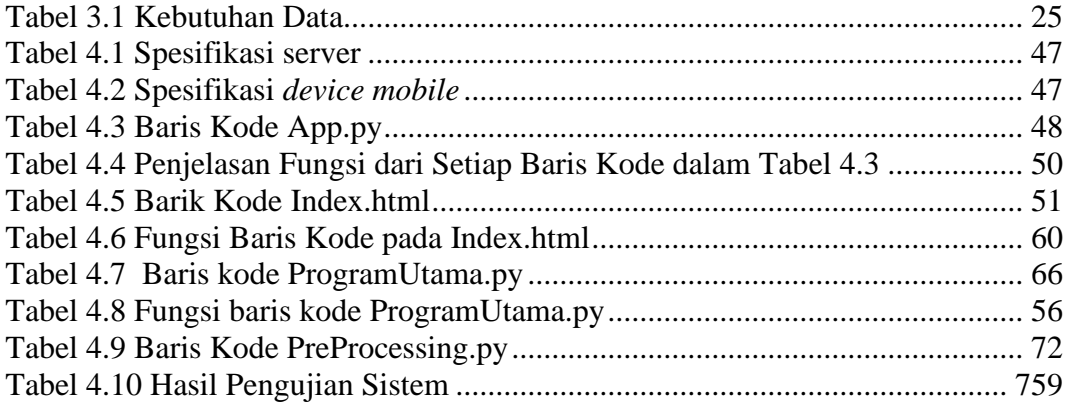

# **DAFTAR BARIS KODE**

<span id="page-12-0"></span>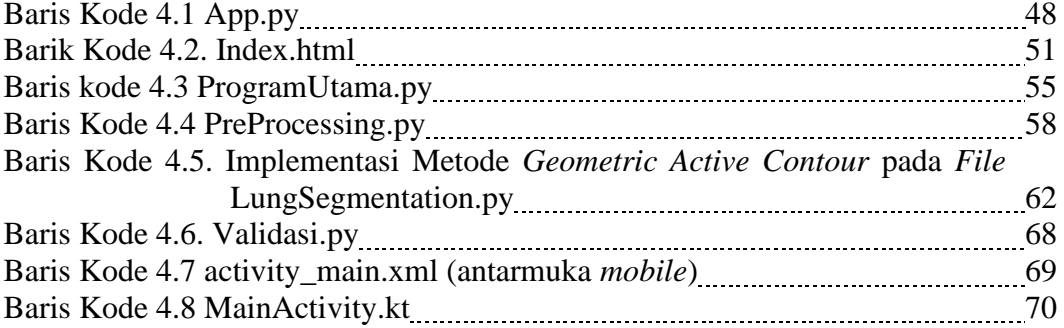

#### **ABSTRAK**

<span id="page-13-0"></span>Arifandi, Abunawas. 2023 **Segmentasi Citra** *X-Ray* **Thorax Menggunakan Metode** *Geometric Active Contour* **Berbasis Android**. Skripsi. Program Studi Teknik Informatika, Fakultas Sains dan Teknologi. Universitas Islam Negeri Maulana Malik Ibrahim Malang. Pembimbing: (I) Dr. Ir. Mokhamad Amin Hariyadi, M.T (II) Ajib Hanani, M.T.

**Kata Kunci**: Pengolahan Citra, Citra *X-Ray Thorax*, *Geometric Active Contour*

Analisa paru-paru pada hasil foto sinar-x yang dilakukan secara manual memiliki kekurangan dalam hal kecepatan mengidentifikasi kelainan. Adanya kemajuan teknologi dalam pengolahan citra, diharapkan membantu mempercepat praktisi medis dalam mengidentifikasi kelainan pada paru-paru. Salah satu metode yang dapat digunakan untuk melakukan segementasi pada hasil foto sinar-x adalah geometric active contours dengan membandingkan ukuran hasil yang didapat dengan ukuran paru-paru yang memiliki keadaan normal. Metode ini dipilih karena memiliki kelebihan seperti kesederhanaan komputasi dan kemampuan untuk mengubah topologi kurva selama deformasi. Metode ini adalah salah satu metode yang dapat digunakan untuk mengidentifikasi tepi, sehingga memudahkan untuk menentukan objek paru-paru pada hasil foto sinar-x. Pada penelitian menggunakan 28 citra x-ray thorax. Untuk menguji kinerja dari metode yang diusulkan hasil akurasi yang didapat dibandingkan hasil segmentasi manual. Hasil yang didapatkan yaitu nilai akurasi terkecil dari pengujian adalah 88,1%, nilai akurasi terbesar dari pengujian adalah 95,9%, dan rata-rata hasil akurasi dari pengujian adalah 92%.

### **ABSTRACT**

<span id="page-14-0"></span>Arifandi, Abunawas. (2023). "**Thorax X-Ray Image Segmentation using Geometric Active Contour Method Based on Android**." Undergraduate Thesis. Department of Informatics Engineering, Faculty of Science and Technology. Maulana Malik Ibrahim State Islamic University Malang. Advisors: (I) Dr. Ir. Mokhamad Amin Hariyadi, M.T. (II) Ajib Hanani, M.T.

Analyzing the lungs in manually conducted X-ray photo results has limitations in terms of speed in identifying abnormalities. With the advancement of technology in image processing, it is hoped to assist medical practitioners in expediting the identification of lung abnormalities. One method that can be used to segment X-ray photo results is geometric active contours by comparing the obtained size with the size of normal lungs. This method is chosen for its advantages such as computational simplicity and the ability to change curve topology during deformation. It is one of the methods that can be used to identify edges, thus facilitating the determination of lung objects in X-ray photo results. In the study, 28 chest X-ray images were used. To test the performance of the proposed method, the accuracy obtained was compared to manual segmentation results. The results obtained showed the smallest accuracy value from the testing was 88.1%, the largest accuracy value from the testing was 95.9%, and the average accuracy result from the testing was 92%.

**Keywords**: Image Processing, *X-Ray Thorax* Image, *Geometric Active Contour*

#### **املستخلص**

<span id="page-15-0"></span>عارفندي، أبونواس. .2023 **جتزئة صور األشعة السينية (ray-x (للصدر ابستخدام طريقة خطوط اهلندسي النشطي املستندة إلى نظام أندريد (android)** الأطرُوحَة. برنامج دراسة الهندسة المعلوماتية، كلية العلوم والتكنولوجيا. جامعة مولانا َ مالك إبراهيم الإسلامية الحكومية مالانق. المشرفان: (أ) د. إر. محمد أمين هاريادي الماجستير، (ب) عجيب حناين، الماجستير

**الكلمات ا<b>لرئيسيّة**: معالجة الصور، صورة الأشعة السينية (x−ray) للصدر، شكل الهندسي النشطي

ّن حتليل الرئة اليدوي ابألشعة السينية له قصور من حيث سرعة حتديد التشوهات. ومن املأمول أن يساعد التقدم أ التكنولوجي يف معاجلة الصور على تسريع ممارسي الطب يف حتديد تشوهات الرئة. إحدى الطرق اليت ميكن استخدامها لتجزئة صور األشعة السينية هي اخلطوط اهلندسي النشطي من خالل مقارنة حجم النتائج اليت مت احلصول عليها حبجم الرئتني الطبيعية. مت اختيار هذه الطريقة لأنما تتمتع بمزايا مثل البساطة الحسابية والقدرة على تغيير طوبولوجيا المنحنى أثناء التشوه. هذه الطريقة هي إحدى الطرق اليت ميكن استخدامها لتحديد احلواف، مما يسهل حتديد أجسام الرئة يف صور األشعة السينية. استخدم البحث 28 صورة األشعة السينية للصدر. الختبار أداء الطريقة املقرتحة، متت مقارنة نتائج الدقة اليت مت احلصول عليها مع نتائج التجزئة اليدوية. وكانت النتائج التي تم الحصول عليها أن أصغر قيمة دقة من الاختبار كانت 88.1%، وأكبر قيمة دقة من الاختبار كـ8انت 95.9%، ومتوسط نتيجة الدقة من االختبارات كانت %.92

## **BAB I**

## **PENDAHULUAN**

#### <span id="page-16-1"></span><span id="page-16-0"></span>**1.1 Latar Belakang**

Paru-paru merupakan salah satu organ yang sangat penting dalam menjalankan sistem pernapasan. Ia adalah organ pernapasan atau respirasi yang berkaitan erat dengan sistem sirkulasi peredaran darah manusia atau makhluk hidup vertebrata yang menggunakan udara untuk bernapas. Fungsi utama dari paru-paru adalah untuk menukar oksigen (O<sup>2</sup>) dari udara dengan karbon dioksida (CO<sup>2</sup>) dari darah yang dinamakan proses bernapas (Budi, 2016). Jika fungsi daripada paruparu terganggu, maka kesehatan di dalam tubuh manusia juga terganggu, karena kesehatan paru-paru sangat mempengaruhi kesehatan tubuh secara keseluruhan. Kelainan pada paru-paru merupakan gangguan kesehatan yang berbahaya. Pada umumnya, para praktisi medis menggunakan hasil foto atau citra dari sinar-x pada paru-paru pasien untuk mendiagnosis kelainan paru-paru yang diderita. Namun, identifikasi kelainan pada paru-paru kebanyakan masih menggunakan analisis manual (radiologi) pada hasil foto sinar-x. Analisa paru-paru pada hasil foto sinarx yang dilakukan secara manual memiliki kekurangan dalam hal kecepatan mengidentifikasi kelainan. Dengan kemajuan teknologi dalam pengolahan citra, diharapkan membantu praktisi medis dalam mengidentifikasi kelainan pada paruparu.

Land, Zworykin, dan Hatke mengawali mengawali pengembangan aplikasi pengolahan citra pada dunia biomedis yakni pada tahun 1958. Pada masa itu digunakanlah *electronic color translating microscope* dalam upaya memperagakan citra *ultraviolet* pada layar televisi, khususnya untuk peragaan aliran sel-sel darah merah yang dilanjutkan dengan digunakannya sistem *cellscan* untuk analisis citra sel darah putih secara otomatis. Bahkan sampai dikembangkannya tomografi sinarx yang digunakan untuk merekam dan meneliti keadaan otak maupun tubuh manusia secara keseluruhan (Watiningsih, 2012). Identifikasi kelainan paru-paru menggunakan pengolahan citra hasil foto sinar-x sendiri merupakan upaya untuk menganalisa kelainan secara terkomputerisasi dan diharapkan dapat menggantikan proses identifikasi secara manual yang digunakan selama ini.

Salah satu metode yang dapat digunakan untuk mengidentifikasi kelainan paru-paru menggunakan citra adalah dengan melakukan segementasi pada hasil foto sinar-x. Hasil yang dari segmentasi tersebut adalah objek paru-paru yang dapat diproses secara komputerisasi sehingga bisa dideteksi kelainan dengan membandingkan ukuran hasil yang didapat dengan ukuran paru-paru yang memiliki keadaan normal. Salah satu metode yang bisa digunakan adalah *geometric active countours.* Metode *geometric active contours* memiliki kelebihan seperti kesederhanaan komputasi dan kemampuan untuk mengubah topologi kurva selama deformasi. Metode *level set* adalah kelas metode evolusi kurva yang memiliki dasar model *geometric active contours*. Metode ini diperkenalkan oleh Osher-Sethian yang mengatasi masalah terkait dengan pendekatan minimalisasi energi klasik (Rian, 2017). Metode ini adalah salah satu metode yang dapat digunakan untuk mengidentifikasi tepi, sehingga memudahkan untuk menentukan objek paru-paru pada hasil foto sinar-x.

Pada penelitian ini akan dilakukan proses segmentasi pada citra sinar-x paru-paru menggunakan metode *geometric active contour* untuk meneliti apakah metode tersebut dapat digunakan untuk melakukan proses segmentasi pada citra sinar-x paru-paru. Jika proses segmentasi dapat dilakukan, akan diteliti juga nilai akurasi yang didapatkan dengan membandingkan hasil segmentasi menggunakan metode *geometric active contour* dengan hasil segmentasi manual.

### <span id="page-18-0"></span>**1.2 Pernyataan Masalah**

Berdasarkan penjelasan yang telah diuraikan dalam latar belakang, maka diperoleh suatu pernyataan masalah yaitu, seberapa besar nilai akurasi dari hasil segmentasi citra sinar-x paru-paru menggunakan metode *geometric active contour.*

## <span id="page-18-1"></span>**1.3 Tujuan**

Berdasarkan pernyataan masalah yang telah dibahas, tujuan penelitian yang dilakukan adalah untuk mengukur besar nilai akurasi metode *geometric active contour* dalam segmentasi citra sinar-x paru-paru.

#### <span id="page-18-2"></span>**1.4 Batasan Masalah**

Batasan masalah dalam penelitian adalah sebagai berikut:

- 1. Gambar yang dapat diproses dalam peneilitan ini hanalah hasil foto *x-ray thorax*.
- 2. Penelitian hanya dilakukan untuk melakukan proses hingga mendapatkan hasil segmentasi saja tanpa melakukan pengukuran terhadap hasil segmentasi.
- 3. Tidak digunakan untuk mengidentifikasi kelainan pada paru-paru dan hanya digunakan untuk melakukan proses segmentasi.
- 4. Perhitungan setelah segmentasi hanya digunakan untuk melakukan validasi guna mendapatkan nilai akurasi dari implementasi metode yang telah dibuat.
- 5. Dimensi atau resolusi dari citra sinar-x paru-paru yang digunakan adalah 256 pixel x 256 pixel dengan format *jpg* (*Joint Photographix Experts Gropup*).

## <span id="page-19-0"></span>**1.5 Manfaat Penelitian**

- 1. Penelitian ini dapat dimanfaatkan tenaga medis baik di rumah sakit ataupun tidak, khususnya untuk tenaga medis yang menangani permasalahan paruparu, sehingga tenaga medis dapat melakukan diagnosa kelainan paru-paru lebih cepat dan akurat.
- 2. Penelitian ini dapat digunakan oleh Dokter spesialis paru-paru yang secara khusus bekerja menangani penyakit paru-paru, sehingga memudahkan dokter dalam mengetahui kelainan paru-paru yang diderita oleh pasien.
- 3. Penelitian ini dapat dimanfaatkan radiolog yang secara khusus bekerja melakukan pemrosesan sinar-x pada paru-paru untuk mempercepat perhitungan pada ukuran paru-paru.
- 4. Penelitian ini bertujuan untuk membuktikan bahwa metode *Geometric Active Contour* dapat digunakan untuk melakukan proses segmentasi pada citra sinar-x paru-paru serta mengukur tingkat akurasinya.

## **BAB II**

## **TINJAUAN PUSTAKA**

<span id="page-20-0"></span>Pada bab tinjauan pustaka membahas diantaranya penelitian terkait, landasan teori, serta metode yang digunakan penulis dalam penelitian.

### <span id="page-20-1"></span>**2.1 Penelitian Terkait**

Studi tentang segmentasi citra yang peneliti temukan pada artikel-artikel ilmiah maupun dari konferensi pada umumnya menjelaskan tentang metode yang dilakukan untuk mendapatkan akurasi dan efisiensi dalam melakukan segmentasi gambar. Studi yang peneliti temukan tidak jauh dari metode *Geometric Active Contour* dan pengolahan citra pada dunia medis.

Berdasarkan Penelitian Fevens (2006), Penulis melakukan segmentasi citra x-ray gigi yang digunakan untuk Analisa dalam lingkungan medis dengan menggunakan metode level set variasi otomatis. Pada penelitian ini, penulis menggunakan dua tahap untuk melakukan segmentasi yaitu tahap pelatihan dan tahap segmentasi. Pada tahap pelatihan gambar representatif yang dipilih disegmentasi menggunakan hirarki level-set deteksi wilayah. Kemudian hasil ekstraksi diikuti analisis komponen utama diterapkan dan hasilnya digunakan untuk melatih *support vector machine (SVM)*. Selama tahap segmentasi, rontgen gigi diklasifikasikan pertama kali oleh *SVM* yang terlatih. Klasifikasi menyediakan kontur awal yang dekat dengan batas yang benar untuk tiga *level set* berpasangan yang digerakkan oleh pemodelan patologis variasional yang sangat mempercepat segmentasi *level set*. Penulis menunjukkan hasil eksperimen bahwa kerangka

segmentasi yang diusulkan mampu mempercepat segmentasi *level set* dalam lingkungan medis.

Pada penelitian yang dilakukan Zhang (2010), penulis mengusulkan metode segmentasi model kontur aktif berbasis wilayah baru. Model ini diimplementasikan dengan pemrosesan khusus bernama Selective Binary dan Gaussian Filtering Regularized Level Set (SBGFRLS), yang pertama-tama menjadikan fungsi *level set* menjadi biner, dan kemudian menggunakan kernel smoothing Gaussian untuk mengaturnya. Penulis menunjukkan hasil eksperimen pada gambar sintetik yang menunjukkan kelebihan dari metode yang diusulkan dari metode kontur aktif geodesik (GAC) dan kontur aktif Chan-Vese (C-V) dalam hal efisiensi dan akurasi.

Berdasaran pendapat Konfeld (2013) pada penelitian yang dilakukan oleh penulis yaitu menyajikan metode baru untuk segmentasi gigi dengan interaksi pengguna yang minimal. Pada awalnya, perkiraan awal untuk kurva pemisah antara gigi dan gusi dihitung dan dioptimalkan dengan menggunakan kontur aktif. Langkah kedua menghitung lengkungan gigi dan celah antara gigi. Untuk mendeteksi setiap permukaan gigi dengan tepat, penulis akhirnya menempatkan ular di sekitar puncak setiap gigi.

Berdasarkan penelitian Zhang (2014) penelitian penulis dilakukan untuk memfasilitasi analisis gambar sinar-X digital untuk memisahkan latar belakang gambar. Metode segmentasi DAS(*watershed*) berbasis marker diusulkan untuk membuat segmen segmen gambar X-ray. Hasilnya, metode yang diusulkan dapat menjadi alat potensial untuk diagnosis dan kuantifikasi gambar sinar-X.

Menurut penelitian yang dilakukan Modava dan Akbarizadeh (2015), peneliti melakukan ekstraksi garis pantai dari gambar SAR menggunakan pengelompoka fuzzy spasial dan metode *active contour*. Penulis menyajikan pendekatan yang efisien untuk mengekstraksi garis pantai dari gambar SAR resolusi tinggi. Pertama, fuzzy clustering dengan batasan spasial diterapkan pada input gambar SAR. Selanjutnya, binarisasi dilakukan dengan menggunakan metode Otsu pada hasil fuzi fi kasi. Ketiga, filter morfologis digunakan pada gambar biner untuk menghilangkan segmen palsu setelah binarisasi. Untuk mengekstrak garis pantai, metode *level set* kontur aktif digunakan pada kontur awal dan diterapkan pada gambar input SAR untuk memperbaiki segmentasi. Hasil eksperimen pada gambar SAR resolusi rendah dan tinggi menunjukkan kinerja yang baik untuk ekstraksi garis pantai.

Pada penelitian, karya Santosh dan Antani (2017), peniliti melihat perlunya skrining populasi HIV di daerah terbatas sumber daya untuk paparan ke Tuberkulosis (TB), menggunakan posteroanterior chest radiographs (CXRs). Peneliti ingin mengetahui dapatkah simetri regio paru paru membantu mendeteksi kelainan paru paru menggunakan skirnning sinar-X dada otomatis. Penulis menganalisis simetri regio paru menggunakan fitur bentuk multi-skala, dan tekstur fitur tepi plus. Untuk klasifikasi, Penulis telah melakukan kombinasi berdasarkan voting dari tiga klasifikasi berbeda: Bayesiannetwork (BN), jaringan saraf persepsi multilayer (MLP) dan random forest (RF). Penulis telah menggunakan tiga koleksi patokan CXR yang disediakan oleh Perpustakaan Kedokteran Nasional AS, dan Institut Nasional Penyakit Tuberkulosis dan Pernafasan India, dan telah mencapai akurasi maksimum akurasi pengamatan (ACC) sebesar 91,00%.

Pada penelitian Khadidos (2017), penulis mengusulkan metode berdasarkan kontur aktif yang diimplementasikan menggunakan metode *level set* untuk segmentasi gambar medis. Metode yang diusulkan menggunakan evolusi *level set* yang didasarkan pada minimalisasi fungsi energi objektif yang istilah energinya ditimbang menurut kepentingan relatifnya dalam mendeteksi batas. Hasil penelitian menunjukkan bahwa metode yang diusulkan mengarah pada hasil deteksi batas yang lebih akurat daripada metode segmentasi *level set* berbasis tepi, khususnya di sekitar tepi yang lemah.

Berdasarkan pendapat Li (2018) di dalam penelitian penulis, diidentifikasi dan diklasifikasikannya algoritma untuk mengatasi masalah dengan mengenali objek secara akurat dan efektif. Pertama, proses pengolahan gambar awal diperoleh melalui *denoising*, *smoothness*, dan erosi gambar. Kemudian, Penulis menggunakan analisis granularitas dan metode morfologi untuk mengenali objek. Untuk identifikasi objek dan analisis objek, Penulis menghitung empat karakteristik setiap sel: area, kebulatan, faktor persegi panjang, dan perpanjangan. Akhirnya, Penulis mengelompokkan sel menggunakan metode kontur aktif yang dimodifikasi. Selain itu, Penulis menerapkan fitur kromatik untuk mengenali sel-sel kanker darah. hasil percobaan menunjukkan bahwa algoritma ini dapat mempercepat kecepatan deteksi.

Berdasarkan penelitian Choudhry dan Kapoor (2018), penulis mengusulkan metode *level set* berbasis *fuzzy* energi baru untuk segmentasi gambar medis. Metode ini sangat menguntungkan jika digunakan untuk mensegmentasi gambar noise. Hasil penelitian menunjukkan bahwa metode yang diusulkan menawarkan kinerja yang lebih baik dibandingkan dengan metode terbaru lainnya untuk segmentasi gambar noise.

Roberts dan Spencer (2019) memperkenalkan istilah pemasangan baru yang lebih berguna dalam praktik daripada kerangka kerja *Chan-Vese.* Secara khusus, idenya adalah untuk mendefinisikan suatu istilah yang memungkinkan latar belakang terdiri dari beberapa daerah ketidakhomogenan. Peneliti memberikan hasil eksperimen komparatif untuk pendekatan alternatif guna menunjukkan keunggulan metode yang diusulkan dan memperluas kemungkinan penerapan metode ini.

#### <span id="page-24-0"></span>**2.2 Landasan Teori**

### <span id="page-24-1"></span>**Segmentasi Citra**

Analisis citra biasanya mengacu pada pengolahan citra oleh komputer dengan tujuan menemukan objek apa saja yang disajikan pada citra tersebut. Segmentasi citra adalah salah satu proses pengolahan citra yang sangat penting guna menganalisis citra secara otomatis. Segmentasi citra terdiri dari proses membagi gambar menjadi bagian-bagian penyusunnya dan mengekstraksi bagian-bagian yang menarik atau yang dibutuhkan (objek) dari citra tersebut. Berbagai macam algoritma segmentasi citra telah dikembangkan dalam beberapa dekade terakhir dan jumlah metodenya terus meningkat setiap tahun (Zhang, 1996).

Segmentasi citra adalah langkah pertama dalam analisis citra dengan pengenalan pola. Segmentasi citra adalah komponen utama dan esensial dari analisa citra dan atau sistem pengenalan pola, yang merupakan salah satu proses paling sulit dalam pengolahan citra untuk menentukan kualitas hasil akhir dari analisis. Segmentasi citra adalah proses membagi citra menjadi bagian atau kawasan yang berbeda (Cheng, 2001).

Teknik-teknik yang populer digunakan untuk proses segmentasi citra adalah: metode *thresholding*, teknik berbasis deteksi tepi, teknik berbasis wilayah (*region*), teknik berbasis *clustering*, teknik berbasis *watershed*, teknik berbasis persamaan diferensial parsial, dan teknik berbasis jaringan saraf tiruan. Semua teknik ini berbeda penggunaannya dan caranya dalam melakukan pemrosesan segmentasi citra (Dilpreet, 2014).

#### 1. *Thresholding*

Metode *thresholding* adalah metode yang paling sederhana dalam pemorsesan segmentasi citra. Metode ini membagi piksel gambar sesuai dengan tingkat intensitasnya. Metode ini digunakan pada gambar yang memiliki objek lebih terang daripada latar belakang. Pemilihan metode ini bisa manual atau otomatis, yaitu dapat didasarkan pada pengetahuan atau informasi sebelumnya tentang fitur dari gambar.

### 2. Teknik deteksi tepi (*edge based*)

Teknik deteksi tepi merupakan metode segmentasi berbasis tepi yang didasarkan pada perubahan laju nilai intensitas pada suatu citra karena nilai intensitas tunggal tidak memberikan informasi yang baik tentang tepi. Teknik deteksi tepi menemukan tepi di mana turunan pertama intensitasnya lebih besar dari ambang tertentu atau turunan kedua memiliki persimpangan nol. Dalam metode segmentasi berbasis deteksi tepi, pertama-tama tepi dideteksi dan kemudian dihubungkan bersama untuk membentuk batas objek untuk mensegmentasi wilayah yang diperlukan. Metode dasar segmentasi berbasis dua sisi adalah: Histogram abu-abu dan metode berbasis Gradien. Untuk mendeteksi tepi salah satu teknik deteksi tepi dasar dapat digunakan *sobel operator, canny operator and Robert"s operator*. Hasil dari metode ini pada dasarnya adalah citra biner. Ini adalah teknik struktural berdasarkan deteksi diskontinuitas.

#### 3. Teknik berbasis wilayah (*region based*)

Metode berbasis wilayah adalah metode yang mensegmentasi citra ke dalam beberapa bagian wilayah yang mempunyai karakteristik yang sama. Ada dua teknik dalam teknik berbasis wilayah, yaitu:

a. Metode perluasan wilayah (*region growing methods*). Metode segmentasi berbasis perluasan wilayah mensegmentasi citra ke dalam beberapa wilayah berdasarkan hasil perluasan dari wilayah awal yang di inisiasi (piksel awal). Wilayah awal ini dapat dipilih secara manual (berdasarkan pengetahuan sebelumnya) atau secara otomatis (berdasarkan aplikasi tertentu). Kemudian wilayah awal tersebut akan meluas tetapi terkontrol oleh hubungan antar piksel dan dengan bantuan pengetahuan sebelumnya dari masalah, maka perluasan wilayah akan berhenti.

- b. Metode pemisahan dan penggabungan wilayah (*region splitting and merging method*). Metode segmentasi berbasis pemisahan dan penggabungan wilayah menggunakan dua teknik dasar, yaitu pemisahan dan penggabungan untuk mensegmentasi gambar menjadi berbagai wilayah. Pemisahan berarti membagi gambar secara berulang menjadi wilayah yang memiliki karakteristik serupa dan penggabungan digunakan untuk menggabungkan wilayah serupa yang berdekatan.
- 4. Metode Segmentasi berbasis pengelompokan (*Clustering*)

Teknik *clustreing* adalah teknik yang mensegmentasi citra ke dalam kelompok piksel dengan karakteristik yang sama. Pengelompokan data (*data clustering*) adalah metode yang membagi elemen data menjadi kelompok sehingga elemen dalam kelompok yang sama lebih mirip satu sama lain daripada kelompok yang lain. Ada dua kategori dasar metode pengelompokan: Metode hierarki dan Metode berbasis partisi. Metode hierarki didasarkan pada konsep pohon. Dalam hal ini akar pohon mewakili seluruh *database* dan simpul internal mewakili kelompok (*cluster*). Di sisi lain metode berbasis partisi menggunakan metode optimasi secara *iteratif* untuk meminimalkan fungsi tujuan.

### 5. Metode *wathershed*

Metode *wathershed* menggunakan konsep interpretasi topologi. Dalam hal ini intensitas mewakili cekungan yang memiliki lubang di jarak minimum dari tempat jatuhnya air. Ketika air mencapai batas cekungan, cekungan yang berdekatan digabungkan menjadi satu. Untuk mempertahankan pemisahan,

bendungan cekungan diperlukan dan merupakan batas wilayah dari segmentasi. Bendungan cekungan dibuat dengan menggunakan dilasi. Metode *watershed* mempertimbangkan gradien citra sebagai permukaan topografi. Piksel yang memiliki gradien lebih banyak direpresentasikan sebagai batas yang kontinu.

6. Metode segmentasi berbasis persamaan parsial diferensial

Metode persamaan parsial diferensial adalah metode segmentasi yang cepat. Metode persamaan parsial diferensial baik digunakan untuk aplikasi yang membutuhkan waktu yang cepat untuk pemrosesannya. Ada dua metode PDE dasar: filter difusi isotropik non linier (digunakan untuk menyempurnakan tepian) dan pemulihan variasi non-kuadrat cembung (digunakan untuk menghilangkan *noise*). Hasil dari metode PDE adalah kaburnya tepi dan batas yang dapat digeser dengan menggunakan operator tertutup. Metode PDE orde empat digunakan untuk mengurangi noise dari citra dan metode PDE orde dua digunakan untuk mendeteksi tepi dan batas dengan lebih baik.

7. Metode berbasis jaringan saraf tiruan (*artifiial neural network*)

Metode segmentasi berbasis jaringan saraf tiruan mensimulasikan strategi pembelajaran otak manusia untuk tujuan pengambilan keputusan. Metode jaringan saraf tiruan banyak digunakan untuk segmentasi citra medis. Metode ini digunakan untuk memisahkan gambar yang diperlukan dari latar belakang. Jaringan saraf terbuat dari sejumlah besar *node* yang terkoneksi dan setiap koneksi memiliki bobot tertentu. Metode ini tidak bergantung pada PDE.

Metode segmentasi berbasis jaringan saraf tiruan memiliki dua langkah dasar: mengekstraksi fitur dan segmentasi dengan jaringan saraf.

#### <span id="page-29-0"></span>**Segmentasi Geometric Active Contour**

*Geometric Active Contour* banyak digunakan sebagai salah satu metode untuk menentukan batas-batas objek dalam citra. Hal ini dikarenakan *Geometric Active Contour* memiliki langkah awal dengan menginisiasi kurva yang ditentukan oleh pengguna. Kurva tersebut akan berkembang secara dinamis pada citra untuk meminimalkan energi (panjangnya). Energinya dirancang sedemikian rupa sehingga minimumnya terjadi ketika jejak kurva melewati titik-titik piksel dengan gradien (perbedaan nilai piksel) yang tinggi pada citra. Karena batas-batas suatu objek sering ditentukan oleh titik-titik, kurva dari *Geometric Active Contour* tidak bergerak di batas tersebut (Yunmei, 2002).

GAC direpresentasikan secara implisit sebagai *level set* 2 Dimensi dengan fungsi evolusi menurut formulasi *eucledian.* GAC didasarkan pada teknik *level set* yang diimplementasikan melalui teori evolusi kurva dan tidak memiliki titik kontrol untuk menentukan batas (Al-Dualimi, 2016).

Proses segmentasi citra *x-ray thorax* menggunakan *geometric active contour atau geodesic active contour* (GAC). *Geometric active contour* adalah jenis model segmentasi kontur aktif yang mengembangkan ide-ide dari kurva Euclidean yang memperpendek evolusi. Kontur melebar dan menyempit tergantung pada deteksi objek pada gambar. Model-model ini sebagian besar terinspirasi oleh metode *level set*, dan telah banyak digunakan dalam komputasi gambar medis (Hemalatha, 2018).

Proses awal dari *Geometric active contour* adalah dengan menginisialisasi kurva awal C0 dengan aliran geometri yang didapat dari evolusi kontur planar (persamaan 2.1)

$$
C_t = g(C)(k - v)\vec{N}
$$
 (2.1)

Dengan g sebagai fungsi skalar indikator tepi, kN vektor kelengkungan, dan N sebagai vektor normal ke kurva dan v sebagai konstanta bebas.

Evolusi kurva terus merambat hingga nilai g menjadi nol yang menunjukkan kurva mencapai tepi wilayah atau objek yang diperlukan dari gambar. Dalam metode model kontur ini, parameter ular digantikan oleh panjang busur *Euclidean* yang ditentukan di dalam persamaan 2.2.

$$
ds = |Cp| dp \qquad (2.2)
$$

Panjang busur *Euclidean* menggambarkan panjang kurva yang tidak teratur berdasarkan kelengkungan dan gaya energi. Gaya energi internal dan eksternal digabungkan bersama-sama yang mengarah ke minimum turunan fungsional dari aliran kurva geometris. Evolusi diferensial kelengkungan wilayah dalam suatu gambar diberikan oleh *Euler Lagrange* (Persamaan 2.3)

$$
\frac{dC}{dt} = (g(C)k - \langle \nabla g, \vec{N} \rangle)\vec{N}
$$
 (2.3)

Pada rumus Dengan C didefinisikan sebagai fungsi jarak yang ditandai. *Geometric Active Contour* tergantung pada fungsi *level set* dan evolusi kurva planar geometris yang menggambarkan wilayah untuk segmentasi. Dengan menambahkan area yang meminimalkan daerah (gaya balon), propagasi kontur terjadi secara internal dengan meminimalkan energi interior. Oleh karena itu, persamaan *Euler Lagrange* ditentukan sebagai penurunan terdalam yang ditunjukkan persamaan 2.4.

$$
\frac{dC}{dt} = (g(C)k - \langle \nabla g, \vec{N} \rangle - \sigma g(C)) \vec{N}
$$
 (2.4)

Model kontur menggunakan kekuatan energi untuk gambar kurva aliran geometris. Kontur geometris dapat diperoleh berdasarkan daerah dan tepi dalam kelengkungan gambar.

### <span id="page-31-0"></span>**Citra Medis**

Perkembangan teknlogi komputer sangat pesat, terbukti dengan kehadiran pengolahan citra digital (*image processing*). Pemanfaatan pengolahan citra digital mempunyai cakupan area pemanfaatan yang sangat luas, salah satu bidang keilmuan yang memanfaatkan berbagai fungsi pengolahan citra digital adalah ilmu kedokteran yang sering dikenal dengan citra medis (*medical image*). Berbagai modalitas pencitraan seperti foto *x-ray* atau rotgen, *computerized tompgraphy* (CT), *Ultrasound* (US), maupun *Magnetic Resonance Imaging* (MRI) digunakan untuk memperoleh citra medis. Hasil citra yang diperolah adalah serangkaian irisan gambar medis dua dimensi (2D). Citra medis dapat digunakan untuk menunjukkan hingga bagian terdalam dari tubuh pasien, sehingga citra medis menjadi salah satu media utama dalam menganalisis suatu penyakit. Informasi di dalam citra medis sangat dibutuhkan bagi tenaga medis untuk mendiagnosis penyakit guna mendukung pengambilan *treatment* yang harus diberikan kepada pasien (Candra, 2013).

## <span id="page-32-0"></span>**Citra** *X-Ray*

Sinar-X (*X-Ray*) ditemukan oleh fisikawan Jerman Wilhelm Conrad Roentgen pada tahun 1895. Penemuan sinar-X mampu memberikan perubahan mendasar dalam bidang kedokteran. Penemuan ini kemudian dimanfaatkan oleh manusia untuk tujuan radiodiagnosa dalam bidang medis. Kemampuan sinar-X dalam membedakan kerapatan jaringan tubuh manusia yang berbeda memungkinkan informasi tentang tubuh manusia dapat diperoleh tanpa perlu melakukan operasi bedah. Pencitraan anatomi tubuh manusia menggunakan sinar-X dilakukan dengan menempatkan film fotografi di permukaan, di mana citra terbentuk karena perbedaan intensitas sinar-X yang terserap oleh bagian-bagian tubuh sebelum mencapai permukaan film. Kandungan unsur-unsur yang ada di dalam organ tubuh berpengaruh terhadap daya serap sinar-X (Mukhlis, 2014).

Sinar-X adalah jenis radiasi gelombang elektromagnetik yang memiliki kesamaan dengan gelombang radio, panas, cahaya, dan sinar ultraviolet, namun memiliki panjang gelombang yang jauh lebih pendek. Proses pembuatan gambar dari suatu objek menggunakan sinar-X dikenal sebagai radiografi, yang mana radiografi telah menjadi salah satu alat diagnosis utama di kedokteran (gigi, tulang, dan bagian dalam organ tubuh). Seiring berkembangnya ilmu pengetahuan dan teknologi, pemanfaatan sinar-X di bidang kedokteran nuklir menjadi salah satu cara untuk meningkatkan kesehatan masyarakat. Salah satu penunjang yang dipakai untuk mendiagnosis penyakit atau kelainan dalam tubuh manusia dikenal dengan istilah foto rontgen (Barunawaty, 2019).

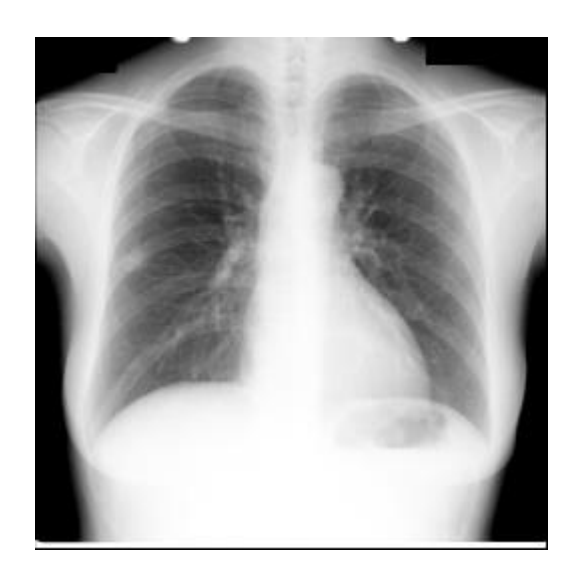

Gambar 2.1 Gambar citra *x-ray thorax*

## <span id="page-33-0"></span>**Paru-paru**

Paru-paru merupakan salah satu dari tiga komponen utama bersama hidung dan saluran pernapasan yang memiliki peran sangat penting dalam proses pernapasan manusia. Pernapasan menjadi hal yang krusial bagi keberlangsungan makhluk hidup karena aktivitas tubuh memerlukan oksigen. Terdapat sepasang paru-paru yang terletak di dalam rongga dada bagian kanan dan kiri. Paru-paru kanan terdiri dari 3 lobus atau gelambir, sedangkan paru-paru kiri memiliki 2 lobus atau gelambir. Di dalam paru-paru, terdapat sekitar 300 juta alveolus. Paru-paru dilindungi oleh selaput pleura di bagian luarnya untuk menghindari gesekan ketika melakukan proses pernapasan (Joko, 2010:9).

Paru-paru merupakan organ pernapasan yang terbagi menjadi dua bagian dan berlokasi di dalam dada (thorax). Fungsi utama dari paru-paru adalah untuk melakukan pertukaran gas antara udara di atmosfer dengan darah. Paru-paru beroperasi seperti pompa mekanik dengan peran ganda, yaitu menarik udara dari

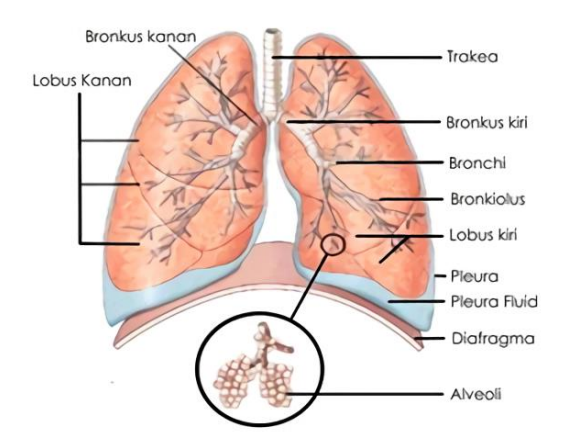

atmosfer  $(O_2)$  ke dalam paru-paru (inspirasi) dan mengeluarkan udara alveolus (CO2) dari tubuh (ekspirasi) (Ofisa, 2015).

Gambar 2.2 Anatomi Paru-paru

### <span id="page-34-0"></span>**Validasi**

Validasi atau pengujian ketelitian hasil segmentasi bertujuan untuk melihat kesalahan-kesalahan klasifikasi sehingga dapat diketahui persentase ketepatannya (akurasi) hasil segmentasi. Akurasi hasil segmentasi diuji menggunakan cara membuat matriks kesalahan (*error matrix*) atau matriks konfusi (*confusion matriks*) (Nurhadi, 2019).

Validasi digunakan untuk menghitung nilai akurasi pada hasil segmetnasi citra dengan membandingkan hasil percobaan segmetnasi citra pada hasil segmentasi citra asli. Adapun persamaan untuk menghitung nilai tersebut ditunjukkan pada persamaan 2.5 (Lailyana, 2009).

$$
Akurasi = \frac{TP + TN}{TP + TN + FP + FN}
$$
 (2.5)

• TP adalah *true positive* (nilai kebenaran hasil citra dengan paru paru)

- TN adalah true negative (nilai kebenaran antara hasi citra dengan background)
- FP adalah *false positive* (nilai ketidaktepatan antara hasil citra dengan paru paru)
- FN adalah *false negative* (nilai ketidaktepatan antara hasil citra dengan bakground)

Nilai yang digunakan untuk validasi ditentukan dari jumlah piksel yang dilingkupi pada citra hasil percobaan, dan pada citra hasil segmentasi manual. Gambar 2.3 menggambarkan pembagian daerah TP, TN, FP, FN pada citra segmentasi manual dengan citra hasil percobaan (Lailyana, 2009).

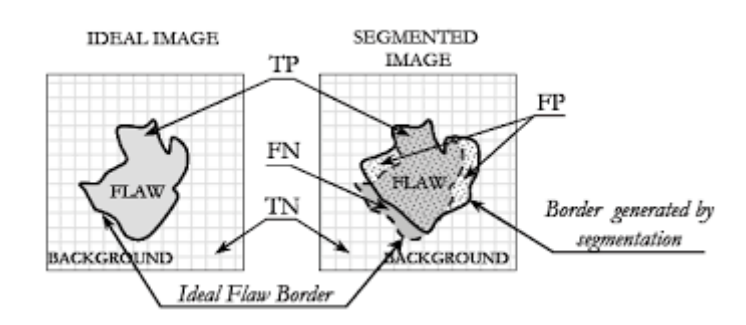

Gambar 2.3 Perbedaan antara segmentasi citra manual dengan segmentasi hasil percobaan

Keempat nilai di atas (TP, TN, FP, FN) dihitung berdasarkan cakupan jumlah piksel yang dilingkupi dan dapat diformulasikan dengan matriks 2x2 seperti pada gambar 2.4
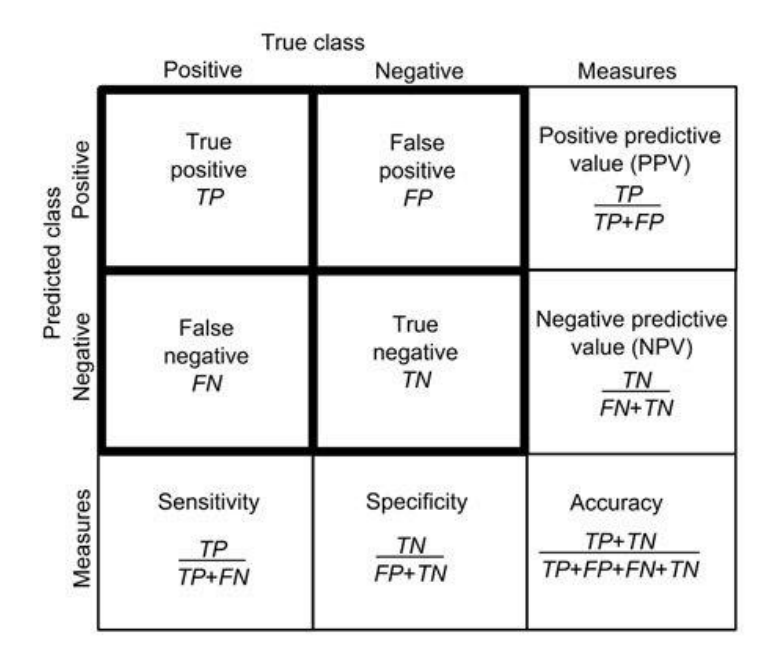

Gambar 2.4 Formulasi matriks dari TP, TN, FP, FN

## **BAB III**

## **METODOLOGI PENELITIAN**

### **3.1 Desain Sistem**

Dalam bagian perencanaan sistem ini, akan dijelaskan langkah-langkah yang diperlukan bagi sistem untuk menerapkan segmentasi citra x-ray thorax dengan menggunakan pendekatan Metode *Geometric Active Contour*. Berdasarkan hasil analisis sistem, maka dibuatlah suatu rancangan sistem yang terbagi menjadi tiga bagian yang dimulai dari proses input data, kemudian dilanjutkan dengan process data, dan akan didapatkan hasil output data. Pada bagian process data, terdapat bagian pre-processing, presegmentation, dan segmentasi. Setelah melalui bagian process data, akan didapatkan output data berupa hasil segmentasi dan selang waktu selama proses pengolahan data berlangsung. Blok diagram jalannya sistem yang akan dibangun adalah sebagai berikut.

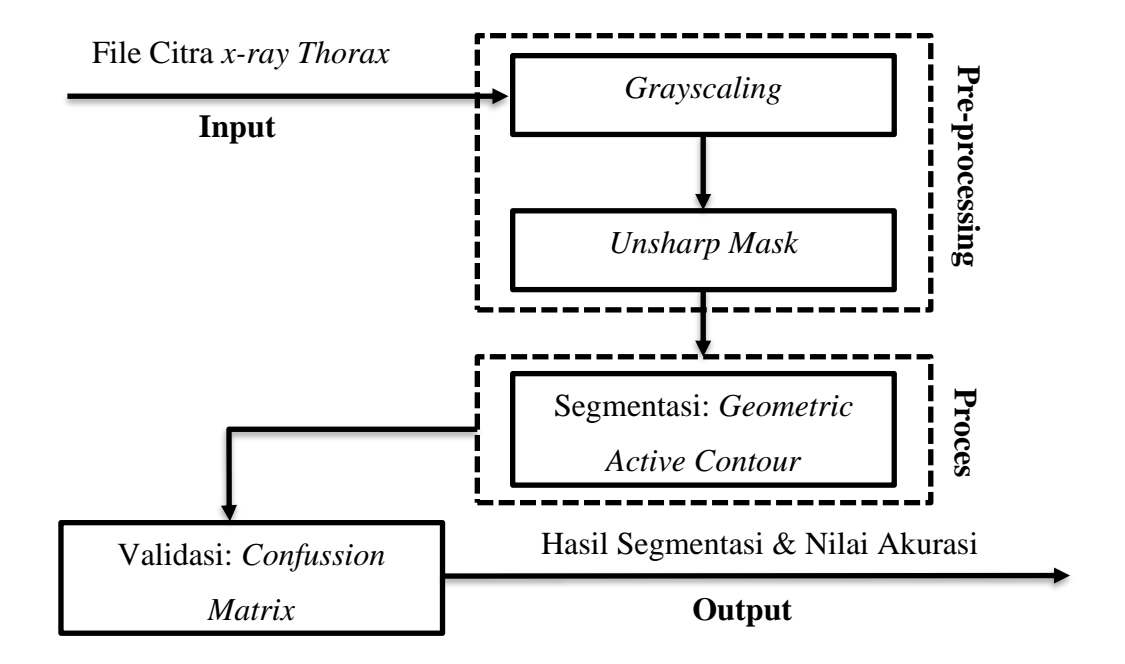

Gambar 3.1 Desain Sistem

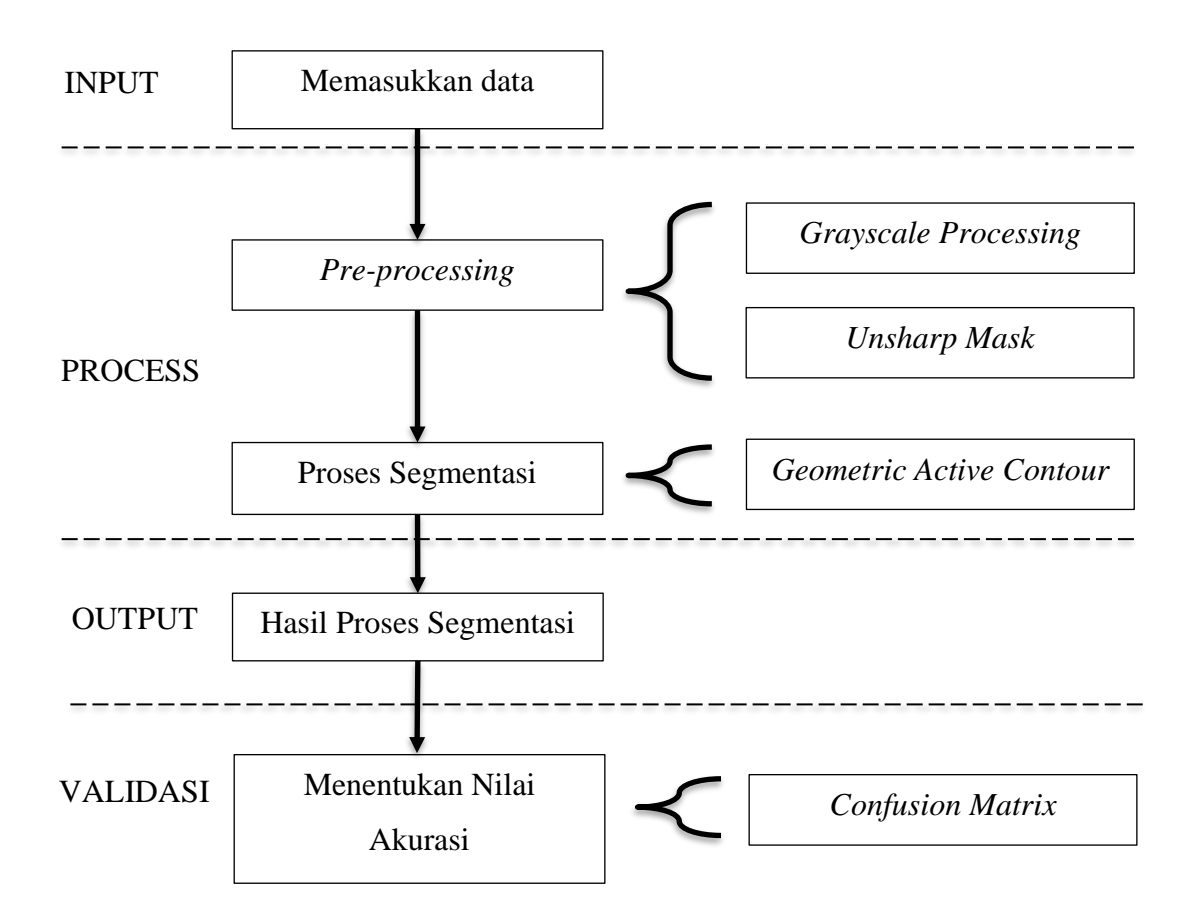

Gambar 3.2 Diagram Sistem Secara Umum

Gambar 3.2 merupakan diagram alur segmentasi citra *x-ray thorax* menggunakan *Geometric Active Contour* secara garsi besar dalam penelitian ini.

Keterangan:

- i. Input gambar adalah citra *x-ray thorax.*
- ii. Pre-processing adalah proses penyiapan gambar sebelum masuk pada tahapan segmentasi.
- iii. Segmentasi *x-ray thorax* menggunakan metode *Geometric Active Contour.*
- iv. Setelah proses segmentasi selesai, akan didapatkan hasil berupa citra hasil segmentasi.

v. Proses penenetuan akurasi atau validasi menggunakan *confusion matrix*.

Penjelasan lebih lanjut dari desain sistem adalah sebagai berikut

## **3.2 Objek citra yang diteliti**

Penelitian ini memerlukan data citra sebagai masukan (input) yang dibutuhkan untuk penelitian. Objek citra yang akan dianalisis dalam proses segmentasi menggunakan metode *Geometric Active Contour* adalah file citra x-ray thorax dengan format JPG/JPEG yang berdimensi persegi (1:1) dan memiliki resolusi sebesar 256 pixel untuk panjang dan tinggi. Contoh dari salah satu citra yang akan dianalisis dapat ditemukan dalam Gambar 3.3.

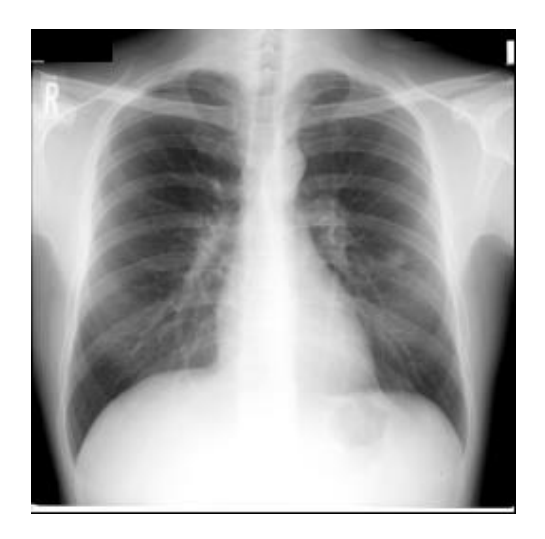

Gambar 3. 3 Citra *X-Ray Thorax*

Data yang akan digunakan untuk implementasi adalah data citra *x-ray thorax*  dari pasien. Terdapat dua jenis data yang dikumpulkan, yaitu data citra *x-ray thorax* yang sudah tersegmentasi secara manual dengan adobe photoshop, dan data citra *xray thorax* asli yang nantinya akan dilakukan implementasi metode *geometric active contour.* Data yang dikumpulkan dapat dilihat pada Tabel 3.1

| No.            | Kebutuhan        | <b>Sumber Data</b>             | <b>Metode</b> | Kegunaan       |
|----------------|------------------|--------------------------------|---------------|----------------|
|                | Data             |                                |               | Data           |
| $\mathbf{1}$   | Data citra $x$ - | http://www.isi.uu.nl/          | Download      | Data citra     |
|                | ray thorax       | Research/Databases/SCR         |               | yang akan      |
|                |                  |                                |               | diimplementa   |
|                |                  |                                |               | si pada        |
|                |                  |                                |               | sistem         |
| $\overline{2}$ | Data             | Data citra <i>x-ray thorax</i> | Adobe         | Validasi hasil |
|                | segnetasi        | (yang telah terunduh)          | Photoshop     | segmentasi     |
|                | manual citra     |                                |               | pada sistem    |
|                | $x$ -ray thorax  |                                |               |                |

Tabel 3.1 Kebutuhan Data

Data yang dikumpulkan dari sumber data berjumlah 28 data dengan karakteristik data berupa file gambar atau citra dengan format JPG/JPEG (*Joint Photographix Experts Gropup*) berdimensi 1:1 dengan panjang piksel 256 x 256. Terdapat 20 data training yang didapatkan dari hasil segmentasi manual dan 20 data testing yang nantinya digunakan untuk melihat performa dari sistem yang telah dibuat.

## **3.1.1. Pre-processing (Tahap Awal)**

Sebelum melakukan tahapan pemrosesan berikutnya, diperlukan serangkaian langkah awal yang disebut pre-processing pada citra. Tujuan utama dari langkah ini adalah untuk mengolah gambar sehingga memperoleh pola yang lebih mudah diinterpretasikan. Proses pre-processing ini melibatkan konversi citra ke skala keabuan (Grayscale), proses interpolasi, dan meningkatkan ketajaman citra dengan menggunakan metode *unsharp mask*.

a. *Graysacling*

*Grayscale* adalah istilah yang mengacu pada citra yang terdiri dari skala warna yang mencakup putih, abu-abu, dan hitam, di mana hitam memiliki nilai minimum (dalam format RGB yaitu 0) sementara putih memiliki nilai maksimum (dalam format RGB yaitu 255). Nilai dari setiap pixel dari citra akan disamakan dengan cara mengambil nilai Red, Green, dan Blue dari pixel kemudian dijumlahkan dan dibagi degan angka 3. Dengan cara tersebut akan dihasilkan pixel yang memiliki nilai RGB yang sama yang berarti akan membentuk citra Grayscale. Contohnya pada salah satu piksel pada citra yang mempunyai nilai Green 211, nilai Red 17, nilai Blue 60. Maka perhitungannya menggunakan rumus (R+G+B)/3, dengan kata lain dilakukan perhitungan (211+17+60)/3 yang didapatkan hasil 96. Nilai 96 ini akan diinisiasi pada piksel tersebut menjadi nilai *Red, Green, dan Blue* yang baru, sehingga nilai *Red, Green, dan Blue* pada piksel tersebut memiliki nilai yang sama yaitu 96. Proses tersebut dilakukan pada seluruh piksel pada citra, sehingga didapatkan citra *grayscale*.

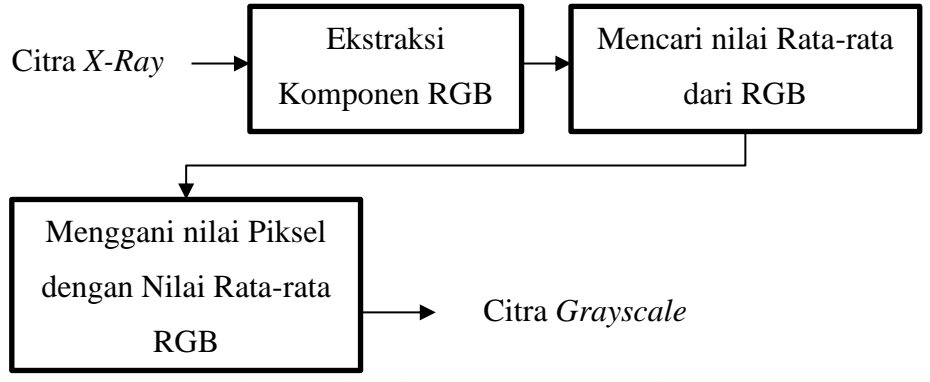

Gambar 3. 4 Blok Diagram Proses *Grayscaling*

Setelah melakukan proses *grayscaling* seperti pada Gambar 3.4 maka akan didapatkan citra *grayscale* dari citra input, kemudian citra *grayscale* tersubut proses filter *unsharp mask*.

b. *Unsharp Mask*

*Unsharp mask* merupakan salah satu metode pemrosesan citra yang digunakan untuk menajamkan kualitas citra. Fungsi dari *unsharp mask* terdapat pada persamaan 3.1.

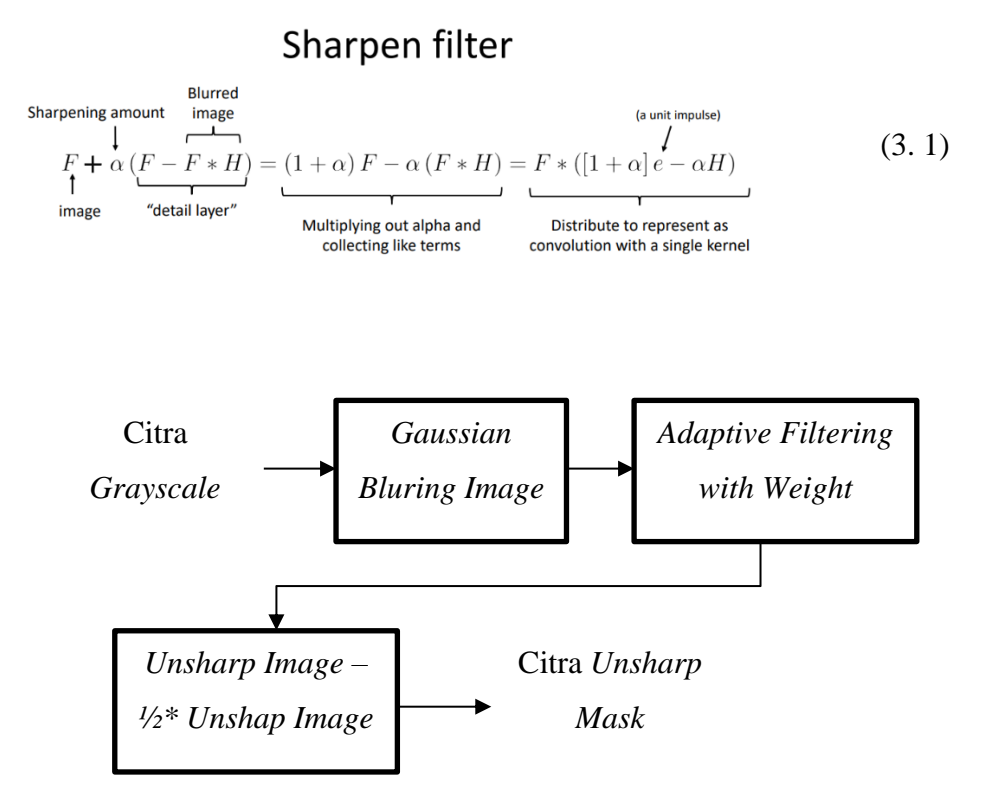

Gambar 3.5 Blok Diagram *Unsharp Mask*

Ketika proses *unsharp mask* seperti pada Gambar 3.5 sudah dijalankan untuk melakukan *Pre-processing* pada citra *x-ray thorax* yang telah dimasukkan ke dalam sistem, maka hasil dari *Pre-processing* akan menghasilkan citra baru yang ditunjukkan pada Gambar 3.6

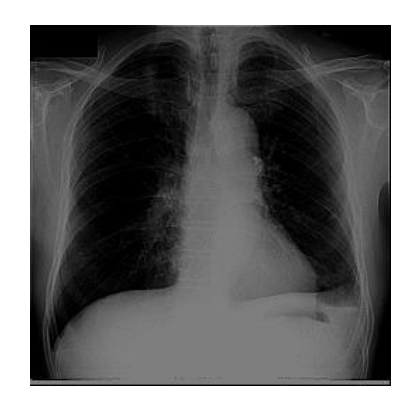

Gambar 3.6 Hasil Citra Setelah Melalui Proses *Pre-processing*

# **3.1.2. Segmentasi** *Geometic Active Contour*

Setelah citra *x-ray thorax* telah melalui tahap *pre=processing*, maka tahap selanjutnya adalah proses segmentasi menggunakan geometric active contour dengan tahapan proses sebagai berikut

- 1. Membuat kurva awal pada citra (*mask*)
- 2. Mengubah kurva menjadi SDF (*Signed distance field*) untuk menghitung jarak transformasi dari kurva
- 3. Menentukan wilayah *Narrow Band* (wilayah di sekitar kurva)
- 4. Menghitung energi dari citra
- 5. Menghitung kelengkungan (*curvature*) sepanjang SDF dengan menggunakan turunan kedua dari SDF.
- 6. Memperbarui SDF dengan menggunakan *gradient descent* dan CLF
- 7. Membuat ulang SDF menggunakan metode *sussmand*

Diagram alir dari proses *geometric active contour* dapat dilihat pada gambar 3.7

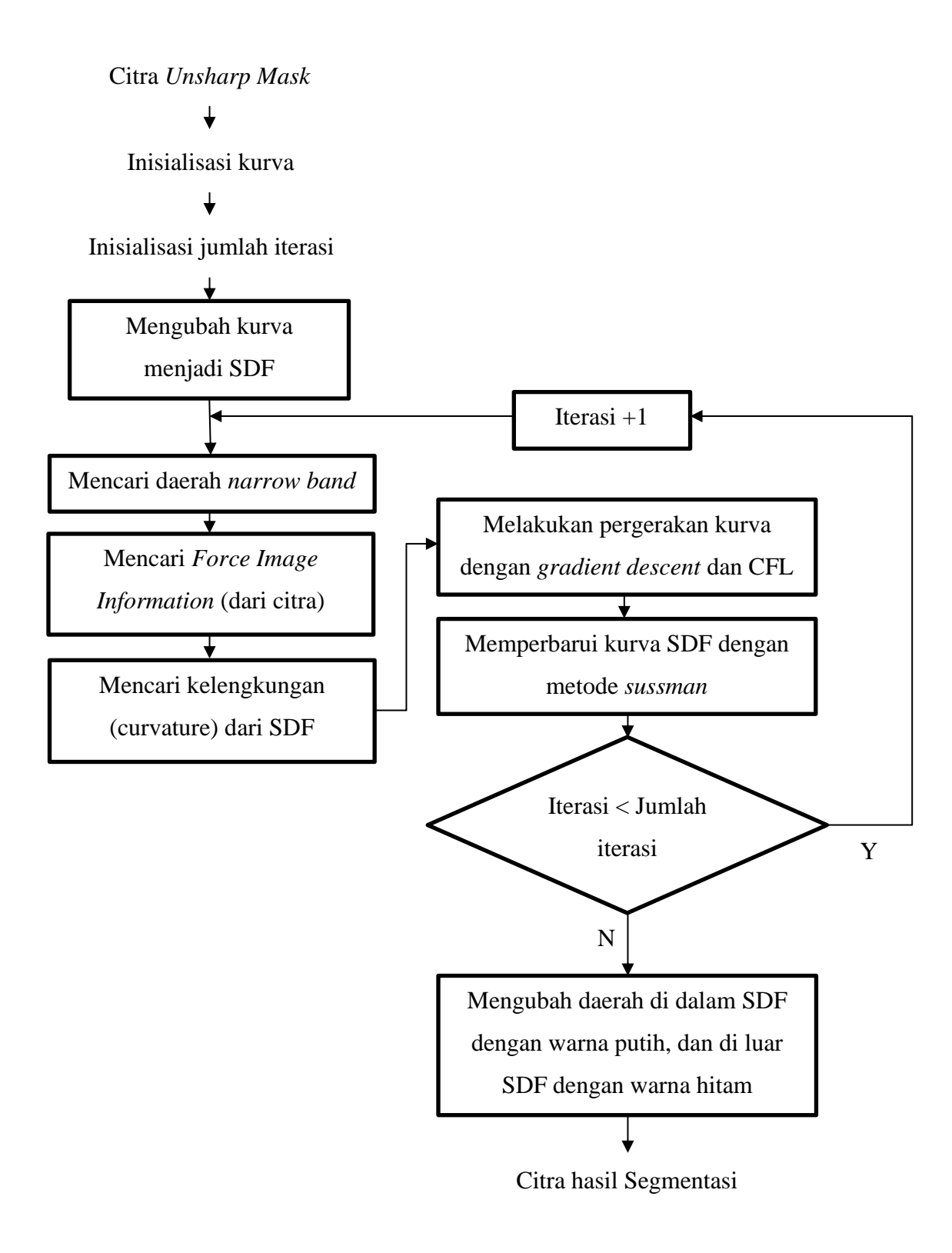

Gambar 3.7. Diagram alir *Geometric active contour*

Tahap awal dari segmentasi GAC adalah dengan membuat bentuk kurva awal pada citra dan menentukan jumlah iterasi dari jalannya metode. Pada penelitian ini kurva awal berbentuk persegi panjang dan diinisialisasi pada bagian citra *x-ray thorax* seperti pada gambar 3.8. Kurva awal ditentukan dengan memilih nilai dari posisi piksel yang dipilih pada citra *f*(*x,y*). Untuk menentukan kurva awal yang akan digunakan untuk mensegmentasi paru-paru bagian kiri, contohnya dapat diinisialisasi kurva awal dengan koordinat 4 titik piksel *f*(*x,*y) dengan ketetntuan *f*1(20,10), *f*2(40,10), *f*3(40, 200), *f*4(20,200). Maka akan dihasilkan kurva berbentuk persegi panjang seperti gambar seperti pada Gambar 3.8.

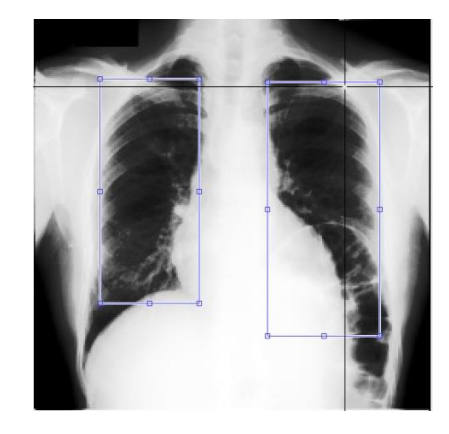

Gambar 3.8 Inisialisasi Kurva Awal

Setelah kurva awal dibuat, maka kurva akan diubah menjadi SDF (*signed distance map*). SDF adalah fungsi yang akan digunakan untuk menetapkan bilangan ril yang mewakili jarak dari suatu piksel ke kurva. Fungsi untuk mendapatkan nilai SDF yang diambil dari kurva dapat dilihat pada persamaan 3.2

$$
phi_{x,y} = |x - p_x| + |y - p_y| - r \tag{3.2}
$$

*phix,y* = *signed distance field* dari piksel pada koordinat (x, y)

 $x$  dan  $y =$  titik koordinat

p\_x dan p\_y = koordinat dari pusat objek

r = radius dari objek

| 8.5 | 8.2 | 8.1 | 8.0 | 8.0 | 8.0 | 8.0 | 8.0 | 8.0 | 8.0        | 8.0 | 8.0 | 8.0 | 8.1 | 8.2 | 8.5 |
|-----|-----|-----|-----|-----|-----|-----|-----|-----|------------|-----|-----|-----|-----|-----|-----|
| 7.6 | 7.3 | 7.1 | 7.0 | 7.0 | 7.0 | 7.0 | 7.0 | 7.0 | 7.0        | 7.0 | 7.0 | 7.0 | 7.1 | 7.3 | 7.6 |
| 6.7 | 6.3 | 6.1 | 6.0 | 6.0 | 6.0 | 6.0 | 6.0 | 6.0 | 6.0        | 6.0 | 6.0 | 6.0 | 6.1 | 6.3 | 6.7 |
| 5.8 | 5.4 | 5.1 | 5.0 | 5.0 | 5.0 | 5.0 | 5.0 | 5.0 | 5.0        | 5.0 | 5.0 | 5.0 | 5.1 | 5.4 | 5.8 |
| 5.0 | 4.5 | 4.1 | 4.0 | 4.0 | 4.0 | 4.0 | 4.0 | 4.0 | 4.0        | 4.0 | 4.0 | 4.0 | 4.1 | 4.5 | 5.0 |
| 4.2 | 3.6 | 3.2 | 3.0 | 3.0 | 3.0 | 3.0 | 3.0 | 3.0 | 3.0        | 3.0 | 3.0 | 3.0 | 3.2 | 3.6 | 4.2 |
| 3.6 | 2.8 | 2.2 | 2.0 | 2.0 | 2.0 | 2.0 | 2.0 | 2.0 | 2.0        | 2.0 | 2.0 | 2.0 | 2.2 | 2.8 | 3.6 |
| 3.2 | 2.2 | 1.4 | 1.0 | 1.0 | 1.0 | 1.0 | 1.0 | 1.0 | 1.0        | 1.0 | 1.0 | 1.0 | 1.4 | 2.2 | 3.2 |
|     |     |     |     |     |     |     |     |     |            |     |     |     |     |     |     |
| 3.0 | 2.0 | 1.0 | 0.0 | 0.0 | 0.0 | 0.0 | 0.0 |     | $0.0\ 0.0$ | 0.0 | 0.0 | 0.0 | 1.0 | 2.0 | 3.0 |
| 3.2 | 2.2 | 1.4 | 1.0 | 1.0 | 1.0 | 1.0 | 1.0 | 1.0 | 1.0        | 1.0 | 1.0 | 1.0 | 1.4 | 2.2 | 3.2 |
| 3.6 | 2.8 | 2.2 | 2.0 | 2.0 | 2.0 | 2.0 | 2.0 | 2.0 | 2.0        | 2.0 | 2.0 | 2.0 | 2.2 | 2.8 | 3.6 |
| 4.2 | 3.6 | 3.2 | 3.0 | 3.0 | 3.0 | 3.0 | 3.0 | 3.0 | 3.0        | 3.0 | 3.0 | 3.0 | 3.2 | 3.6 | 4.2 |
| 5.0 | 4.5 | 4.1 | 4.0 | 4.0 | 4.0 | 4.0 | 4.0 | 4.0 | 4.0        | 4.0 | 4.0 | 4.0 | 4.1 | 4.5 | 5.0 |
| 5.8 | 5.4 | 5.1 | 5.0 | 5.0 | 5.0 | 5.0 | 5.0 | 5.0 | 5.0        | 5.0 | 5.0 | 5.0 | 5.1 | 5.4 | 5.8 |
| 6.7 | 6.3 | 6.1 | 6.0 | 6.0 | 6.0 | 6.0 | 6.0 | 6.0 | 6.0        | 6.0 | 6.0 | 6.0 | 6.1 | 6.3 | 6.7 |

Gambar 3.9 Visualisasi nilai SDF pada kurva

Setelah nilai jarak dari seluh piksel ke kurva diketahui melalui SDF, maka tahap selanjutnya adalah dengan mencari piksel-piksel yang berjarak 3 dari kurva.

Daerah yang mencakup piksel-piksel ini nantinya akan disebut daerah *narrow band,* daerah yang nantinya akan digunakan metode untuk evolusi kurva

Tahap selanjutnya adalah mencari nilai *force image information* pada setiap piksel di darah *narrow band* yang diterapkan pada data citra. Setiap nilai piksel pada daerah *narrow band* akan dipisahkan menjadi dua bagian wilayah, yaitu wilayah interior yang terdiri dari piksel-piksel di dalam kurva, dan wilayah eksterior yang terdiri dari piksel-piksel di luar kurva. Selanjutnya pada setiap wilayah (interior & eksterior) dicari nilai rata-rata piksel pada wilayah tersebut. Setalah didapatkan nilai rata-rata piksel pada wilayah interior dan eksterior, maka nilai *force image information* pada tiap piksel akan didapatkan melalui persamaan 3.3 dan diagaarm alir pada Gambar 3.10.

$$
F(x, y) = (I(x, y) - u)^2 - (I(x, y) - v)^2
$$
\n(3.3)

F(x,y) = *force image information* piksel pada koordinat (x,y)  $I(x,y) = Nilai piksel pada koordinat (x,y)$  $u =$ rata-rata interior *v =* rata-rata eksterior

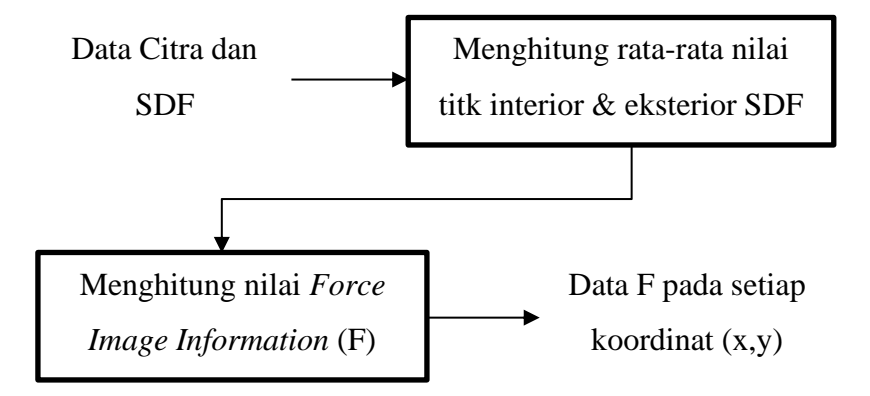

Gambar 3.10. Blok Diagram *Force image information*

Setelah mendapatkan nilai *force image information* (F) maka dilakukan perhitungan untuk mencari kelengkungan pada SDF dengan fungsi *curvature* pada persamaan 3.4.

$$
\kappa_{(x,y)} = \frac{\left| p h u_y^2 p h u_x - 2 p h u_x p h u_y p h u_{xy} + p h u_x^2 p h u_y \right|}{(p h u_x^2 + p h u_y^2 + 1)^{3/2}} \tag{3.4}
$$

*phi =* nilai dari SDF pada koordinat (x, y)

 $ph_{x}$  &  $ph_{y}=$  turunan dari SDF terhadap koordinat (x, y) .<br>ו ׇ֦֧֡֡֝<sup>֚</sup>ׇ֧֓

 $\ddot{phi}_{x}$  &  $\ddot{phi}_{y}$  = turunan kedua dari SDF terhadap koordinat (x, y)

 $ph \iota_{xy}$  = campuran turunan dari SDF terhadap koordinat (x,y) .<br>ו

Dari pesamaan di atas, maka dibutuhkan turunan pertama, turunan kedua, dan turunan campuran dari nilai SDF pada koordinat (x, y). Untuk mendapatkan ketiga variabel di atas dibutuhkan nilai dari SDF di sekitar koordinat SDF yang akan dicari. Gambar 3.11 dapat dijadikan representasi dari nilai di sekitar koordinat x, y.

| $x-1, y-1$ | $x, y-1$ | $x+1, y-1$ |
|------------|----------|------------|
| $x-1$ , y  | x, y     | $x+1$ , y  |
| $x-1, y+1$ | $x, y+1$ | $x+1, y+1$ |

Gambar 3.11 Representasi koordinat x, y

Untuk mendapatkan nilai dari variabel yang digunakan untuk menghitung kelengkungan, digunakan perhitungan menggunakan persamaan 3.5 sampai persamaan 3.9

$$
phi_x = (x+1, y) - (x-1, y) \tag{3.5}
$$

$$
ph_{y} = (x, y+1) - (x, y-1)
$$
\n(3.6)

$$
\ddot{phi}_{x} = (x+1, y) - 2(x, y) + (x-1, y) \tag{3.7}
$$

$$
\ddot{phi}_{xy} = (x, y+1) - 2(x, y) + (x, y-1)
$$
\n(3.8)

$$
phi_{xy} = ((x+1, y-1) - (x+1, y+1) + (x-1, y+1) - (x-1, y-1))/4
$$
\n(3.9)

Jika semua nilai variabel sudah didapatkan, maka perhitungan untuk mencari nilai kelengkungan pada (x, y) dapat dilakukan.

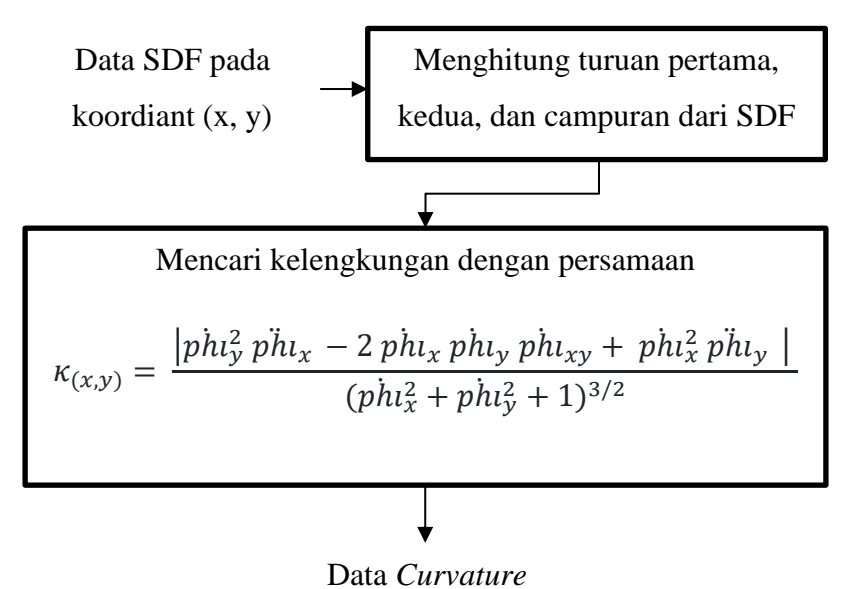

Gambar 3.12 Blok Diagram fungsi *curvature*

Setelah *Force Image Invormation* (F) dan nilai *Curvature* didapatkan, maka kurva SDF baru dapat dibentuk dan akan menjadi pergerakan kurva. Algoritma *Gradent descent* dengan kondisi *CFL (Courant–Friedrichs–Lewy)* dapat diterapkan untuk melakukan optimalisasi pergerakan kurva dengan persamaan 3.10

$$
phi_{new} = phi_{old} + phi_{old} * learning_rate
$$
\n(3. 10)

 $phi_{new}$  = kurva baru (nilai dari SDF yang baru pada koordinat x, y)  $phi_{old}$  = nilai SDF yang ada pada koordinat x, y  $ph\iota_{old}$  = Turunan dari nilai SDF terhadap koordinat x, y ׇ֚֡֡֝<br>֧֪֧֚֚֚֚֚֚֚֚֚֚֚֝֓֡֓֡֟֓֡֟֓֡֟֓֟֓֡֟֓֡֟֓֡ *Learning\_rate* = nilai yang didapatkan dari kondisi CFL

Untuk mendapatkan turunan dari nilai SDF dapat digunakan persamaan 3.11

$$
ph_{old} = \frac{F_{(x,y)}}{|Fmax|} + \kappa_{(x,y)} * alpha \tag{3.11}
$$

 $ph\iota_{old}$  = Turunan dari nilai SDF terhadap koordinat x, y ֧֚֝<br>֧֖֧֖֖֧֖֖֖֧֖֖֧֧֖֧֧֧֧֧֧֧֧֧֧֧֧֚֚֚֚֚֚֚֚֚֚֚֚֚֚֚֚֚֚֝֝֝֓֝֬֝֓֝֬֝֓֝֬֝֓֝֬֝֓֝֬֝֬֝֬֝֬֝֬֝֬֝֬֝֬  $F(x, y)$  = Nilai *force image information* terhadap koordinat x, y *Fmax* = Nilai *force image information* yang terbesar  $\kappa(x, y)$  = Nilai *curvature* terhadap koordinat x, y *alpha* = varabel tambahan untuk optimasi

Untuk menetapkan kondisi CFL sebagai *learning rate* digunakan persamaan 3.12

$$
dt = \frac{0.45}{max(\dot{ph}_{old})} + 1
$$
 (3. 12)

*dt* = kondisi CFL sebagai *learning rate*

 $max\left(\rho h \iota_{old}\right)$  = nilai terbesar dari turunan SDF pada koordinat x, y ׇ֦֧֡֡֝<sup>֚</sup>ׇ֧֓

SDF, *Force Image Information,* 

*Curvature, alpha*

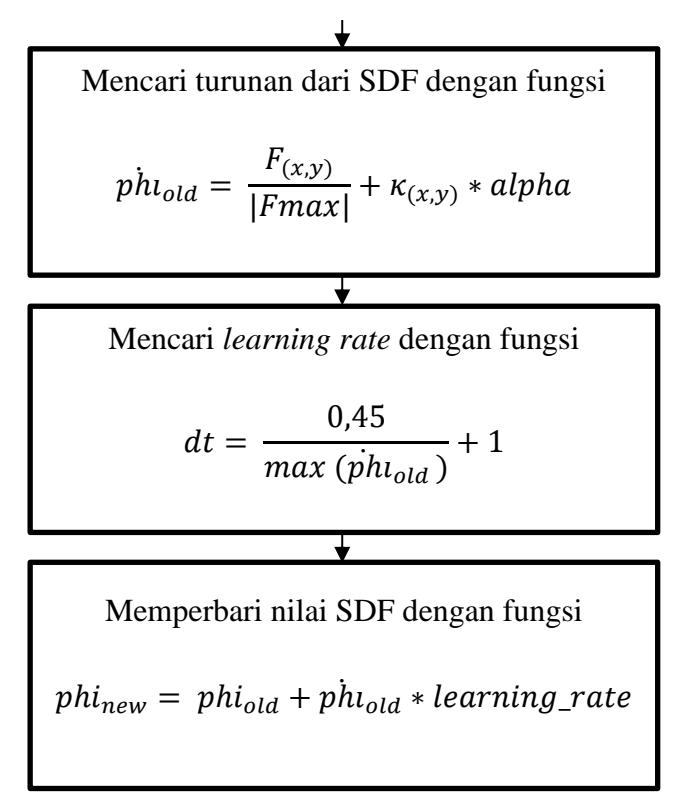

Gambar 3.13. Blok Diagram untuk memperbarui SDF

Setelah nilai SDF baru didapatkan, maka nilai tersebut diperhalus lagi menggunakan metode *Sussman* untuk mendapatkan nilai SDF yang lebih baik dengan persamaan 3.13

$$
s = \frac{phi}{\sqrt{phi^2 + 1}}
$$
 (3. 13)

S = nilai Sussman (*Sussman\_sign)* pada koordinat x, y

*phi* = nilai SDF pada koordinat x,y

Persamaan 3.14 digunakan untuk mendapatkan nilai *Sussman\_sign* dari SDF:

phi\_new = phi\_old - dt \* sussman\_sign(phi\_old) \* grad(phi\_old) (3. 14)

phi\_new = SDF baru hasil dari metode sussman

$$
phi\_old = SDF
$$
 yang akan diproses

$$
dt = \n \text{nilai variable}
$$

sussman\_sign(phi\_old) = fungsi yang mengembalikan nilai tanda dari SDF

grad(phi\_old) = nilai gradient dari SDF

Peramaan 3.15 digunaan mendapatkan nilai gradient dari SDF

$$
dD_{x,y} = \begin{cases} \sqrt{\max(ap^2, bn^2) + \max(cp^2 + dn^2}, & phi_{x,y} > 0\\ \sqrt{\max(an^2, bp^2) + \max(cn^2 + dp^2}, & phi_{x,y} < 0 \end{cases}
$$
(3. 15)

 $dD_{x,y}$  = nilai gradient dari SDF

 $phi_{x,y}$  = nilai SDF pada koordinat x dan y

*ap* = nilai positif dari pergeseran SDF koordinat x yang bernilai positif *an* = nilai negatif dari pergeseran SDF koordinat x yang bernilai positif *bp* = nilai positif dari pergeseran SDF koordinat x yang bernilai negatif *bn* = nilai negatif dari pergeseran SDF koordinat x yang bernilai negative *cp* = nilai positif dari pergeseran SDF koordinat y yang bernilai positif *cn* = nilai negatif dari pergeseran SDF koordinat y yang bernilai positif *dp* = nilai positif dari pergeseran SDF koordinat y yang bernilai negatif *dn* = nilai negatif dari pergeseran SDF koordinat y yang bernilai negatif

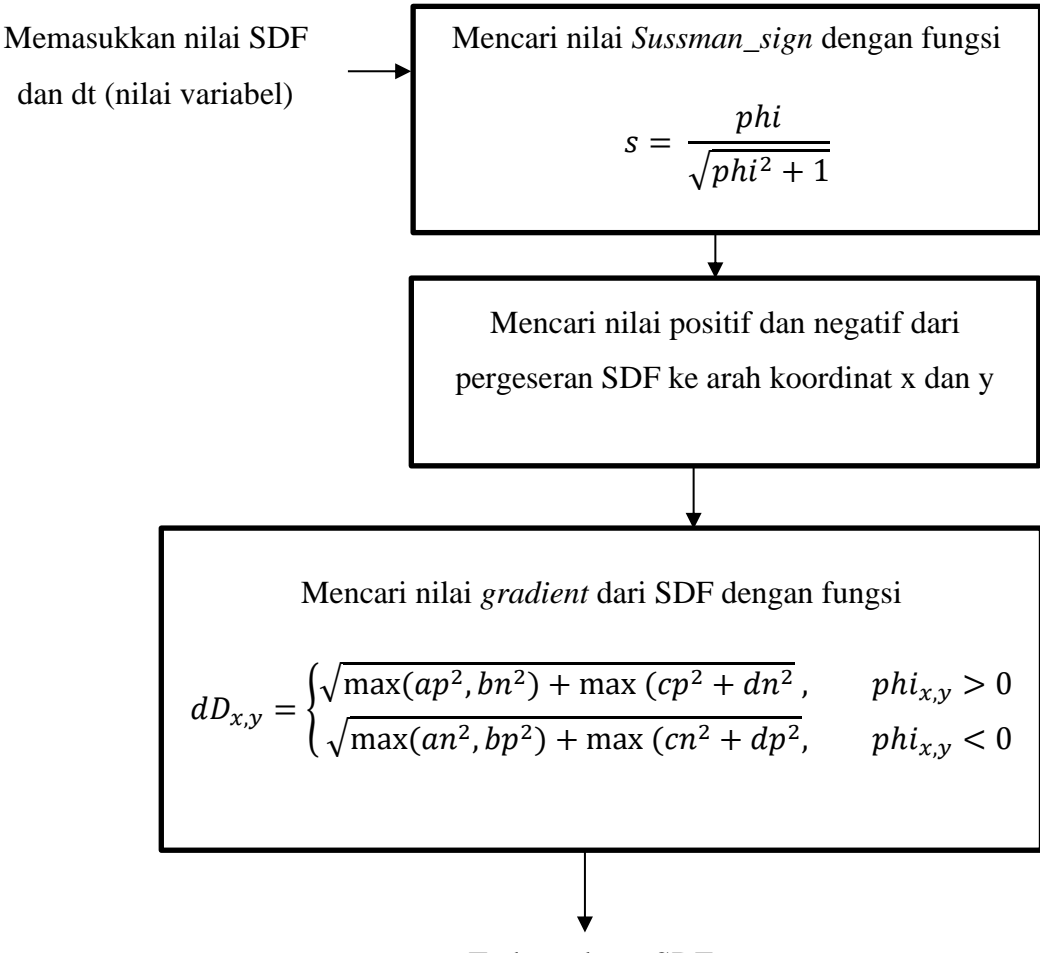

Terbentuknya SDF yang baru

Gambar 3.14 Blok Diagram *Sussman method*

Pergerakan akan dilakukan sebanyak iterasi yang dijalankan. Setiap iterasi yang dilakukan akan mengubah bentuk kurva awal dan akan diperbarui setiap iterasi. Pergerakan kurva akan berhenti apabila sudah mencapai nilai iterasi yang ditetapkan. Contohnya apabila nilai iterasi adalah 300, maka proses tahapan segmentasi sudah selesai dan citra akan dibuat dari hasil segmentasi tersebut.

Ketika iterasi sudah selesai dilakukan, maka akan didapatkan kurva hasil akhir dari proses segmentasi. Wilayah pada citra yang berada di dalam kurva akan dideteksi sebagai hasil segmentasi dan nilai setiap pikselnya akan diisi dengan nilai 255 sehingga membentuk warna putih yang menunjukkan hasil segmentasi. Daerah pada citra yang berada di luar kurva akan di isi nilainya dengan 0 sehingga semua piksel yang berada di luar kurva akan berwarna hitam, sehingga akan membentuk *background* dari hasil segmentasi citra seperti contoh Gambar 3.15.

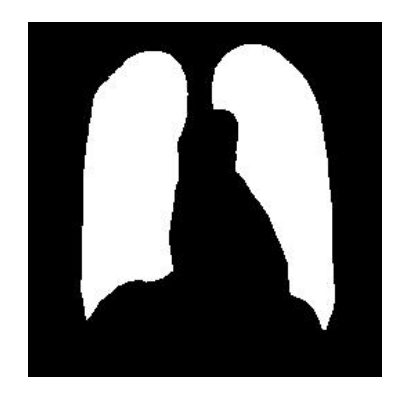

Gambar 3.15 Contoh Hasil Segmentasi

#### **3.1.3. Hasil Akhir dan Validasi**

Setelah proses segmentasi selesai, maka dilakukan validasi untuk menghitung nilai akurasi dari hasil segmentasi. Untuk menghitung nilai akurasi dapat dilakukan dengan membandingkan hasil segmentasi yang telah dilakukan pada sistem dengan hasil segmentasi menua. Langkah pertama dari proses validasi adalah mencari TP, FP, TN dan FN, setelah nilai-nilai tersebut diketahui. Maka dimasukkan ke rumus akurasi, dengan persamaan 3.16:

$$
Akurasi = \frac{TP + TN}{TP + TN + FP + FN}
$$
 (3. 16)

Citra hasil segmentasi sistem dan citra segmentasi manual memiliki dua nilai warna yaitu hitam dengan nilai 0 dan putih dengan nilai 255. Warna hitam pada citra menandakan background, dan warna putih menandakan hasil segmentasi. Nilai TP diambil dari wilayah yang tersegmentasi dan memiliki nilai yang sama antara hasil sistem dan hasil manual, atau didapatkan dari nilai piksel *f*(*x,y*) yang samasama memiliki nilai 255 pada citra hasil sistem dan citra manual. Nilai TN adalah nilai background yang sama. Nilai TN didapatkan dengan menghitung banyak piksel *f*(*x,y*) yang memiliki nilai 0 pada citra manual dan pada citra hasil sistem. Nilai FP adalah nilai sebuah wilayah segmentasi yang terdapat pada hasil sistem, tetapi wilayah tersebut termasuk ke dalam bakcground pada citra manual. Nilai FP dapat diperoleh dengan mencari banyak piksel *f*(*x,y*) yang memiliki nilai 255 pada citra hasil segmentasi sistem dan memiliki nilai 0 pada citra manual. Nilai TN merupakan nilai dari wilayah background dari citra hasil segmentasi sistem tetapi pada citra segmentasi manual adalah nilai wilayah tersegmentasi. Nilai TN didapatkan dengan mencari jumlah piksel *f*(*x,y*) yang memiliki nilai 0 pada citra hasil segmentasi sistem dan memiliki nilai 255 pada citra segmentasi manual.

Jika semua nilai sudah didapatkan, maka nilai tersebut akan diproses didapatkan nilai akurasi dari metode yang telah dijalankan oleh sistem. Setelah semua nilai sudah diproses, maka hasil akhir setelah program dijalankan akan menghasilkan citra segmentasi *x-ray thorax,* nilai akurasi.

Contoh untuk perhitungan akurasi adalah sebagai berikut. Karena dimensi dari citra yang diuji adalah 256 x 256 piksel, maka nilai data yang dibandingkan adalah 65.536 data. Didapatkan dalam program piksel yang sama-sama memiliki nilai 255 (wilayah tersegmentasi) adalah 20.200 piksel. Piksel yang sama-sama memiliki nilai 0 (*background*) adalah 40.000 piksel. Piksel yang memiliki nilai 255 pada hasil sistem, dan memiliki nilai 0 pada citra manual adalah 2.100 piksel. Piksel yang memiliki nilai 0 pada hasil sistem dan memiliki nilai 255 pada citra manual adalah 3.236 piksel. Maka untuk perhitungan didapatkan nilai TP = 20.200, TN = 40.000, FP = 2.100, dan FN = 3.236. Sehingga perhitungannya melalui rumus akurasi adalah

$$
Akurasi = \frac{TP + TN}{TP + TN + FP + FN}
$$
  
\n
$$
Akurasi = \frac{20.200 + 40.000}{20.200 + 40.000 + 2.100 + 3236}
$$
  
\n
$$
Akurasi = \frac{60.200}{65.536} \times 100\%
$$
  
\n
$$
Akurasi = 91,857 \%
$$

Maka akan didapatkan hasil akurasi dari sistem sebesar 91,857%.

#### **3.3 Perancangan Antarmuka**

Antarmuka (*interface*) adalah bentuk visual dari aplikasi yang digunakan untuk media perantara antara *user* dengan program. Antarmuka aplikasi dalam penelitian ini memiliki 2 antarmuka yang dibangun pada server berbasis web yang memiliki 2 antarmuka*,* yaitu tab unggah data dan tab hasil segmentasi*.* Walaupun antarmuka dalam penelitian ini berbasis web server, tetapi implementasinya dilakukan pada platform *mobile* dengan memanfaatkan *layout webview.*

# 1. Antarmuka tab unggah data

Tab unggah data adalah antarmuka menu awal ketika aplikasi pertama kali dibuka. Pada antarmuka ini, *user* akan menjalankan aplikasi sesuai tampilan pada Gambar 3.16. Pada perancangan antarmuka tab unggah data tedapat satu buah *button* dan dengan *form input* bertipe *file*. *Form input* ini digunakan untuk mencari dan mengunggah data citra *x-ray thorax*. Sedangkan *Button* digunakan untuk mengirim data citra ke server untuk selanjutnya disegmentasikan.

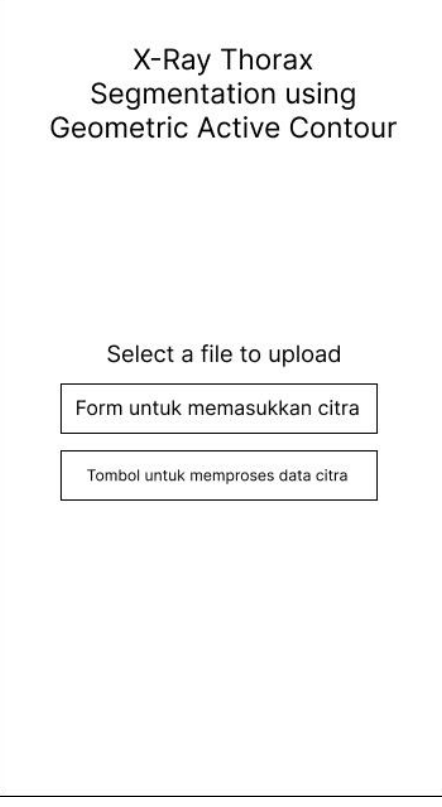

Gambar 3.16 Antarmuka Tab Unggah Data

2. Antarmuka tab hasil segmentasi

Tab hasil segmentasi adalah antarmuka menu yang kedua. Antarmuka ini muncul setelah proses segmentasi selesai. Antarmuka yang akan muncul seperti ditunjukkan pada Gambar 3.17.

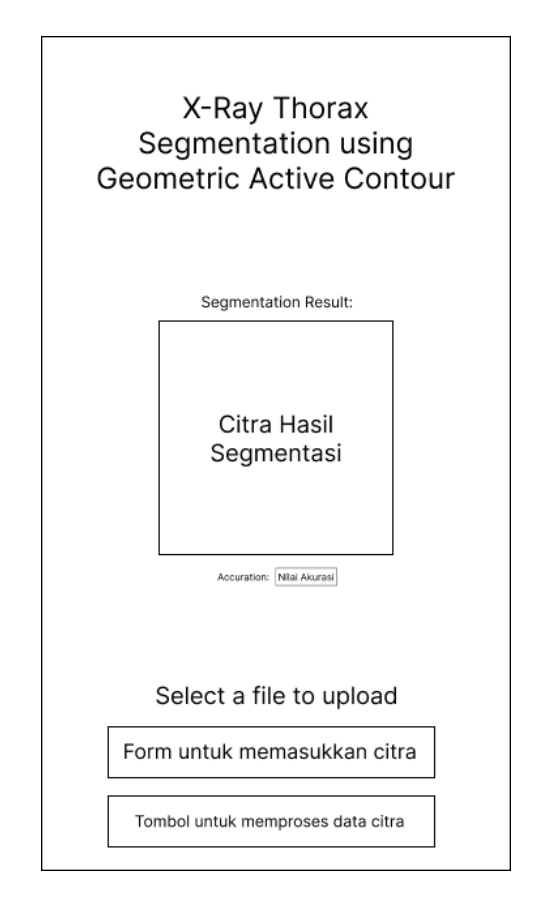

Gambar 3.17 Antarmuka Tab Hasil Segmentasi

#### **3.4 Pengujian Sistem**

Pengujian sistem atau eksperimen dari penelitian ini dilakukan dengan membangun sistem berbasis web server dalam bahasa pemrograman *python* dengan *framwork flask*. Untuk proses input data menggunakan sistem android yang akan menjadi client, serta output dari proses di server akan dikirimkan ke sistem android kembali. Sistem yang digunakan pada aplikasi android sebagai client menggunakan bahas pemrograman kotlin. Untuk mengetahui keakuratan dari sistem yang telah dibangun. Maka didapatkan standar variabel input dan output hasil segmentasi dari sistem segmentasi yang pernah dibuat. Berdasarkan pencarian, maka didapat beberapa proses segmentasi *x-ray thorax* yang pernah dilakukan, salah satunya menggunakan algoritma deep learning. Hasil segmentasi adalah seperti Gambar 3.18.

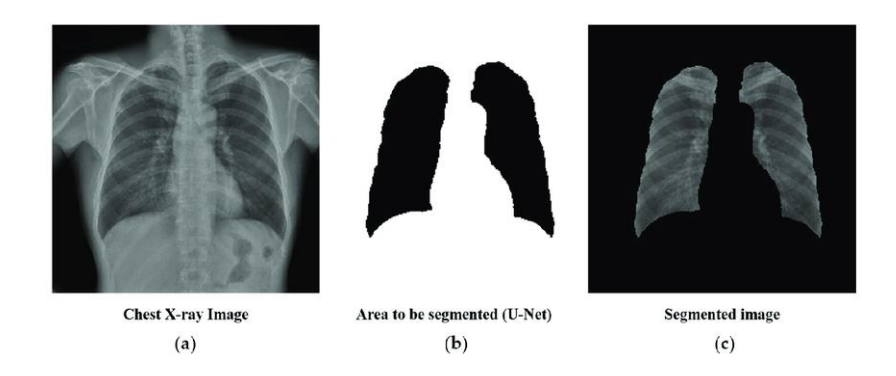

Gambar 3.18 Hasil Segmentasi Algoritma Deep Learning (Sumber: Researchgate.net)

Gambar (a) adalah citra awal sebelum segmentasi, gambar (b) adalah Mask struktur paru-paru menggunakan U-Net, dan gambar (c) adalah hasil akhir segmentasi. Data gambar di atas dapat digunakan sebagai dasar akurasi hasil segmentasi penelitian yang dilakukan. Sehingga sistem yang dibangun dapat mengimplementasikan metode *Geometric Active Contour* dengan akurasi dan efisiensi maksimal. Setelah dilakukan pengujian, maka akan didapatkan hasil segmentasi dari citra *x-ray thorax.* Hasil segmentasi yang telah didapatkan dari pengujian sistem akan dibandingkan dengan hasil segmentasi manual. Hal ini dilakukan guna mendapatkan nilai akurasi dari sistem dan metode yang telah dibangun*.*

## **BAB IV**

# **IMPLEMENTASI DAN PENGUJIAN**

Pada bagian ini diuraikan penerapan perangkat lunak berdasarkan rencana yang telah disusun pada bab sebelumnya, serta hasil pengujian metode yang telah ditetapkan dalam penelitian ini. Gambar 4.1 akan menampilkan konsep dari pelaksanaan yang akan dilakukan, dengan penjelasan mengenai kebutuhan perangkat lunak, batasan implementasi pengujian, penerapan algoritma *Geometric Active Contour* dalam proses segmentasi citra x-ray thorax, dan antarmuka perangkat lunak yang diimplementasikan.

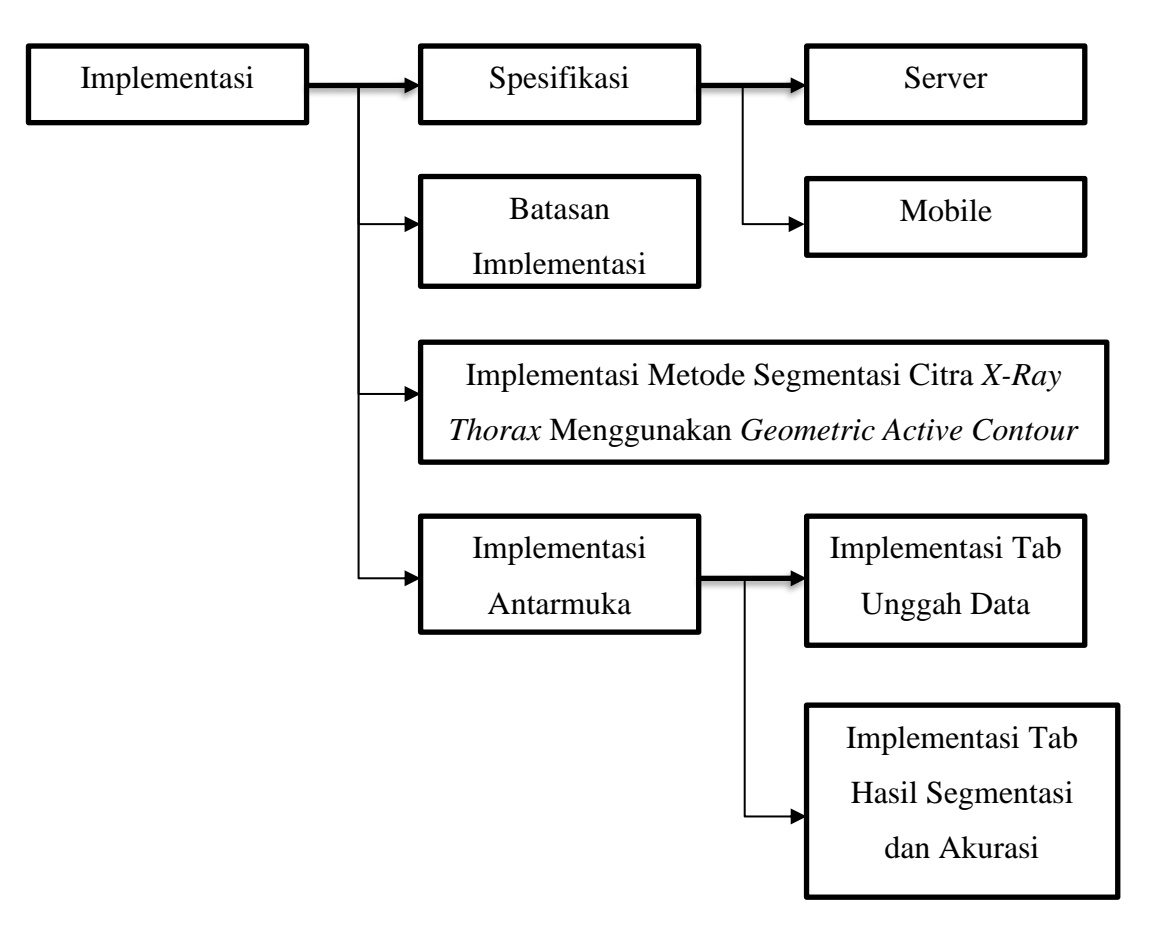

Gambar 4. 1 Alur Implementasi

# **4.1 Spesifikasi Sistem**

Spesifikasi sistem meliputi spesifikasi perangkat keras ataupun perangkat lunak yang digunakan untuk mengimplementasikan metode. Spesifikasi sistem dibutuhkan agar pengembangan sesuai yang telah disusun dalam perencanaan.

# **4.1.1 Spesifikasi Server**

Spesifikasi server di tunjukan pada Tabel 4.1

| No.                         | Nama Komponen       | <b>Spesifikasi</b>   |
|-----------------------------|---------------------|----------------------|
|                             | <b>System Model</b> | Asus VivoBook X570ZD |
| $\mathcal{D}_{\mathcal{L}}$ | Processor           | AMD Ryzen 5 2500U    |
| $\mathcal{R}$               | Memory              | <b>16 GB DDR4</b>    |
|                             | Storage             | <b>SSD 256 GB</b>    |

Tabel 4.1 Spesifikasi server

## **4.1.2 Spesifikasi Device Mobile**

Spesifikasi *device mobile* yang digunakan pada implementasi sistem dapat

dilihat pada Tabel 4.2

No. Nama Komponen Spesifikasi 1 System Model Samsung SM-G955N 2 *Operating System* Android 7.1.2 3 Bahasa Pemrograman Kotlin 4 | Code Editor | Android Studio

Tabel 4.2 Spesifikasi *device mobile*

# **4.2 Implementasi Metode Segmentasi Citra** *X-Ray Thorax* **Menggunakan**  *Geometric Active Contour*

Sistem yang dibangun untuk mengimplementasikan metode dalam penelitian ini menggunakan bahasa pemrograman berbasis *Python* dengan framwork *Flask*  untuk *server-side*, dan menggunakan bahasa pemrograman *dart* dengan *framework Flutter* pada pembuatan aplikasi untuk *mobile.* Implementasi segmentasi citra *x-ray thorax* pada penelitian ini memiliki 6 bagian, yaitu *app* untuk server, *gacthoraxapp*  untuk *mobile,* Program Utama untuk memproses algoritma, *pre-processing* citra *xray thorax,* Segmentasi citra *x-ray thorax* menggunakan *Geometric Active Contour*, dan validasi untuk menentukan besar akurasi dari sistem.

## **4.2.1 Implementasi Server**

Server dibangun agar aplikasi dapat diakses di platform *mobile.* Dalam penelitian ini, *fremework Flask* digunakan untuk mengimplementasi fungsi server. Implementasi server dapat dilihat pada *source code* yang ada pada *file app.py* dan *indeks.html*. Implementasi dari *file app.py* dapat terlihat dalam baris kode 4.1

| No.                         | Kode                                                                           |
|-----------------------------|--------------------------------------------------------------------------------|
|                             | from flask import Flask, flash, request, redirect,<br>url for, render template |
| $\mathcal{D}_{\mathcal{A}}$ | <i>import</i> os                                                               |
| 3                           | <i>import</i> shutil                                                           |
| 4                           | from ProgramUtama import GAC                                                   |
| 5                           |                                                                                |
| 6                           | $app = Flask( name)$                                                           |
| 7                           |                                                                                |
| 8                           | UPLOAD FOLDER = $\text{tstate/uploads/}$                                       |

Baris Kode 4.1 App.py

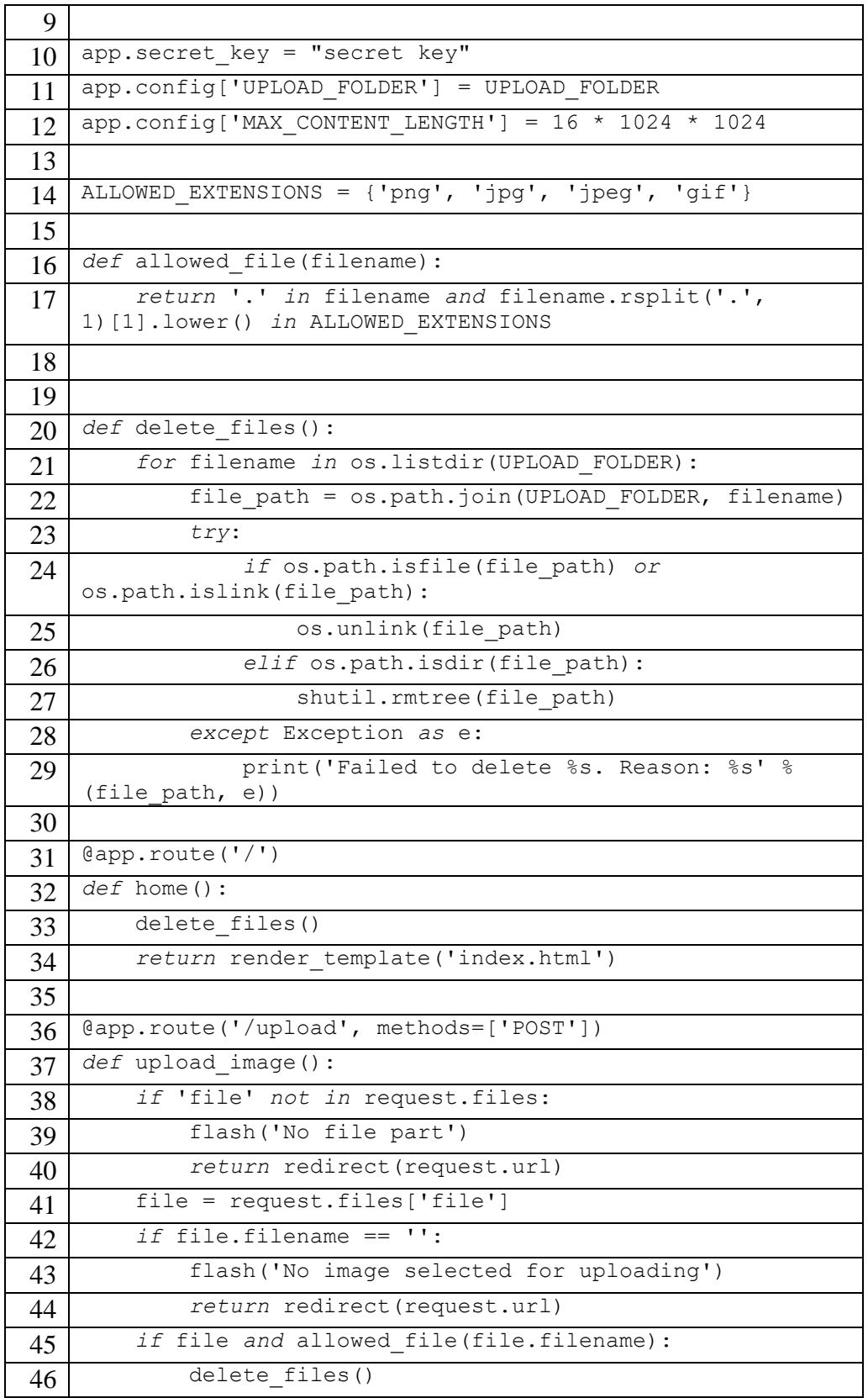

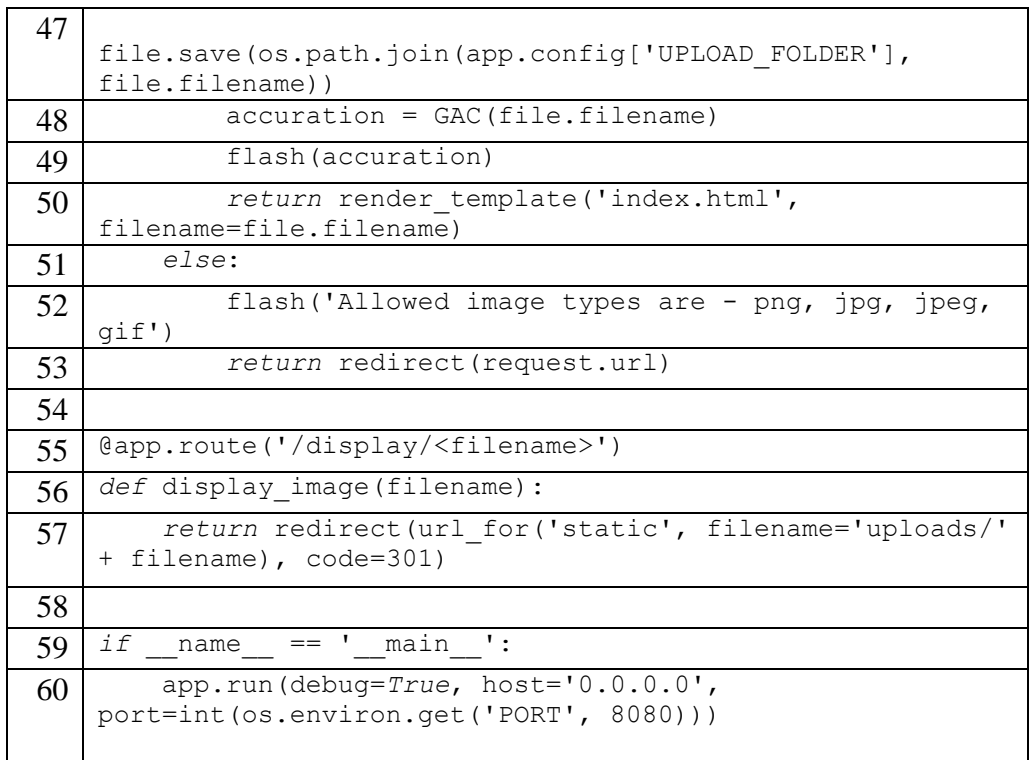

Baris kode 4.1 menampilkan *source code* yang berfungsi untuk menjalankan server yang berbasis *python* dengan *framework flask*. Penjelasan fungsi dari setiap barisnya dapat terlihat pada Tabel 4.3.

| <b>Baris</b> | Fungsi                                                             |
|--------------|--------------------------------------------------------------------|
| $1 - 4$      | Deklarasi packgage Flask, OS, Shutil, dan Method GAC dalam         |
|              | Package ProgramUtama                                               |
| 6            | Fungsi untuk membuat objek aplikasi dari kelas flask dengan        |
|              | melewatkan argumen modul utama (name                               |
| 8            | Deklarasi variabel UPLOAD_FOLDER untuk tempat dimana file          |
|              | citra setelah diunggah yaitu di dalam foleder uploads dalam folder |
|              | static                                                             |
| $10 - 17$    | Fungsi untuk untuk menginisiasi folder upload                      |
| $20 - 29$    | Fungsi delete_files() untuk menghapus seluruh isi di dalam folder  |
|              | upload                                                             |
| 31           | route awal yang dijalankan ketika server dijalankan                |
| $32 - 34$    | menjalankan method delete_files() dan merender index.html          |
|              | sebagai tampilan awal                                              |
| 36           | route uplode ketika method post dijalankan                         |

Tabel 4.3 Penjelasan Fungsi dari Setiap Baris Kode 4.1

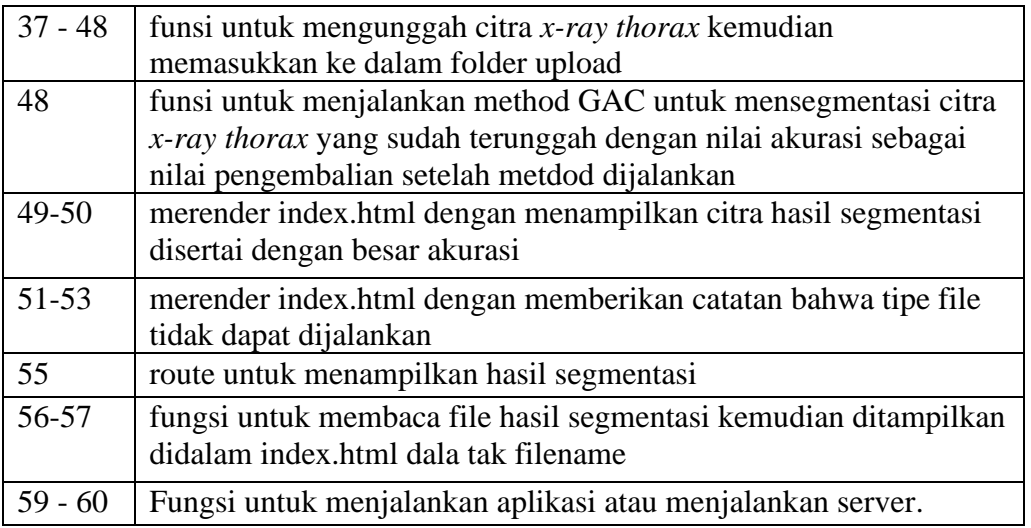

Selain program untuk menjalankan fungsi server, di dalam server juga dibuat antarmuka. Karena pada pembuatan program di server pada penelitian ini menggunakan *framework flask,* yang merupakan *framework* berbasis web server, maka perlu dibuat juga antarmuka untuk yang nantinya antarmuka yang dibuat akan diakses pada sisi klien (*mobile app*). Antarmuka dalam server pada penelitian ini terdapat pada file Index.html dengan baris kode yang terdapat pada Baris kode 4.2

| N <sub>0</sub> | Kode                                                                                                    |
|----------------|----------------------------------------------------------------------------------------------------|
|                | html                                                                                                    |
| $\overline{2}$ | <html lang="en"></html>                                                                                                    |
| $\mathcal{R}$  | $<$ head $>$                                                                                                    |
| $\overline{4}$ | $\langle$ !-- Required meta tags -->                                                                                                    |
| 5              | <meta charset="utf-8"/>                                                                                                    |
| 6              | <meta content="width=device-width,&lt;/th&gt;&lt;/tr&gt;&lt;tr&gt;&lt;th&gt;&lt;/th&gt;&lt;th&gt;initial-scale=1, shrink-to-fit=no" name="viewport"/> |
| 7              |                                                                                                    |
| 8              | $\langle$ !-- Bootstrap CSS -->                                                                                                    |
| 9              | <link <="" rel="stylesheet" th=""/>                                                                                                    |
|                | href="https://cdn.jsdelivr.net/npm/bootstrap@4.3.1/dist/css/                                                                                          |
|                | bootstrap.min.css" integrity="sha384-                                                                                                    |
|                | qqOyR0iXCbMQv3Xipma34MD+dH/1fQ784/j6cY/iJTQUOhcWr7x9JvoRxT2M                                                                                          |
|                | Zw1T" <i>crossorigin</i> ="anonymous">                                                                                                    |
| 10             | $\langle$ style type="text/css">                                                                                                    |

Baris Kode 4.2. Index.html

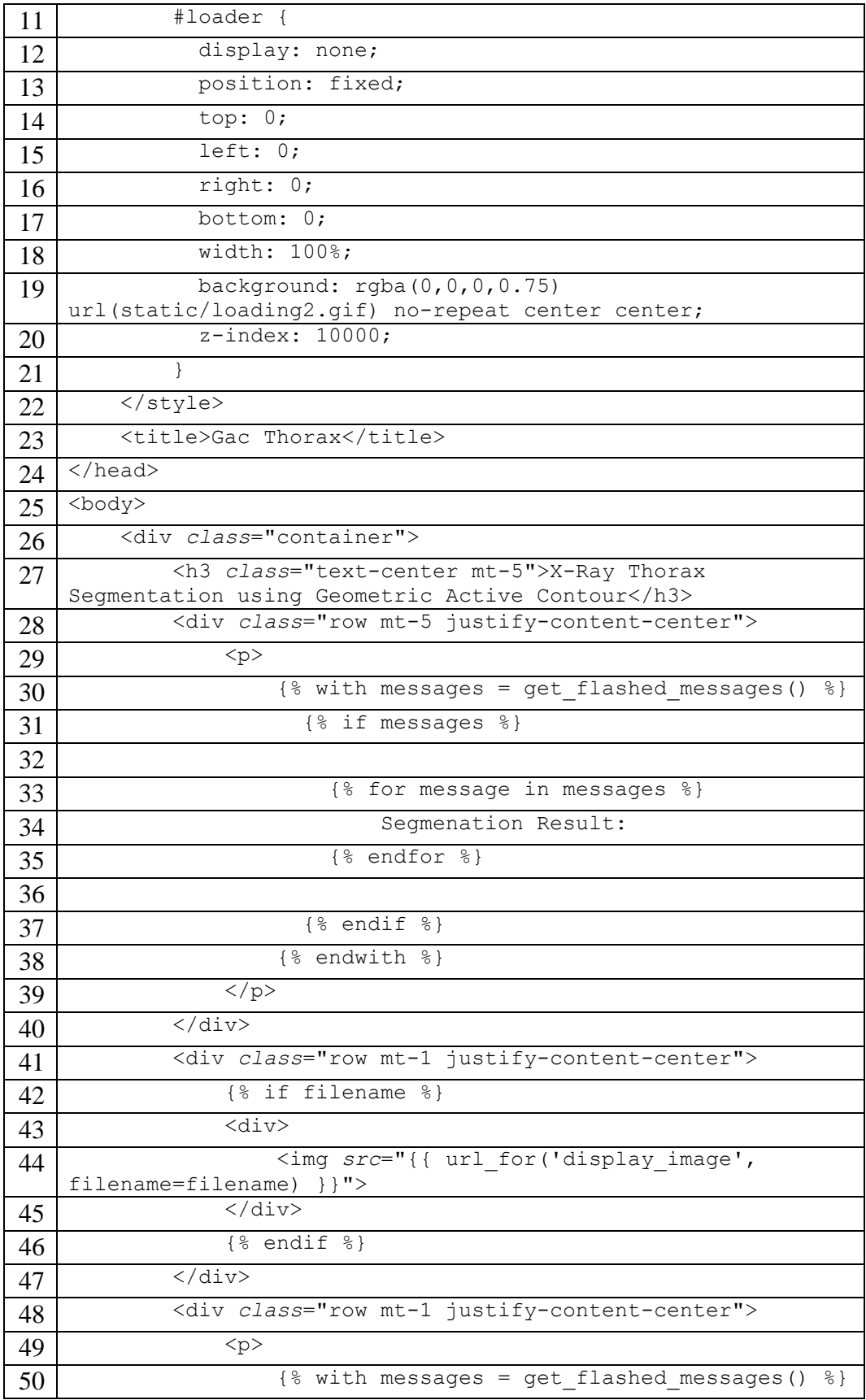

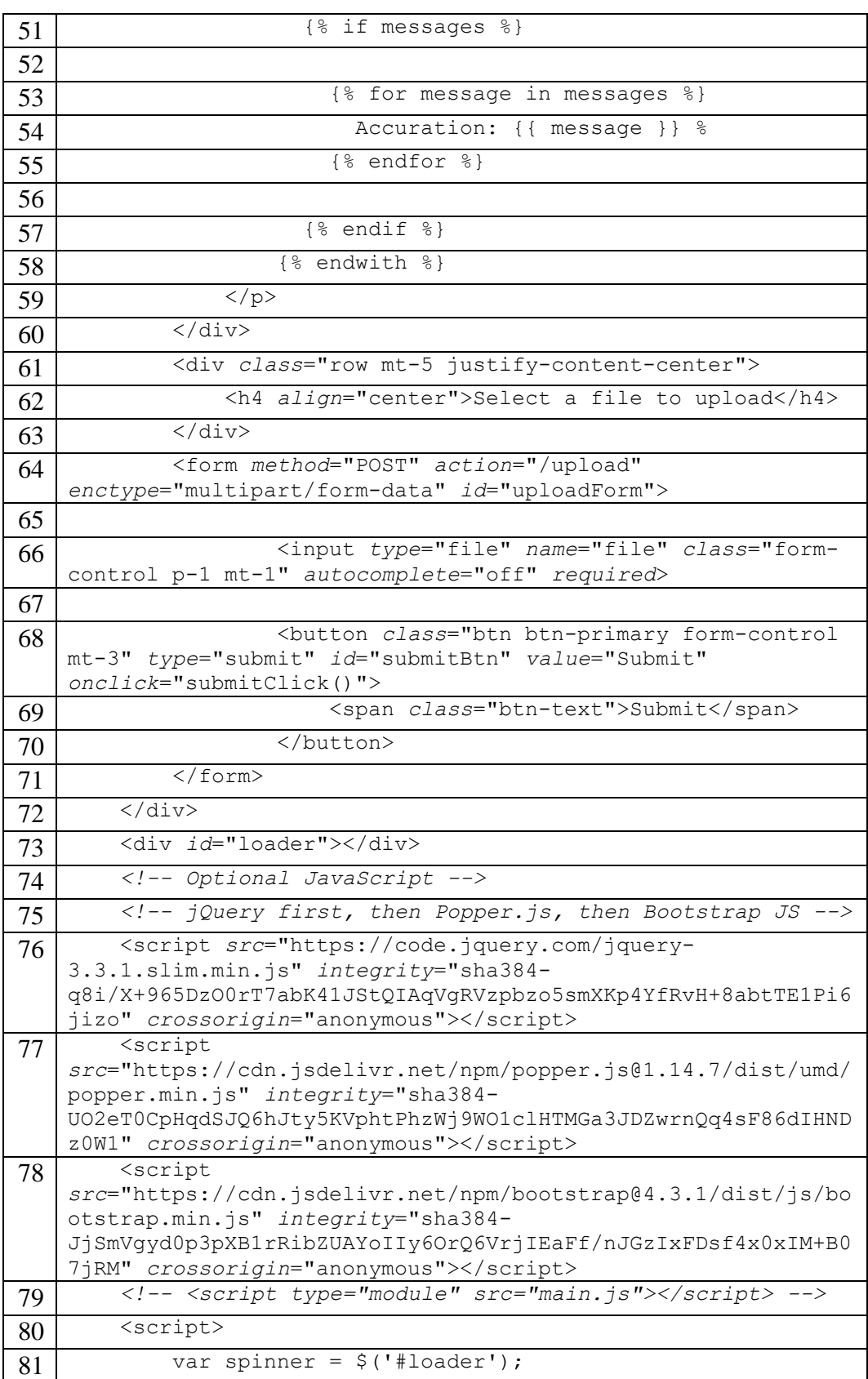

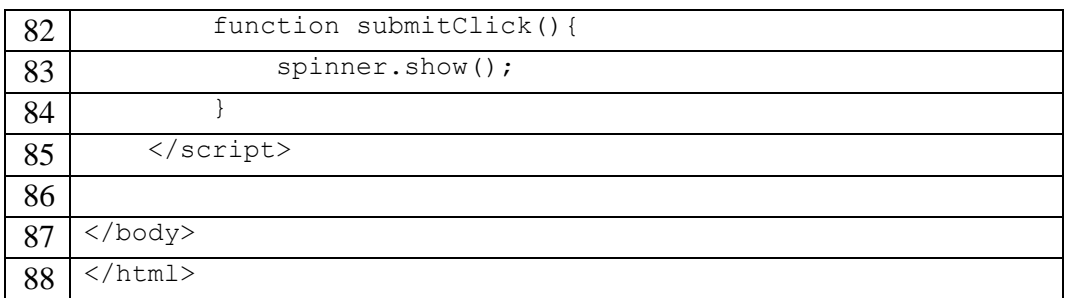

Baris kode 4.2 juga menjabarkan implementasi antarmuka yang nantinya akan dijalankan pada platform *mobile.* Untuk fungsi dari tiap baris kode dalam index.html terdapat pada Tabel 4.4

Tabel 4. 4 Fungsi Baris Kode pada Index.html

| <b>Baris</b> | Fungsi                                                            |
|--------------|-------------------------------------------------------------------|
| $1-6$        | Awal Tag HTML                                                     |
| $8-9$        | Memasukkan local files javascript dan css                         |
| $11 - 12$    | Memasukkan css bootstrap                                          |
| 14           | Tag title pada website                                            |
| $17 - 18$    | Header sistem                                                     |
| 19-31        | Menampilkan teks Segmentation result ketika tab hasil segmentasi  |
|              | dan akurasi berhasil dimuat                                       |
| 32-38        | Menampilkan hasil segmentasi citra x-ray thorax dari hasil        |
|              | pemrosesan sistem ketalam tab hasil segmentasi                    |
| $39 - 51$    | Menampilkan hasil akurasi ketika tab hasil segmentasi dan akurasi |
|              | berhasil dimuat                                                   |
| $52 - 54$    | Teks instruksi untuk mengunggah citra                             |
| 55           | Form method post yang digunakan untuk mengunggah citra dan        |
|              | melakukan proses segmentasi                                       |
| 57           | Masukan file                                                      |
| 59-62        | Tombol submit yang digunakan untuk memulai method post            |
| 64-69        | Instalasi Javascript                                              |
| 70-71        | Akhir Tag HTML                                                    |

# **4.2.2 Program Utama**

Untuk menjalankan seluruh langkah dari proses segmentasi, dibuatlah *file python* dengan nama ProgramUtama.py. Fungsi *file* tersebut adalah *method* GAC yang berfungsi untuk menjalankan proses segmentasi secara struktur mulai dari pemrosesan gambar dari folder sampai penentuan akurasi. Untuk bari kode dari ProgramUtama.py dapat terlihat dari Baris Kode 4.3

Baris kode 4.3 ProgramUtama.py

| No.            | Kode                                                      |
|----------------|-----------------------------------------------------------|
| 1              | import cv2                                                |
| $\overline{2}$ | <i>import</i> numpy as np                                 |
| 3              | import PreProcessing as Pre                               |
| $\overline{4}$ | import LungSegmentation as Segmentation                   |
| 5              | import Validasi as vd                                     |
| 6              |                                                           |
| $\overline{7}$ | UPLOAD_FOLDER = 'static/uploads/'                         |
| 8              |                                                           |
| 9              | def GAC (filename) :                                      |
| 10             | Img = cv2.imread(('static/uploads/'+str(filename)),       |
| 11             | (0)<br>$max$ its = 300                                    |
| 12             | # Pre Processing                                          |
| 13             | $Img = Pre.PreProcessing(Img)$                            |
| 14             |                                                           |
| 15             | # Segmentasi paru-paru kanan                              |
| 16             | init mask kanan = $np{\text{.}zeros}$ ((256, 256))        |
| 17             | init mask kanan $[44:174, 48:104] = 1$                    |
| 18             | ParuKanan = Segmentation. LungSegmentation (Img,          |
|                | init mask kanan, max its, 0.5)                            |
| 19             |                                                           |
| 20             | # Segmentasi paru-paru kiri                               |
| 21             | init mask kiri = $np \text{.} zeros ((256, 256))$         |
| 22             | init $\frac{1}{\text{mask}}$ kiri $[34:158, 153:215] = 1$ |
| 23             | ParuKiri = Segmentation.LungSegmentation(Img,             |
|                | init mask_kiri, max_its, 0.5)                             |
| 24             |                                                           |
| 25             | # Hasil segmentasi                                        |
| 26             | Result = ParuKanan + ParuKiri                             |
| 27             | cv2.imwrite(('static/uploads/'+str(filename)),<br>Result) |
| 28             |                                                           |
| 29             | # Mendapatkan Nilai Akurasi                               |

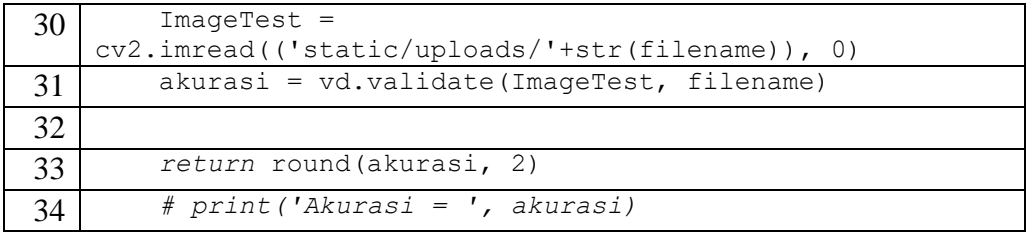

Struktur baris kode 4.3 berisi runtutan pemanggilan fungsi yang menjalankan keseluruhan proses segmentasi mulai dari pembacaan masukan yang berupa citra *xray thorax* yang berada di dalam folder uploads, kemudian menjalankan fungsi *preprocessing,* dilanjutkan dengan mengimplementasikan fungsi untuk menjalankan metode *Geometric Active Contour* untuk setiap bagian paru-paru, dan diakhiri dengan pemanggilan fungsi validasi untuk mencari besar akurasi dari metode yang telah dijalankan. Fungsi dari setiap baris kode pada ProgramUtama.py dapat dilihat pada Tabel 4.5

| <b>Baris</b> | Fungsi                                                                  |
|--------------|-------------------------------------------------------------------------|
| $1 - 5$      | Deklarasi package openCV, numpy, Preprocessing,                         |
|              | Lungsegmentation, dan Validasi                                          |
| 7            | Deklarasi variabel UPLOAD_FOLDER = yang berisi alamat dari              |
|              | citra x-ray thorax yang telah diunggah dan akan diproses<br>selanjutnya |
| 9            | Mendefinisikan fungsi GAC dengan parameter filename yang                |
|              | digunakan untuk menjalankan proses segmentasi secara keseluruhan        |
|              | dan terstruktur                                                         |
| 10           | Membaca citra x-ray thorax dari folder uploads kemudia                  |
|              | memasukkannya ke dalam variabel Img                                     |
| 11           | Membuat variabel max_its yang digunakan untuk membatasi                 |
|              | jumlah pengulanagan dalam menjalankan metode dengan value 300           |
| 13           | Memproses variabel Img atau citra x-ray thorax untuk dilakukan          |
|              | proses PreProcesing                                                     |
| $16 -$       | Mendeklarasi variabel init_mask_kanan yang digunakan untuk              |
| 17           | membuat persegi panjang di sekitar wilayah paru-paru bagian kanan       |
|              | yang nantinya akan bergerak menyesuaikan bentuk paru-paru kanan         |
|              | di dalam citra <i>x-ray thorax</i> .                                    |

Tabel 4.5 Fungsi baris kode ProgramUtama.py
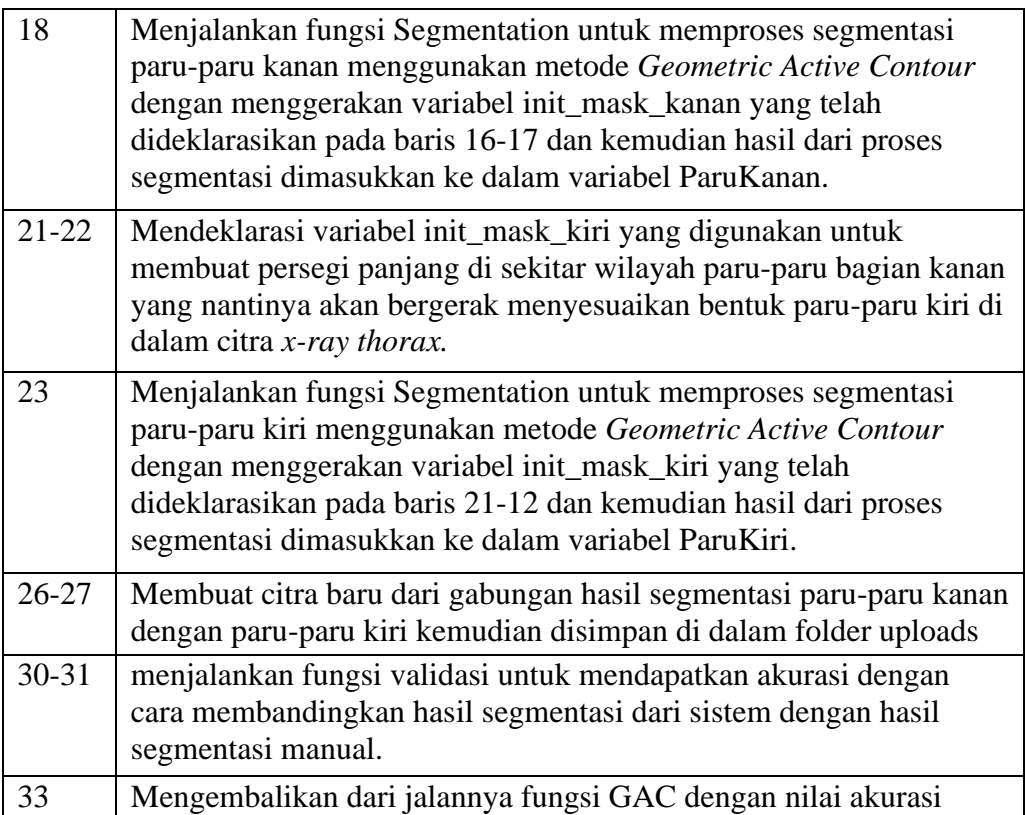

### **4.2.3 Pre-processing Citra** *X-Ray*

Sebelum menjalankan fungsi segmentasi dengan menerapkan metode *Gemetric Active Contour*, perlu dilakukan fungsi *pre-processing* untuk meningkatkan kualitas citra sebelum proses segmentasi dilakukan. Pada penelitian ini, proses *pre-processing* dilakukan dengan menerapkan fungsi *cubic interpolation*  dan fungi *unsharp*. Penerapan fungsi *cubic interpolation* digunakan untuk memperbesar dan memperkecil nilai *pixel* tertentu sehingga perbedaan *pixel* pada jarak tertentu semakin terlihat. Fungsi *unsharp* adalah fungsi untuk membuat citra semakin tajam. Fungsi-fungsi penerapan *pre-processing* dalam penelitian ini terdapat pada file PreProcessing.py pada baris kode 4.4.

| No.              | Kode                                                                          |
|------------------|-------------------------------------------------------------------------------|
| $\mathbf{1}$     | import numpy as np                                                            |
| $\overline{2}$   | import matplotlib.pyplot as plt                                               |
| $\overline{3}$   | from scipy.interpolate import CubicSpline                                     |
| $\overline{4}$   | import cv2                                                                    |
| 5                |                                                                               |
| 6                | def get level peaks (v) :                                                     |
| $\boldsymbol{7}$ | $peaks = []$                                                                  |
| 8                |                                                                               |
| 9                | $i = 1$                                                                       |
| 10               | while $i < v.size-1$ :                                                        |
| 11               | pos left = $i$                                                                |
| 12               | pos right = $i$                                                               |
| 13               |                                                                               |
| 14               | while v[pos left] == $v[i]$ and pos left > 0:                                 |
| 15               | pos left $- = 1$                                                              |
| 16               |                                                                               |
| 17               | while v[pos right] == $v[i]$ and pos right <<br>$v.size-1$ :                  |
| 18               | pos right $+= 1$                                                              |
| 19               |                                                                               |
| 20               | is lower peak = $v[pos left] > v[i]$ and $v[i] <$<br>v[pos right]             |
| 21               | is upper peak = $v[pos left] < v[i]$ and $v[i] >$<br>v[pos right]             |
| 22               |                                                                               |
| 23               | if is upper peak or is lower peak:                                            |
| 24               | peaks.append(i)                                                               |
| 25               |                                                                               |
| 26               | $i = pos$ right                                                               |
| 27               |                                                                               |
| 28               | $peaks = np.array(peaks)$                                                     |
| 29               | return peaks                                                                  |
| 30               |                                                                               |
| 31               | def unsharp (Image) :                                                         |
| 32               | $image = Image$                                                               |
| 33               | gaussian $3 = cv2$ . GaussianBlur(image, $(0, 0)$ , 2.0)                      |
| 34               | unsharp image = $cv2$ . addWeighted (image, $2.5$ ,<br>gaussian $3, -1.5, 10$ |
| 35               | for i in range (unsharp image.shape[0]):                                      |

Baris Kode 4.4 PreProcessing.py

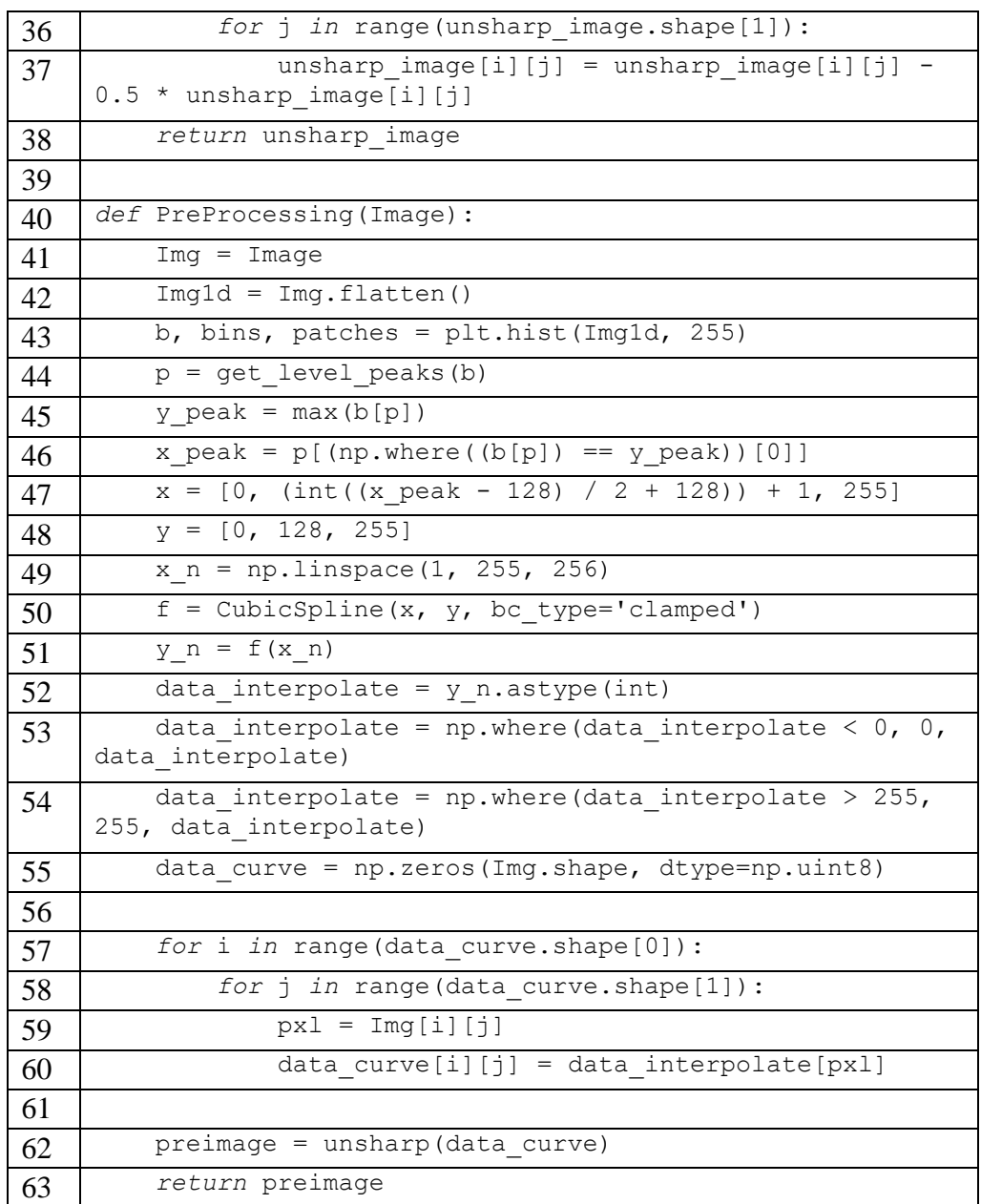

Penjelasan dari setiap baris kode dalam PreProcessing.py terdapat pada Tabel 4.6 yang menjelas alur pemrosesan dari citra *x-ray thorax* yang diberikan

fungsi *cubic interpolation* dan *unsharp*.

Tabel 4.6 Fungsi dari Setiap Baris Kode dalam PreProcessing.py

| Baris   Fungsi |                                                               |
|----------------|---------------------------------------------------------------|
|                | 1 - 4   Deklarasi package numpy, matplotlib, scipy dan openCV |

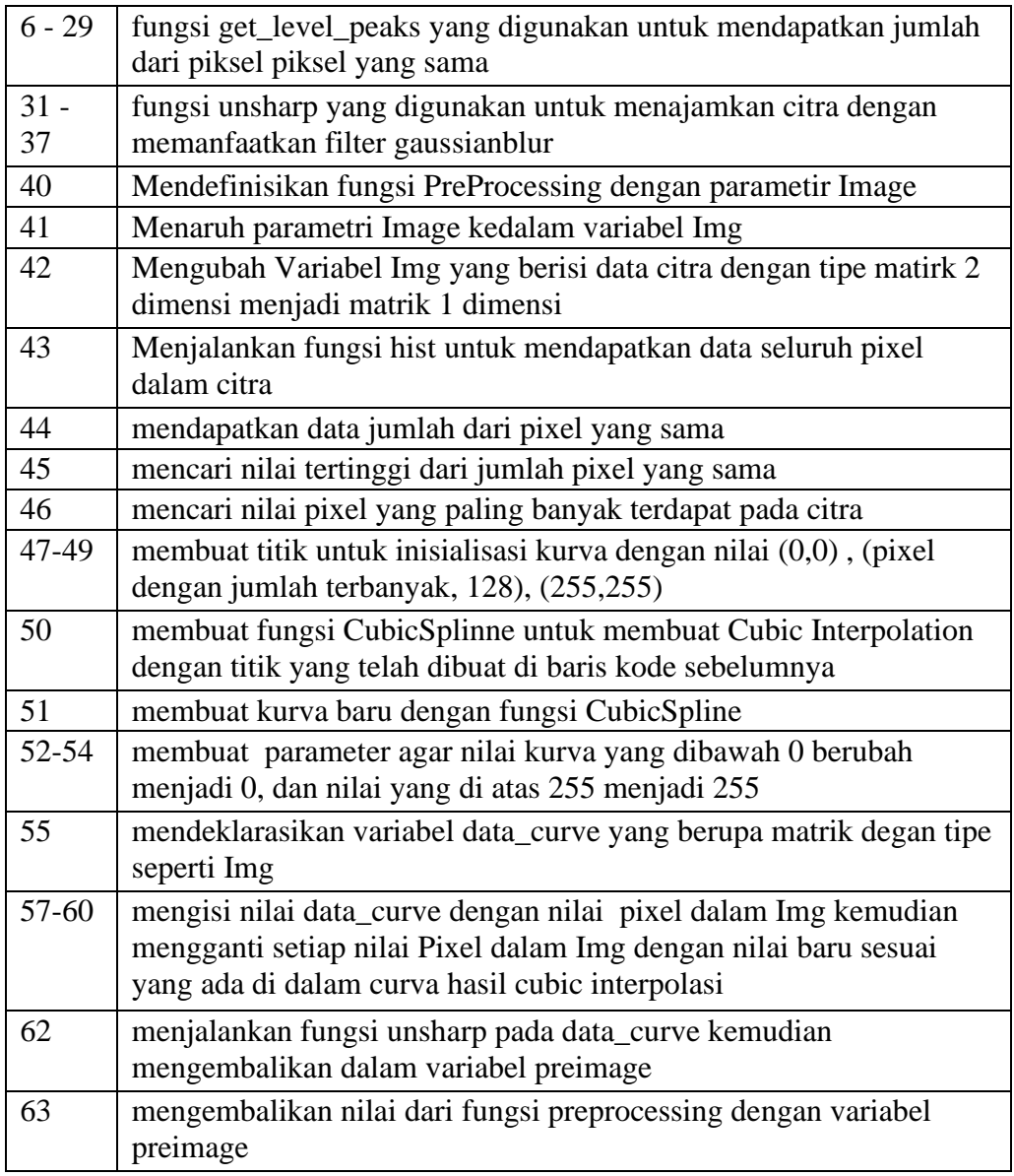

# **4.2.4 Segmentasi Geometric Active Contour**

Dalam mengimplementasikan metode *Geometric Active Contour* untuk segmentasi citra *x-ray thorax* di penelitian ini terdapat pada *file*  LungSegmentation.py. Dalam bari kode LungSegmentation.py, proses implementasi metode dijabarkan dalam beberapa proses sebagai berikut:

- 1. Proses segmentasi pada baris kode di *file* LungSegmentation.py dimulai dari inisiasi variabel Citra sebagai data *float* dengan tipe matriks 2 dimensi.
- 2. Proses selanjurnya yaitu mengubah *mask* (bentuk geometri yang diberikan dalam parameter) menjadi SDF (*Signed Distance Map*) yang akan dijadikan kurva yang akan nantinya dengan metode *Geometric Active Contour*  digerakkan mengikuti bentuk paru-paru.
- 3. Untuk menjalankan implementasi metode, perlu dilakukan pengulangan proses segmentasi, maka seluruh proses segmentasi akan dilakukan di dalam pengulangan sebanyak jumlah yang telah ditentukan talam parameter.
- 4. Langkah pertama dalam proses segmentasi adalah mendapatkan daerah *narrow band* (daerah di sekitar SDF). Dengan daerah *narrow band* yang diterapkan di citra *x-ray thorax,* diambil rata-rata jumlah nilai *pixel* interior dan eksterior.
- 5. Setelah didapatkan rata-rata nilai *pixel* interior dan eksterior dalam daerah *narrow band*, kemudian nilai rata-rata akan digunakan sebagai Energi untuk menggerakkan kurva kontur
- 6. Setelah didapatkan energi untuk menggerakkan kurva kontur maka di variabel phi sebagai SDF diinisiasi ulang dengan *sussman method* atau bisa juga disebut proses untuk menghaluskan bentuk kurva.

Implementasi dari proses segmentasi dengan metode *Geometric Active Contour* ditampilkan dalam *file* LungSegmentation.py dengan baris kode yang ditampilkan pada Baris kode 4.5

Baris Kode 4.5. Implementasi Metode *Geometric Active Contour* pada *File*  LungSegmentation.py

| No.            | Kode                                                        |  |
|----------------|-------------------------------------------------------------|--|
| 1              | import numpy as np                                          |  |
| $\overline{2}$ | from scipy import ndimage                                   |  |
| 3              |                                                             |  |
| 4              | def LungSegmentation (Img, init mask, max its, alpha):      |  |
| 5              | $I = Imq$ . astype (float)                                  |  |
| 6              | $phi = mask2phi$ (init mask)                                |  |
| 7              |                                                             |  |
| 8              | for its in range (max its) :                                |  |
| 9              | $idx = np.where((phi \le 3.0) & (phi \ge -3.0))$            |  |
| 10             | $idx = list(zip(idx[1], idx[0]))$                           |  |
| 11             | $idx size = list(np.shape(idx))[0]$                         |  |
| 12             |                                                             |  |
| 13             | $upts = np.where(phi < 0.0)$                                |  |
| 14             | $upts = list(zip(upts[0], upts[1]))$                        |  |
| 15             |                                                             |  |
| 16             | $vpts = np.where(phi > 0)$                                  |  |
| 17             | $vpts = list(zip(vpts[0], vpts[1]))$                        |  |
| 18             |                                                             |  |
| 19             | sum $u = 0$                                                 |  |
| 20             | sum $v = 0$                                                 |  |
| 21             |                                                             |  |
| 22             | for i in upts:                                              |  |
| 23             | sum $u == (I[i])$                                           |  |
| 24             |                                                             |  |
| 25             | for i in vpts:                                              |  |
| 26             | sum $v := (I[i])$                                           |  |
| 27             |                                                             |  |
| 28             | $u = (sum u / (len(upts) + np.splacing(1)))$                |  |
| 29             | $v = (sum v / (len(vpts) + np.splacing(1)))$                |  |
| 30             |                                                             |  |
| 31             | $F = np \cdot zeros(np \cdot shape(I))$                     |  |
| 32             | for i in range(idx size):                                   |  |
| 33             | $x = idx[i][0]$                                             |  |
| 34             | $y = idx[i][1]$                                             |  |
| 35             | $F[y][x] = ((I[y, x] - u) ** 2) - ((I[y, x])$<br>$V)$ ** 2) |  |
| 36             |                                                             |  |
| 37             | curvature = get curvature(phi, idx, idx size)               |  |

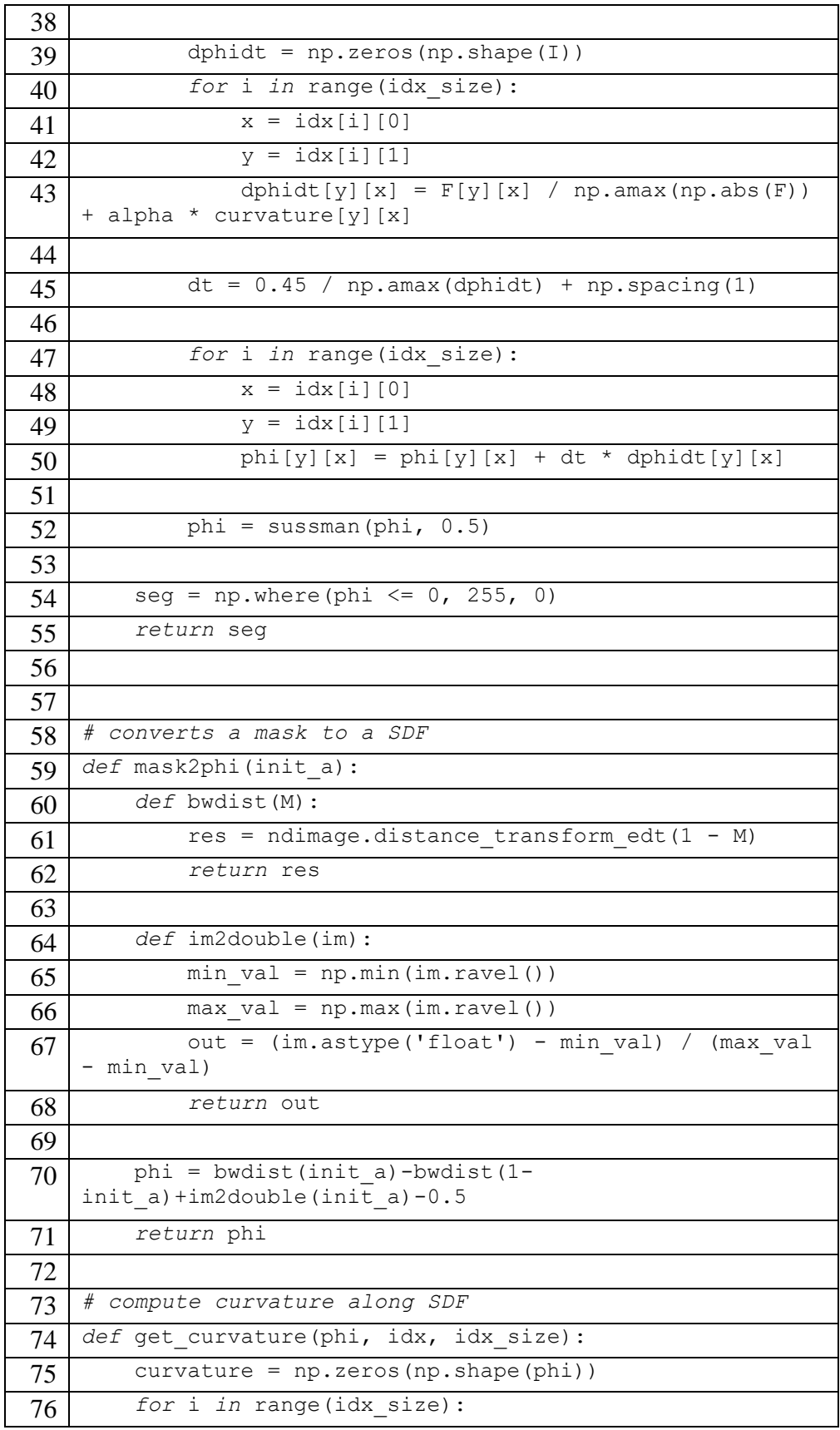

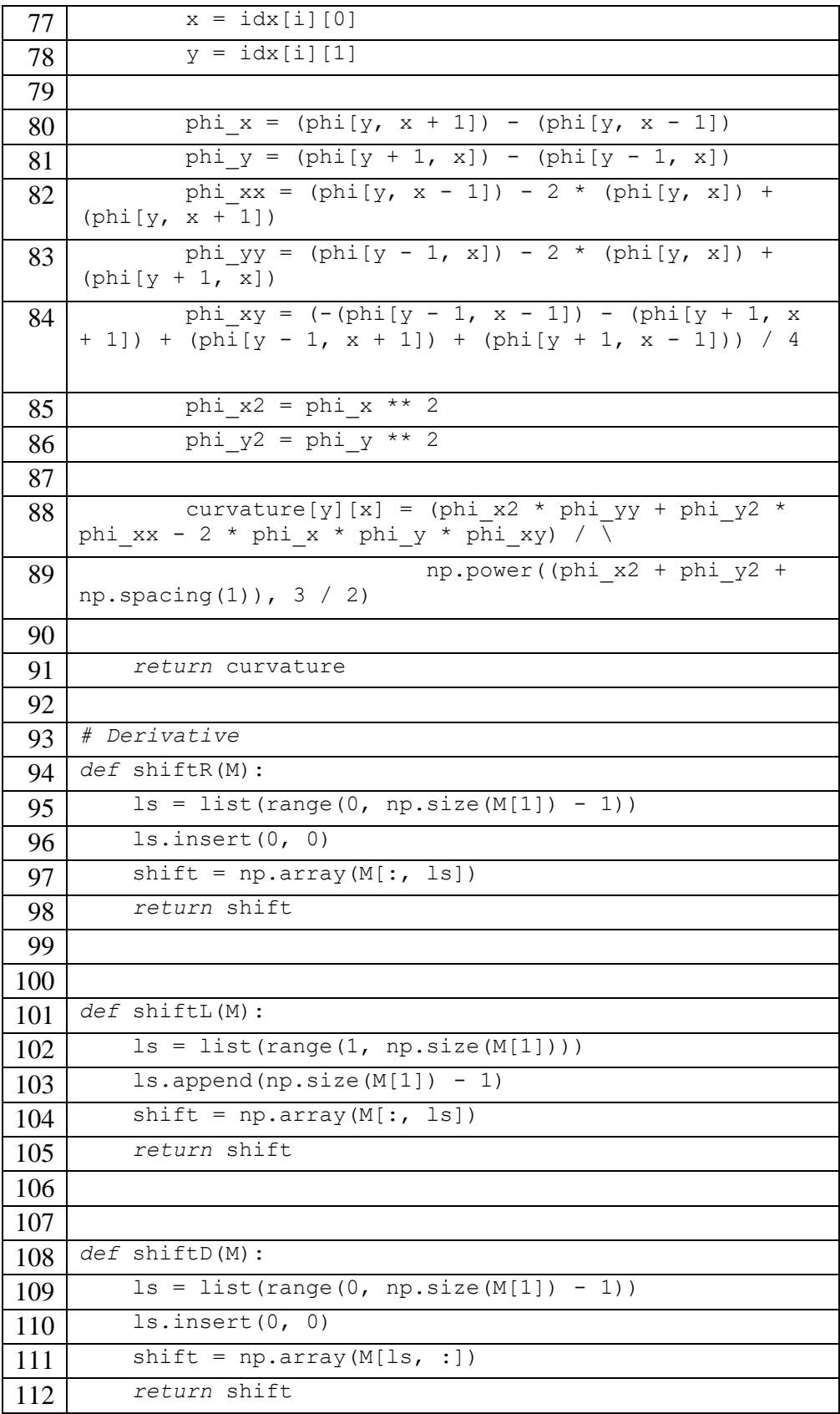

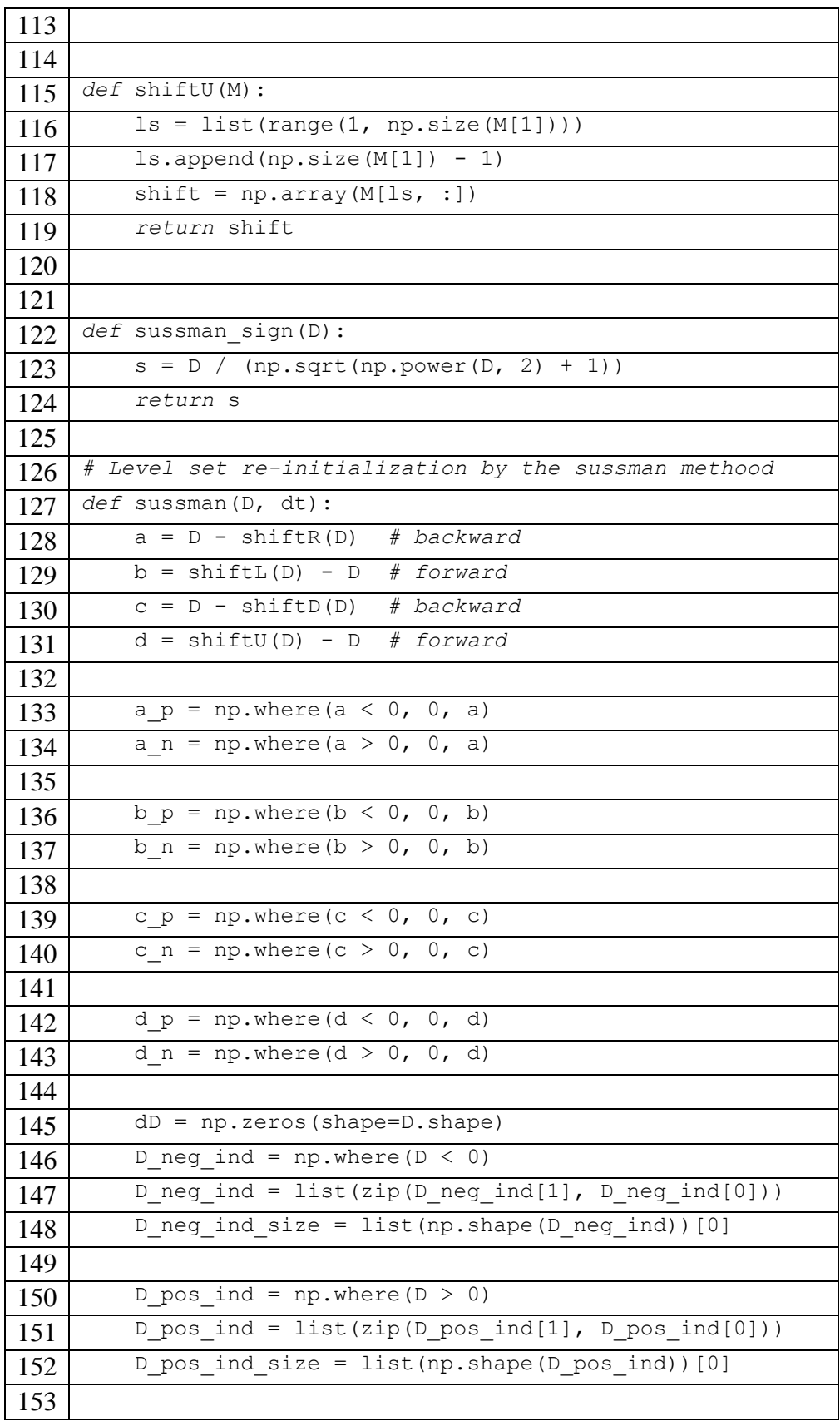

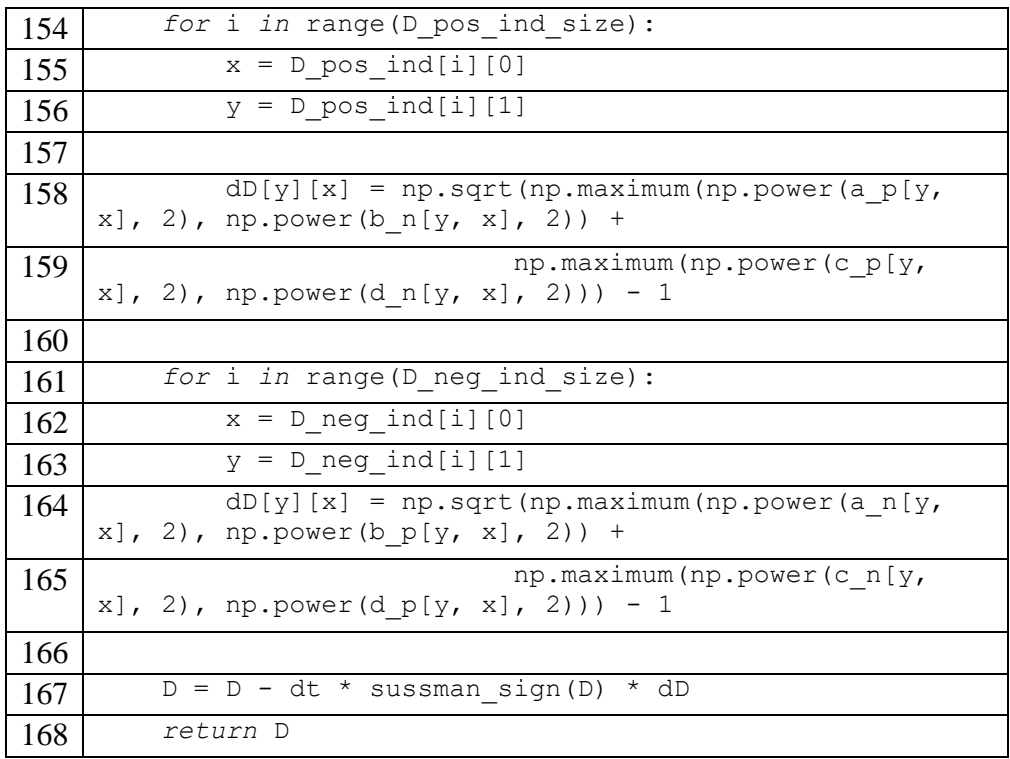

Fungsi dari setiap baris kode 4.5 dapat dilihat pada tabel 4.7 dengan penjelasan langkah-langkah dari implementasi segmentasi dengan menggunakan metode *Geometric Active Contour* secara terstruktur.

| <b>Baris</b>   | Fungsi                                                        |  |
|----------------|---------------------------------------------------------------|--|
| $1 - 2$        | Deklarasi package numpy dan ndimage                           |  |
| $\overline{4}$ | Deklarasi fungsi LungSegmentation dengan parameter Img,       |  |
|                | Init_mask, max_its, alpha                                     |  |
| 5              | Inisiasi variable I sebagai data citra x-ray thorax           |  |
| 6              | memanggil fungsi mask2phi untuk membuat Signed Distance       |  |
|                | Map (SDF) dari mask                                           |  |
| 8              | Iterasi untuk proses menggerakan kurva                        |  |
| $9 - 11$       | mendapatkan daerah narrow band                                |  |
| $13 - 14$      | mencari indeks titik interior                                 |  |
| $16-17$        | mencari indeks titik eksterior                                |  |
| $22 - 23$      | Mendapatkan jumlah seluruh nilai piksel dalam titik interior  |  |
| $25 - 26$      | Mendapatkan jumlah seluruh nilai piksel dalam titik eksterior |  |
| 28             | Rata-rata nilai interior                                      |  |

Tabel 4.7 Fungsi dari Baris Kode dalam *File* LungSegmentation.py

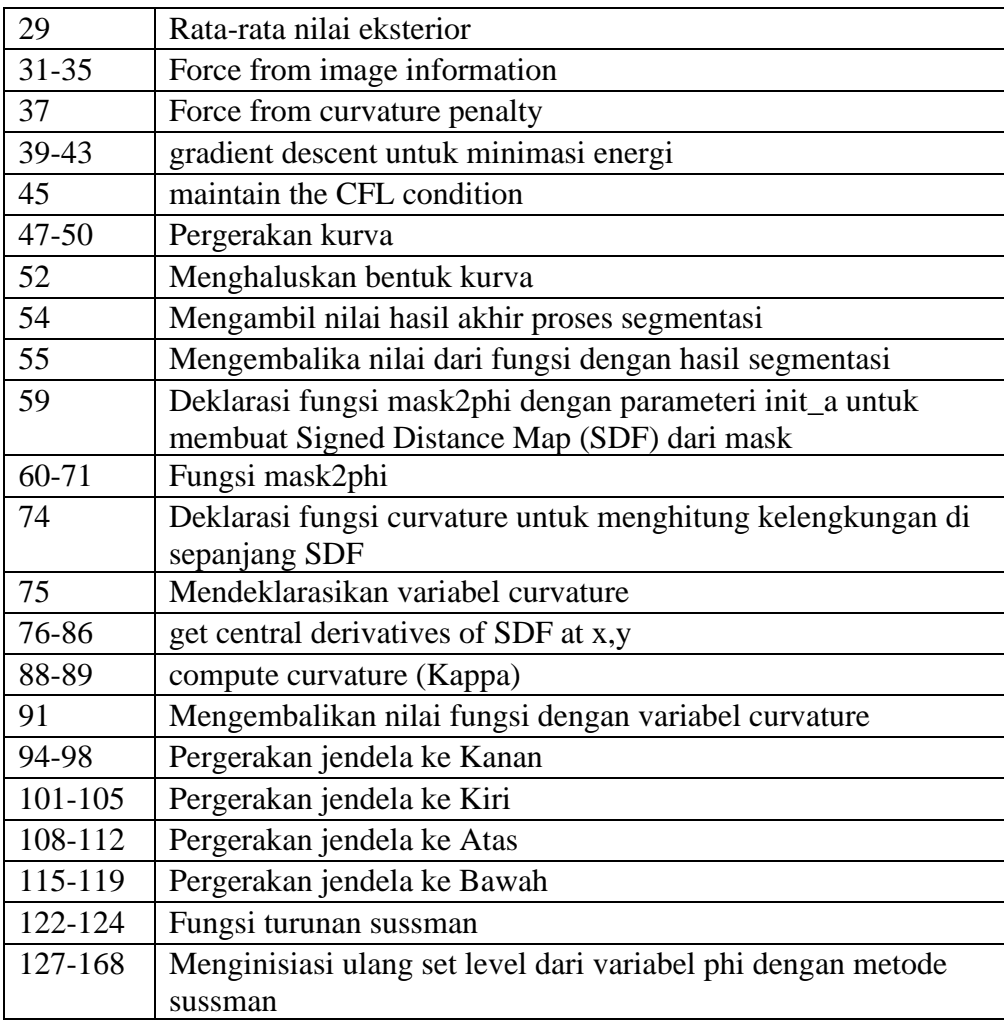

# **4.2.5 Validasi Sistem**

Untuk menguji akurasi dalam pengujian metode *Geometric Active Contour* dalam penelitian ini, dilakukan proses validasi dengan menggunakan *confusion matrix.* Proses fungsi validasi dalam penelitian ini dilakukan pada *file* Validasi.py dengan baris kode yang ada pada Baris kode 4.6.

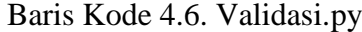

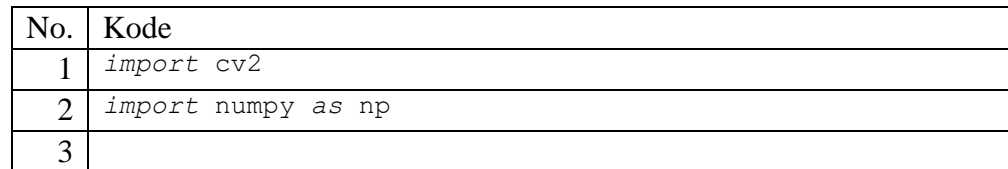

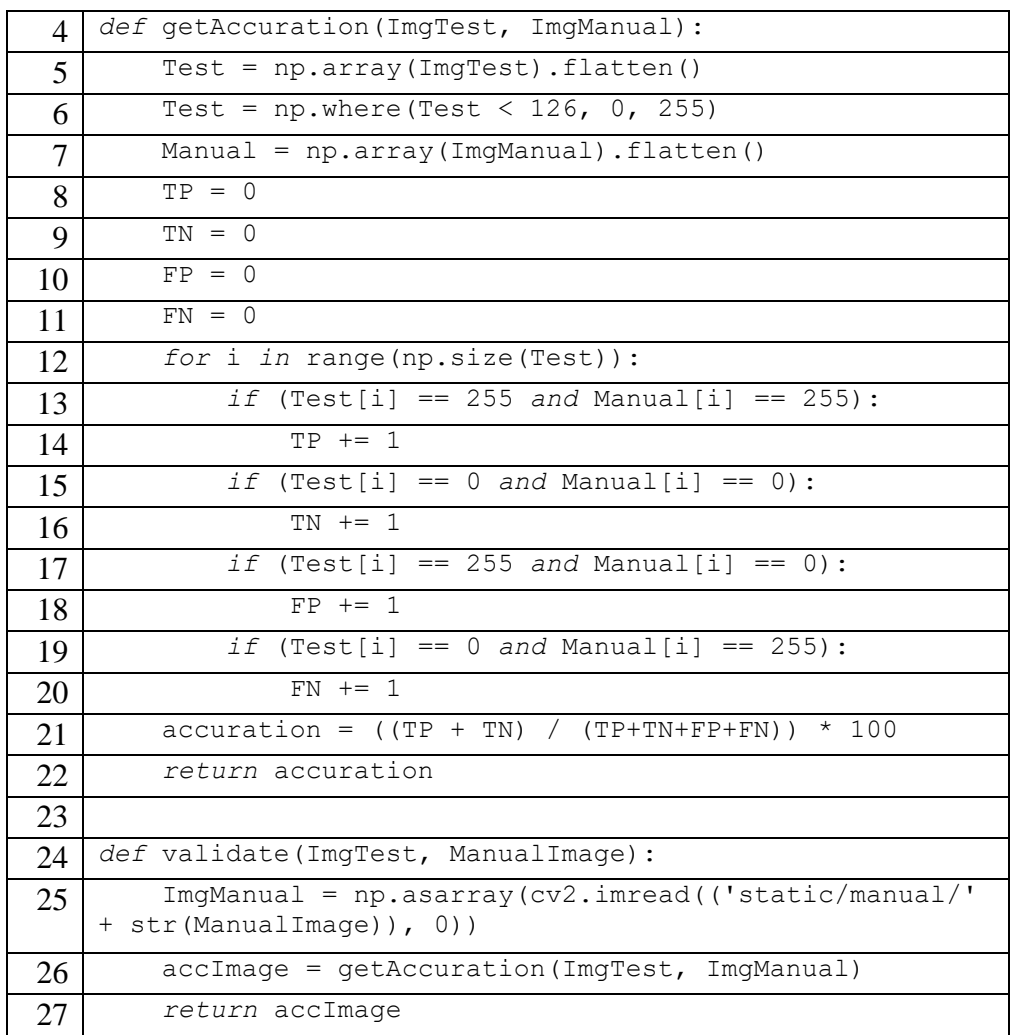

Dalam *file* Validasi.py penerapan fungsi *confusion matrix* dalam mencari akurasi dijabarkan dalam Tabel 4.8 dengan penjelasan secara terstruktur dalam tiap baris kode.

| <b>Baris</b>   | Fungsi                                                    |  |
|----------------|-----------------------------------------------------------|--|
| $1 - 2$        | Deklarasi package numpy dan openCV                        |  |
| $\overline{4}$ | Deklarasi metdhod getAccuration untuk mengimplementasikan |  |
|                | fungsi confusion matrix                                   |  |
| $5-6$          | Memasukkan data citra segmentasi                          |  |
| $\tau$         | Memasukkan data citra manual                              |  |
| $8 - 11$       | Deklarasi variabel TP, TN, FP, FN                         |  |
| $12 - 20$      | Mendapatkan data TP, TN, FP, FN                           |  |

Tabel 4.8 Fungsi Baris Kode Validasi.py

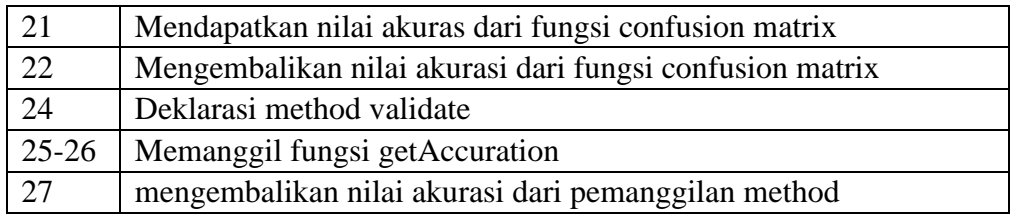

## **4.2.6 Implementasi Mobile**

Penelitian ini menggunakan *platform mobile* dalam menjalankan program. Android Studio digunakan untuk membuat aplikasi *mobile* dengan menggunakan bahasa pemrograman *kotlin* yang nantinya aplikasi ini dijalankan untuk mengirim data *citra x-ray thorax* ke server yang telah dibuat dengan bahasa pemrograman *python,* kemudian menerima data citra dari hasil segmentasi beserta nilai akurasi setelah pemrosesan data selesai. Untuk antarmuka pada aplikasi *mobilie* di penelitian ini menggunakan *webview* yang memiliki terdapat pada Baris Kode 4.7.

Baris Kode 4.7 activity\_main.xml (antarmuka *mobile*)

| No.           | Kode                                                                                          |
|---------------|-----------------------------------------------------------------------------------------------|
| 1             | xml version="1.0" encoding="utf-8"?                                                           |
| $\mathcal{P}$ | <linearlayout<br>xmlns:android="http://schemas.android.com/apk/res/android"</linearlayout<br> |
| 3             | xmlns:app="http://schemas.android.com/apk/res-auto"                                           |
| 4             | xmlns:tools="http://schemas.android.com/tools"                                                |
| 5             | android: layout width="match parent"                                                          |
| 6             | android: layout height="match parent"                                                         |
| 7             | tools: context=". MainActivity">                                                              |
| 8             |                                                                                               |
| 9             | <webview< th=""></webview<>                                                                   |
| 10            | $android: id = "Q+id/wv"$                                                                     |
| 11            | android: layout width="match parent"                                                          |
| 12            | android: layout height="match parent"/>                                                       |
| 13            |                                                                                               |

Baris kode 4.8 merupakan Activity utama (MainActivity.kt) yang digunakan untuk memanggil url yang telah dibuat pada server sehingga program bisa dijalankan di *platform mobile.* 

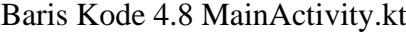

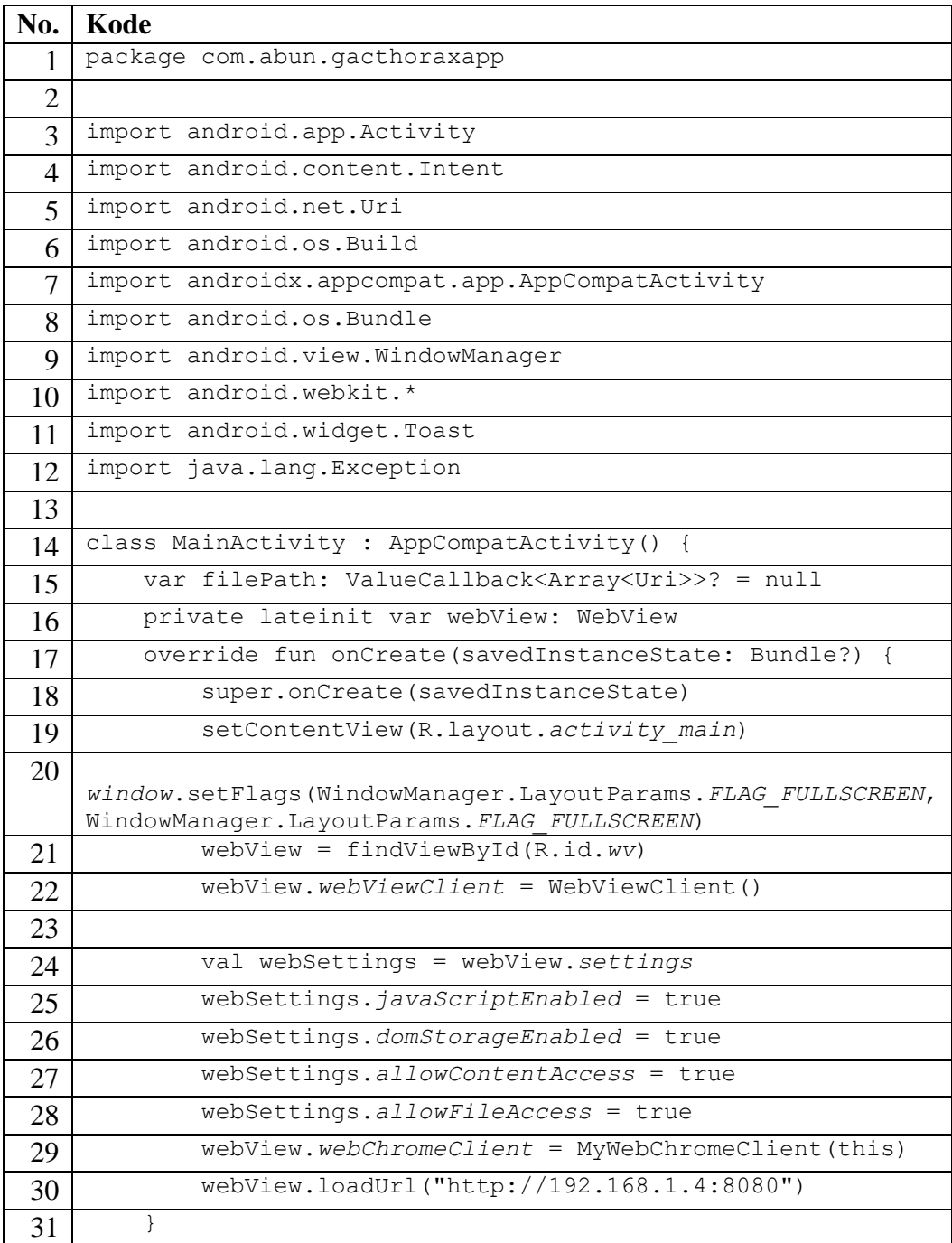

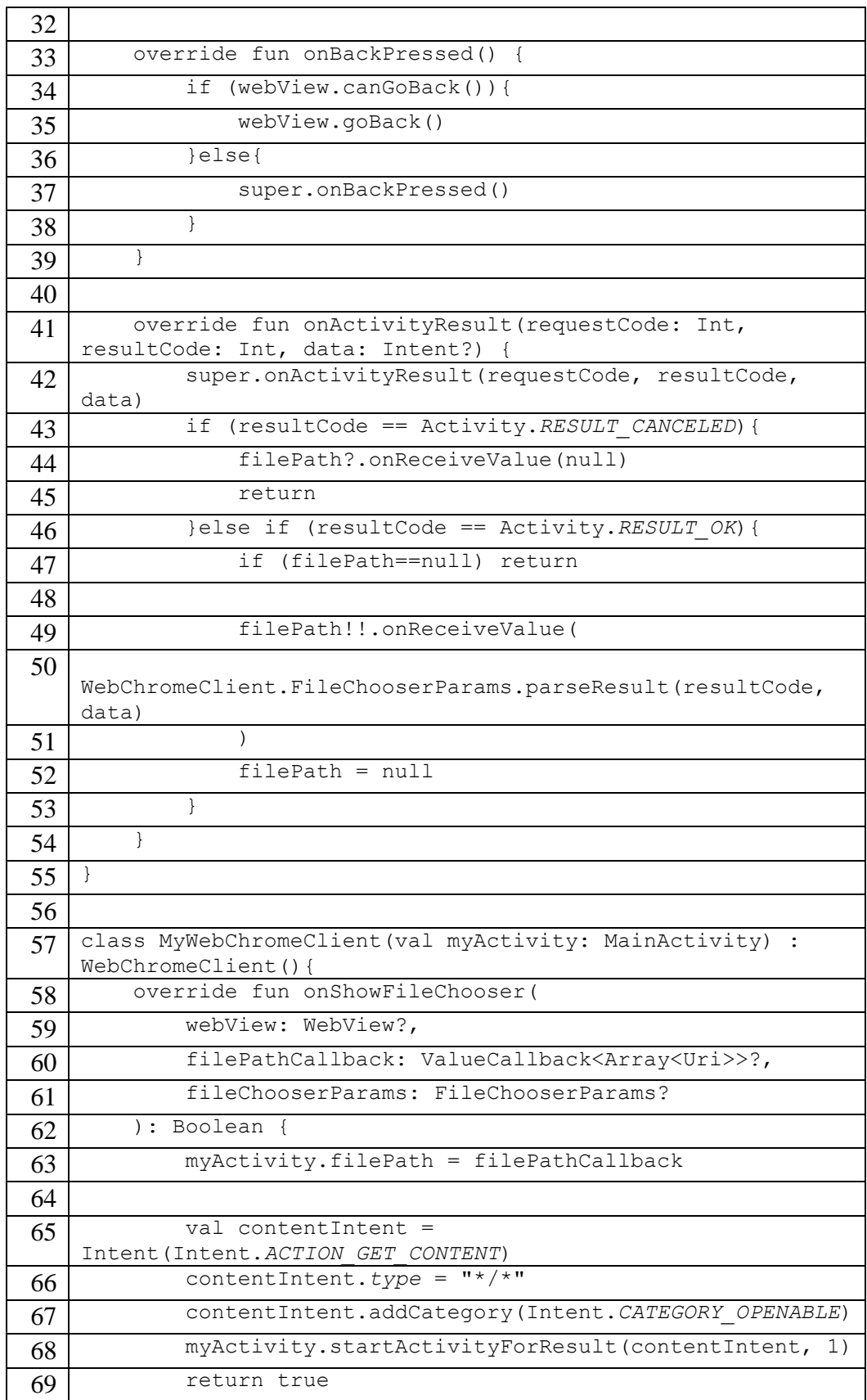

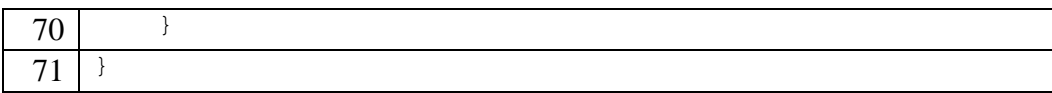

Pada Baris kode 4.8, kode nomor 30 berfungsi untuk memanggil url dari *server* yang telah dijalankan. Untuk penjelasan fungsi setiap baris kode 4.8. berada pada Tabel 4.9.

Tabel 4.9 Fungsi MainActivity.ky

| <b>Baris</b> | Fungsi                                                        |
|--------------|---------------------------------------------------------------|
| $1 - 12$     | Meng-import package Android                                   |
| 14           | Deklarasi class MainActivity (Activity utama)                 |
| $15-29$      | Inisiasi webview untuk membuka antarmuka pada server          |
| 30           | url dari web server yang dituju                               |
| 33-39        | Fungsi untuk mereload ulang web server ketika tombol kombali  |
|              | ditekan                                                       |
| $41 - 55$    | Fungsi untuk menampilkan web server pada antarmuka Android    |
|              | ketika url berhasil dimuat                                    |
| 57-71        | Deklarasi class MyChromeClinet untuk menampilkan pengunggahan |
|              | file di dalam platform mobile                                 |

#### **4.3 Implementasi Antarmuka**

Pada bagian ini, dijelaskan tampilan antarmuka dari aplikasi yang telah dibuat untuk *platform mobile* yang digunakan untuk menjalankan *server* yang digunakan untuk mengimplementasikan metode segmentasi *Geometric Active Contour.*

### **4.3.1 Implementasi Tab Unggah Data**

Pada tampilan antarmuka tab unggah data, terdapat sebuah masukan bertipe *file* yang digunakan untuk memilih citra *x-ray thorax* dari folder dan juga terdapat sebuah tombol *submit* yang digunakan untuk mengunggah citra *x-ray thorax* ke server yang nantinya akan disegmentasikan. Gambar 4.2 merupakan tampilan antarmuka dari tab unggah data citra *x-ray thorax* yang telah dibangun di dalam program pada penelitian ini.

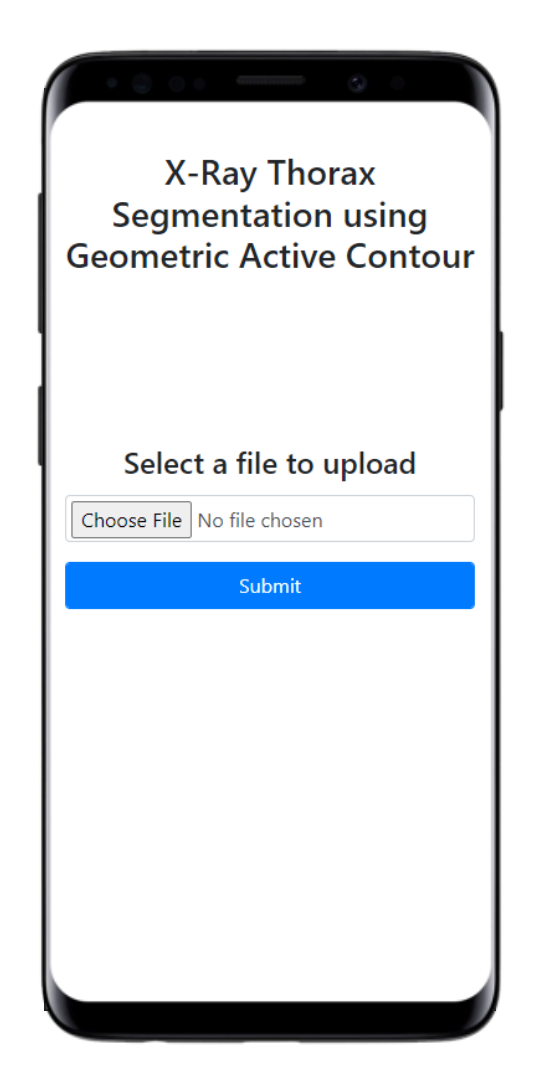

Gambar 4. 2 Tampilan Tab Unggah Data citra *x-ray thorax*

#### **4.3.2 Implementasi Tab Hasil Segmentasi dan Akurasi**

Pada tab hasil segmentasi dan akurasi, terdapat tampilan dari citra hasil segmentasi citra *x-ray thorax* yang telah diproses oleh server dengan menggunakan metode *Geometric Active Contour.* Pada tab hasil segmentasi ini juga terdapat masukan *file* dan juga tombol submit seperti di tab unggah data agar pengguna dapat mengunggah citra *x-ray thorax* yang lain. Salah satu tampilan tab hasil segmentasi ditunjukkan pada Gambar 4.3

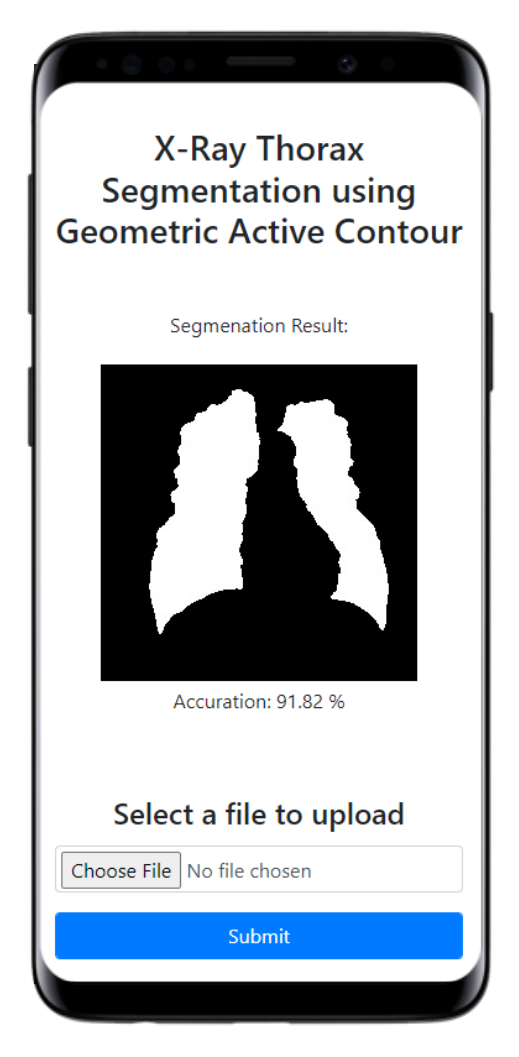

Gambar 4.3 Tab Hasil Segmentasi

#### **4.4 Pengujian dan Pembahasan**

Metode pengujian yang digunakan dalam mencari nilai akurasi dari penelitian ini adalah dengan menggunakan metode *Receiver Operating Characteristic (ROC).*  Metode tersebut menggunakan fungsi *Confusion Matirx* dengan 4 parameter yang membandingkan dua buah data (data citra hasil segmentasi sistem dengan data citra

segmentasi manual) dalam perhitungan mencari nilai akurasi. Empat parameter tersebut adalah nilai dari TP, TN, FP, dan FN. Keempat parameter sebut dicari dari perbandingan data segmentasi citra *x-ray thorax* dari hasil pengujian oleh sistem dengan data segmentasi citra *x-ray thorax* secara manual dengan menggunakan Adobe Photoshoop. Setelah mendapatkan nilai dari keempat parameter tersebut, maka dilakukan fungsi untuk mencari nilai akurasi.

Hasil pengujian sistem yang dilakukan pada 28 *file* citra *x-ray thorax* menghasilkan 28 hasil segmentasi citra yang ditunjukkan pada Tabel 4.10. Pada Tabel 4.10 juga terdapat citra segmentasi manual dan juga nilai akurasi dari hasil perbandingan antara hasil segmentasi sistem dengan hasil segmentasi manual.

| N <sub>0</sub> | Nama Data Citra | <b>Akurasi</b> |
|----------------|-----------------|----------------|
| $\mathbf{1}$   | JPCLN001        | 91.82 %        |
| $\mathbf{2}$   | JPCLN002        | 93.18 %        |
| 3              | JPCLN003        | 93.36 %        |
| $\overline{4}$ | JPCLN004        | 91.65 %        |
| 5              | JPCLN005        | 95.84 %        |
| 6              | JPCLN006        | 91.94 %        |
| $\tau$         | JPCLN007        | 92.07 %        |
| 8              | JPCLN008        | 88.75 %        |
| 9              | JPCLN011        | 95.93 %        |
| 10             | JPCLN012        | 92.86 %        |
| 11             | JPCLN013        | 94.73 %        |
| 12             | JPCLN014        | 92.92 %        |
| 13             | JPCLN016        | 89.72 %        |
| 14             | JPCLN018        | 88.15 %        |
| 15             | JPCLN019        | 94.02 %        |
| 16             | JPCLN020        | 90.81 %        |
| 17             | JPCLN021        | 94.61 %        |
| 18             | JPCLN023        | 88.74 %        |
| 19             | JPCLN024        | 94.23 %        |
| 20             | JPCLN026        | 92.18 %        |
| 21             | JPCLN027        | 92.11 %        |
| 22             | JPCLN028        | 88.05 %        |
| 23             | JPCLN032        | 94.09 %        |

Tabel 4. 10 Hasil Pengujian Sistem dan Nilai Akurasi Dari Setiap Pengujian

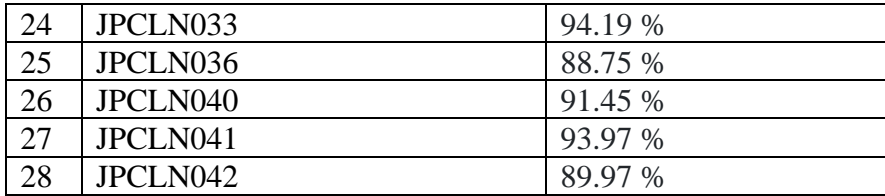

Berdasarkan Tabel 4.10, didapatkan nilai akurasi terkecil dari pengujian adalah 88,1 %, nilai akurasi terbesar dari pengujian adalah 95,9%, dan rata-rata hasil akurasi dari pengujian adalah 92%. Dengan jumlah nilai akurasi yang didapatkan, penelitian ini memiliki peluang untuk disempurnakan kembali dan bisa dimanfaatkan dalam bidang kesehatan dan kedokteran.

Segmentasi citra *x-ray thorax* dengan menggunakan metode *Geometric Active Contour* ini dapat dimanfaatkan dalam bidang kesehatan dan kemanfaatannya dapat dilakukan untuk mendiagnosa kelainan pada paru-paru. Hal ini mendorong peneliti untuk melakukan pengembangan yang didasarkan pada firman Allah surat Al-Maidah ayat 2 yang berbunyi:

يَّأَيُّهَا ٱلَّذِينَ ءَامَنُواْ لَا تُحِلُّواْ شَغْيَرَ ٱللَّهِ وَلَا ٱلشَّهْرَ ٱلْحَرَامَ وَلَا ٱلْفَلَّذِينَ وَلَا ءَاتِّيْنَ ٱلْبَيْتَ ٱلْحَرَامَ يَبْتَغُونَ فَضْلًا .<br>م َ  $\zeta$ َ َ َ َ َ ْ َ َ ِ<br>پُ َ ֘ ֘ ن ا<br>ا َ َ َ یا<br>ا .<br>أ **ٔ** ب<br>: َ َ َ ي  $\ddot{\cdot}$ ِ<br>م ا<br>ا َ ِ<br>پُ ئ **:** ֘ مِّن رَّبِّمْ وَرِضْوَٰنَا ۦوَإِذَا حَلَلْتُمْ فَٱصْطَادُواْ ۦوَلَا يَجْرِمَنَّكُمْ شَنَّانُ قَوْمٍ أَن صَدُّوكُمْ عَنِ ٱلْمَسْجِدِ ٱلْحَرَامِ أَن تَعْتَدُواْ ؍وَتَعَاوَنُواْ ْ َ ِ إ َ ا َ َ ْ ; ֘ ن َ َ ֘ ت ْ َ َ َ ْ  $\overline{\phantom{a}}$  $\ddot{\phantom{0}}$ ؛ ĺ  $\overline{\phantom{a}}$ ْ َ عَلَى ٱلْبِرِّ وَٱلتَّقْوَىٰۦ وَلَا تَعَاوَنُواْ عَلَى ٱلْإِثْمِ وَٱلْعُدْوَٰنِ ۦ وَٱتَّقُواْ ٱللَّهَۦإِنَّ ٱللَّهَ شَدِيدُ ٱلْعِقَابِ ِ َ ֧֧ׅ֧ׅ֝֟֟֟֟֟֟֟֟֟֟֟֟֟֟֟֟֟֟֟֟֟֟֟֟֟֟֟֜֟֓֟֓֜֓֟ َ َ َ َ ֘ ن َ َ َ َ َ ِ

*"Hai orang-orang yang beriman, janganlah kamu melanggar syi'ar-syi'ar Allah, dan jangan melanggar kehormatan bulan-bulan haram, jangan (mengganggu) binatang-binatang had-ya, dan binatang-binatang qalaa-id, dan jangan (pula) mengganggu orang-orang yang mengunjungi Baitullah sedang mereka mencari kurnia dan keridhaan dari Tuhannya dan apabila kamu telah menyelesaikan ibadah haji, maka bolehlah berburu. Dan janganlah sekali-kali kebencian(mu) kepada sesuatu kaum karena mereka menghalang-halangi kamu dari Masjidilharam, mendorongmu berbuat aniaya (kepada mereka). Dan tolongmenolonglah kamu dalam (mengerjakan) kebajikan dan takwa, dan jangan tolong-menolong dalam berbuat dosa dan pelanggaran. Dan bertakwalah kamu kepada Allah, sesungguhnya Allah amat berat siksa-Nya"* (Q.S Al-Maidah [5]:2).

Pada Firman:

وَنَعَاوَنُواْ عَلَى ٱلَّذِرِّ وَٱلنَّقْوَىٰ ۖ وَلَا تَعَاوَنُواْ عَلَى ٱلْإِثْمِ وَٱلْعُدْوَٰنِ اً ْ اً **ٔ** ا<br>ا

*"Dan tolong-menolonglah kamu dalam (mengerjakan) kebajikan dan takwa, dan jangan kamu tolong-menolong dalam berbuat dosa dan pelanggaran".* (Q.S Al-Maidah [5]:2).

Allah Ta'ala memerintahkan hamba-hamba-Nya yang beriman untuk senantiasa tolong-menolong dalam berbuat kebaikan, itulah yang disebut dengan *al-birru* (kebajikan), serta meninggalkan segala bentuk kemungkaran, dan itulah dinamakan dengan *at-takwa*, dan Allah melarang mereka tolong-menolong dalam hal kebatilan, berbuat dosa dan mengerjakan hal-hal yang haram.

Selain ayat tersebut, peneliti juga mendasarkan pada firman Allah yang berada pada surat Al-Baqarah ayat 195 yang berbunyi:

> وَاَنْفِقُوْا فِيْ سَبِيْلِ اللهِ وَلَا تُلْقُوْا بِاَيْدِيْكُمْ اِلَى النَّهْلُكَةِ ۚ وَاَحْسِنُوْا ۚ اِنَّ اللهَ يُحِبُّ الْمُحْسِنِيْنَ ْ ُ ْ **∣**

*"Dan infakkanlah (hartamu) di jalan Allah, dan janganlah kamu jatuhkan (diri sendiri) ke dalam kebinasaan dengan tangan sendiri, dan berbuatbaiklah. Sungguh, Allah menyukai orang-orang yang berbuat baik."* (QS. Al Baqarah [2]: 195)*.*

Pada ayat tersebut ada makna untuk tidak menjatuhkan diri sendiri ke dalam kebinasaan, artinya kita sebagai manusia diharuskan untuk selalu menjaga kesehatan setiap saat. Oleh karena itu, hal tersebut merupakan dasar dari tujuan dan manfaat dari penelitian ini. Penelitian ini memiliki tujuan dan manfaat yang nantinya diharapkan dapat digunakan di dalam bidang kedokteran dan kesehatan. Penelitian ini diharapkan membantu untuk mendeteksi setiap bentuk kelainan paruparu dari hasil proses segmentasi citra *x-ray thorax* menggunakan *Geometric Active Contour*.

# **BAB V**

# **KESIMPULAN DAN SARAN**

#### **5.1 Kesimpulan**

Dari penelitian ini, didapatkan beberapa keseimpulan sebagai berikut**:** Algoritma *Geometric Active Contour* dengan menggunakan bahasa pemrograman *Python* dapat diimplementasikan untuk segmentasi citra *x-ray thorax* dengan basis *Android*. Pengujian algoritma *Geometric Active Contour* pada sistem telah dilakukan sebanyak 28 kali pada 28 citra *x-ray thorax* dan hasil segmentasi yang dibandingkan dengan citra segmentasi manual menggunakan *Adobe Photoshop,* didapatkan nilai akurasi terkecil dari pengujian adalah 88,1 %, nilai akurasi terbesar dari pengujian adalah 95,9%, dan rata-rata hasil akurasi dari pengujian adalah 92%. Dari nilai yang didapatkan, dapat dilakukan pengembangan untuk mendapatkan hasil yang lebih baik.

# **5.2 Saran**

Terdapat beberapa saran yang diajukan untuk pengembangan penelitian ini, adalah sebagai berikut:

- 1. Penggunaan algoritma tambahan dapat digunakan untuk mempercepat proses segmentasi, yakni dengan menambahkan algoritma untuk menghentikan proses apabila citra sudah tersegmentasi, dan sehingga proses perulangan yang berlebih tidak terjadi
- 2. Menambahkan algoritma untuk *data training* dari beberapa citra yang sudah tersegmentasi, agar segmentasi dapat diproses lebih cepat

#### **DAFTAR PUSTAKA**

- A Khamael, T.R Inmaculada, B Jasmine, C Vinod (2016). *White Blood Cell Nuclei Segmentation Using Level Set Methods and Geometric Active Contours.* Proceedings of the 2016 International Conference on Digital Image Computing: Techniques and Applications (DICTA).
- A Mukhlis (2014). *Analisis Unsur Kelumit Melalui Pancaran Sinar-X Karakteristi.* Pusat Teknologi Keselamatan dan Metrologi Radiasi – BATAN
- Abdullah, M. (2015). *Tafsir Ibn Katsir: Luba bal-Tafsir min Ibn Katsir,* Terj. M. Abdul Gafar , Jilid III, cet 2*.* Bogor. Pustaka Imam asy-Syafi'i
- B Nurhadi, P Yudo, S Andri (2019). *Klasifikasi Berbasis Objek untuk Pemetaan Penggunaan Lahan menggunakan Citra SPOT 5 di Kecamatan Ngaglik.*  Junral Ilmiah Bidang Ilmu Kerekayasaan - TEKNIK, 40 (2):122-128
- C Yunmei, D.T Hemant, T Shesadri, H Feng, W David, S.G Kaundinya, W.B Richard, A.G Edward (2002). *Using Prior Shapes in Geometric Active Contours in a Variational Framework*. International Journal of Computer Vision 50(3), 315–328
- Dewi Putrie Lestari, Sarifuddin Madenda, Ernastuti, Eri Prasetyo Wibowo, *" Comparison of Three Segmentation Methods for Breast Ultrasound Images Based on Level Set and Morphological Operations",*  International Journal of Electrical and Computer Engineering (IJECE)
- F Ofisa, Y Indra, B Laode (2015). *Gambaran Status Gizi dan Fungsi Paru Pada Pasien Penyakit Paru Obstruktif Kronik Stabil di Poli Paru Rsud Arifin Achmad*. Jom FK Universitas Riau, Volume 2 No. 2.
- Fatchoerochman, Zulqarnain, N., Kuntjoro, E., 2010, *Insidens Pneumonitis Radiasi pada Penderita Karsinoma Payudara yang Mendapat Terapi Kemoradiasi di RSSUP Dr. Kariadi*, Bagian Radiologi FK UNDIP, RSUP Dr. Kariadi Semarang, Jurnal Media Medika Indonesiana
- H Amin (2014). Lung Segmentation Of X-Ray Thorax Image Using Geometric Active Contour And Enhancement Spatial Domain Filtering. The International Conference on Computing Technology and Information Management (ICCTIM).
- H. D. Cheng, X. H. Jiang, Y. Sun, Li Wang Jing (2001). *Color Image Segmentation: Anvances & Prospects*. Dept. of Computer Science Utah State University Logan, UT 84322-4205
- I Candra, D.U Erika, A.N Fajar (2013). *Visualisasi dan Rekonstruksi 3D Citra Medis: Review.* SEMINAR NASIONAL TEKNOLOGI INFORMASI & KOMUNIKASI TERAPAN 2013 (SEMANTIK 2013)
- K Alaa, S Victor, Li Chang-Tsun (2017). *Weighted Level Set Evolution Based on Local Edge Features for Medical Image Segmentation*. IEEE TRANSACTIONS ON IMAGE PROCESSING, VOL. 26, NO. 4.
- K Dilpreet, K Yadwinder (2014). *Various Image Segmetnation Techniques: A Review.* International Journal of Computer Science and Mobile Computing Vol. 3, Issue. 5:809-814
- K Thomas, B David, B Guido (2013). *Snake-Based Segmentation of Teeth from Virtual Dental Casts*. Computer-Aided Design & Applications, 7(2), 221-233
- L Eviv (2009). *Segmentasi Paru-paru pada citra X-ray menggunakan Level Set.* Surabaya. Tesis, Program Studi Teknik Elektro Fakultas Teknologi Industri Institut Teknologi Sepuluh Nopember.
- Li Shou, F Thomas, K Adam, Li Song (2006). *An automatic variation level set segmentation framework for computer aided dental X-rays analysis in clinical environments*. Computerized Medical Imaging and Grahics 30: 65-74.
- Li Shou, F Thomas, K Adam, Li Song (2006). *An automatic variation level set segmentation framework for computer aided dental X-rays analysis in clinical environments*. Computerized Medical Imaging and Grahics 30: 65-74.
- Li Youjie, Li Yun, Kim Hyoungseop, S Seiichi (2018). *Active contour modelbased segmentation algorithm for medical robots recognition*. Multimed Tools Appl 77:10485–10500.
- M Alasdair (2004). *An Introduction to Digital Image Processing with MATLAB Notes for SCM2511 Image Processing 1*. Scholl of Computer Science and Mathematics Victoria University of Technology.
- M Mukminah, R Riana (2017). *Aplikasi Metode Level Set Pada Segmentasi Gambar (Application Of Level Set Method In Image Segmentation).*  JISIP (Jurnal Ilmu Sosial dan Pendidikan) : Vol 1, No 2.
- Modava M, A Gholamreza (2016). *Coastline extraction from SAR images using spatial fuzzy clustering and the active contour method*. INTERNATIONAL JOURNAL OF REMOTE SENSING, 2016 VOL. 38, NO. 2, 355–370
- Munir, A., 1992, *Pengantar Pengolahan Citra, PT*. Elex Media Komputindo, Jakarta.
- Munir, Rinaldi. (2010). *Pengantar Pengolahan Citra.* Bandung: INFORMATIKA.
- N Nur (2015). *Algoritma Kohonen dalam Mengubah Citra Graylevel Menjadi Citra Biner*. Jurnal Ilmiah Teknologi dan Informasi ASIA (JITIKA) Vol.9, No.2:49-55
- N.A Pulung, T. Sutojo, Muljono (2017). *Pengolahan Citra Digital*. Yogyakarta. Penerbit ANDI
- P Darma (2010). *Pengolahan Citra DigitalI*. Yogyakarta. Penerbit ANDI
- R Michael, S Jack (2019). *Chan-Vese Reformulation for Selective Image Segmentation*. Journal of Mathematical Imaging and Vision 61: 1173- 1196.
- R.J Hemalatha, T.R Thamizhvani, A.D.A Josephin, E.J Josline, B Bincy, R. Chandrasekaran (2018). *Active Contour Vased Segmentation Techniques for Medical Image Analys*. Open access peer-reviewed Edited Volume: Medical and Biological Image Analysis.
- S Joko (2010). *Herbal Penyembuhan Gangguan Sistem Pernapasan.* Bandung. Penerbit B First
- S.C Mahipal, K Rajiv (2018). *A novel fuzzy energy based level set method for medical image segmentation*. Choudhry & Kapoor, Cogent Engineering, 5: 1475032.
- Santosh K.C, A Sameer (2017). *Automated chest X-ray screening: Can lung region symmetry help detect pulmonary abnormalities?*. IEEE Transactions on Medical Imaging, Volume: 37 Issue: 5.
- Soesilo Budi (2016). *Pemanfaatan Jaringan Syaraf Tiruan untuk Mendeteksi Gangguan Paru-Paru Menggunakan Metode Backpropagation.* Journal Trunojoyo (Rekayasa) : Vol3, No.1:6-11
- T. Sutoyo, E. Mulyanto, V. Suhartono, O. D. Nurhayati dan W., 2009, *Teori Pengolahan Citra Digital*, Yogyakarta: Penerbit Andi.
- Watiningsih, Tri (2012). *Pengolahan Citra Foto Sinar-X untuk Mendeteksi Kelainan Paru*. Teodolita, vol. 13, pp 14-30
- X. Chang, et al*., "A Study of Image Segmentation Based on Level Set Method"*, in International Conference on Advanced Computer Science and Electronics Information, pp. 360-363, 2013.
- Y Barunawaty, B Karmila (2019). *The Effect of X-Ray Radiation on Children.*  Makassar Dent J 2019; 8(2): 97-104
- Y.J Zhang (1996). *A Survei on Evaluation Methods for Image Segmentation*. Department of Electronic Engineering, Tsinghua University, 100084 Beijing, China.
- Z Kaihua, Z Lei, S Huihui, Z Wegang (2010). *Active contours with selective local or global segmentation: A new formulation and level set method*. Image and Vision Computing 28: 668-676
- Z Xiodong, J Fucang, L Suhuai, Liu Guiying, Hu Qingmao (2014). *A markerbased watershed method for X-ray image segmentation*

# **LAMPIRAN**

# **Lampiran 1 Hasil Segmentasi Citra** *X-Ray Thorax* **Menggunakan** *Geometric Active Contour*

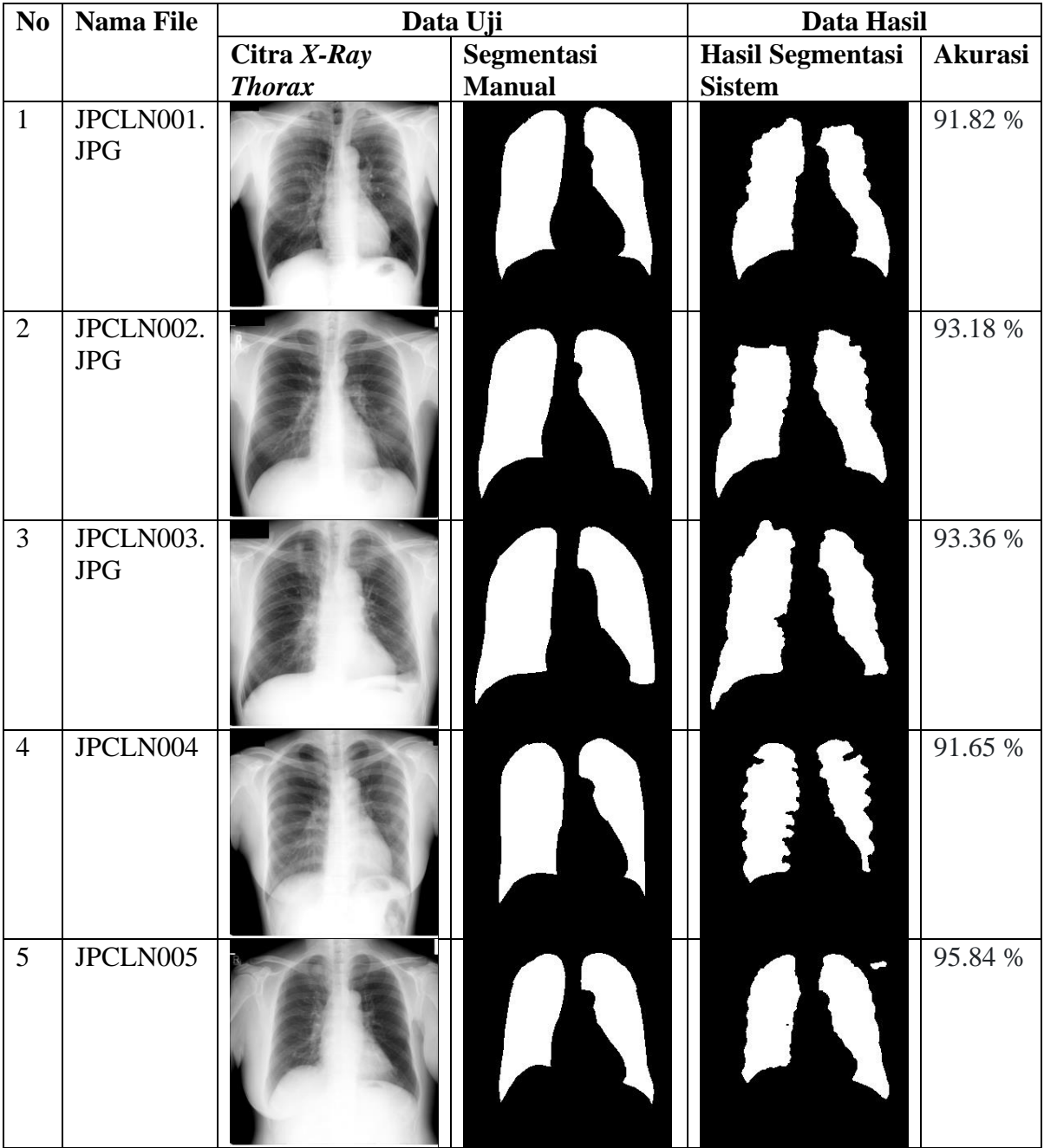

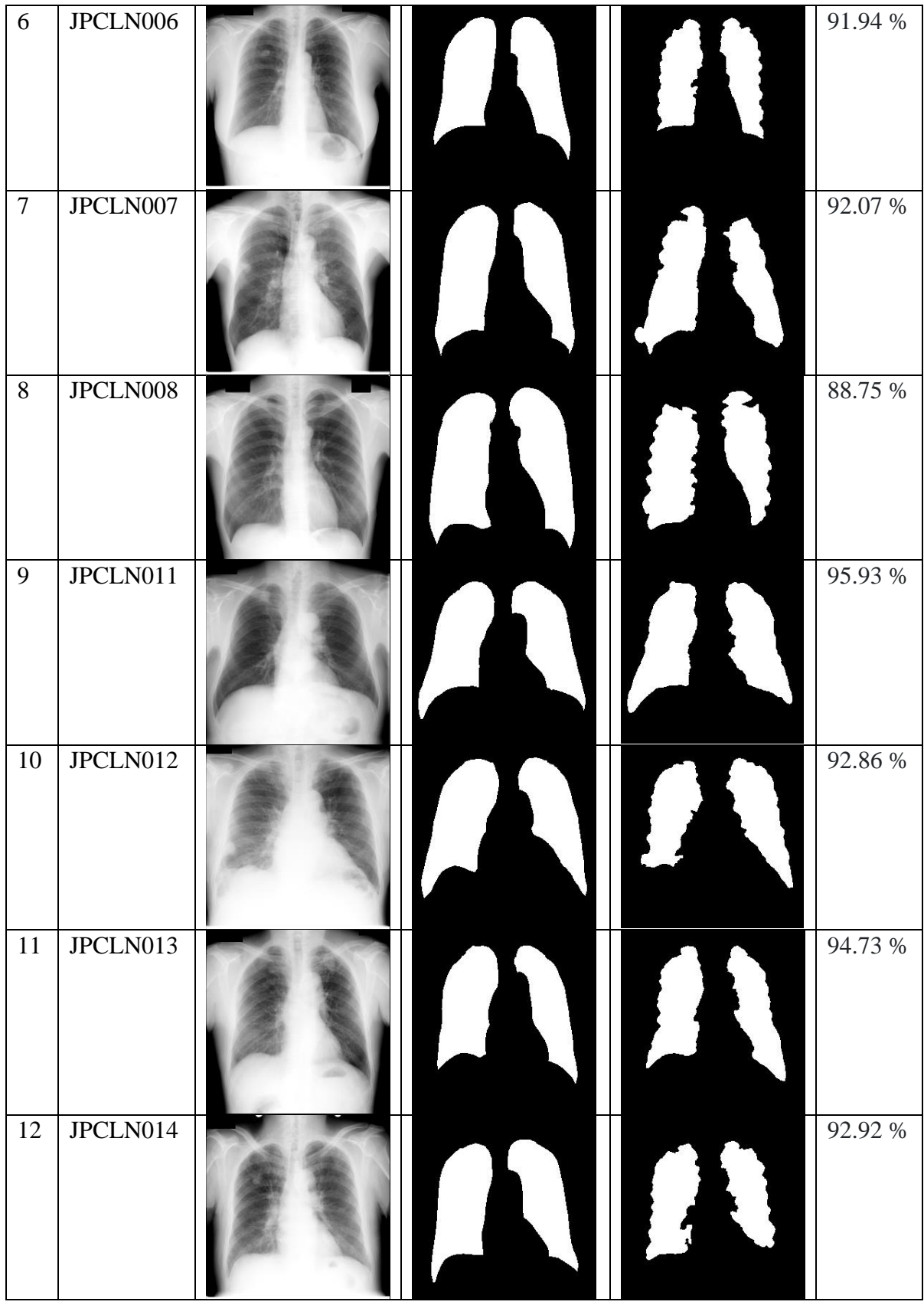

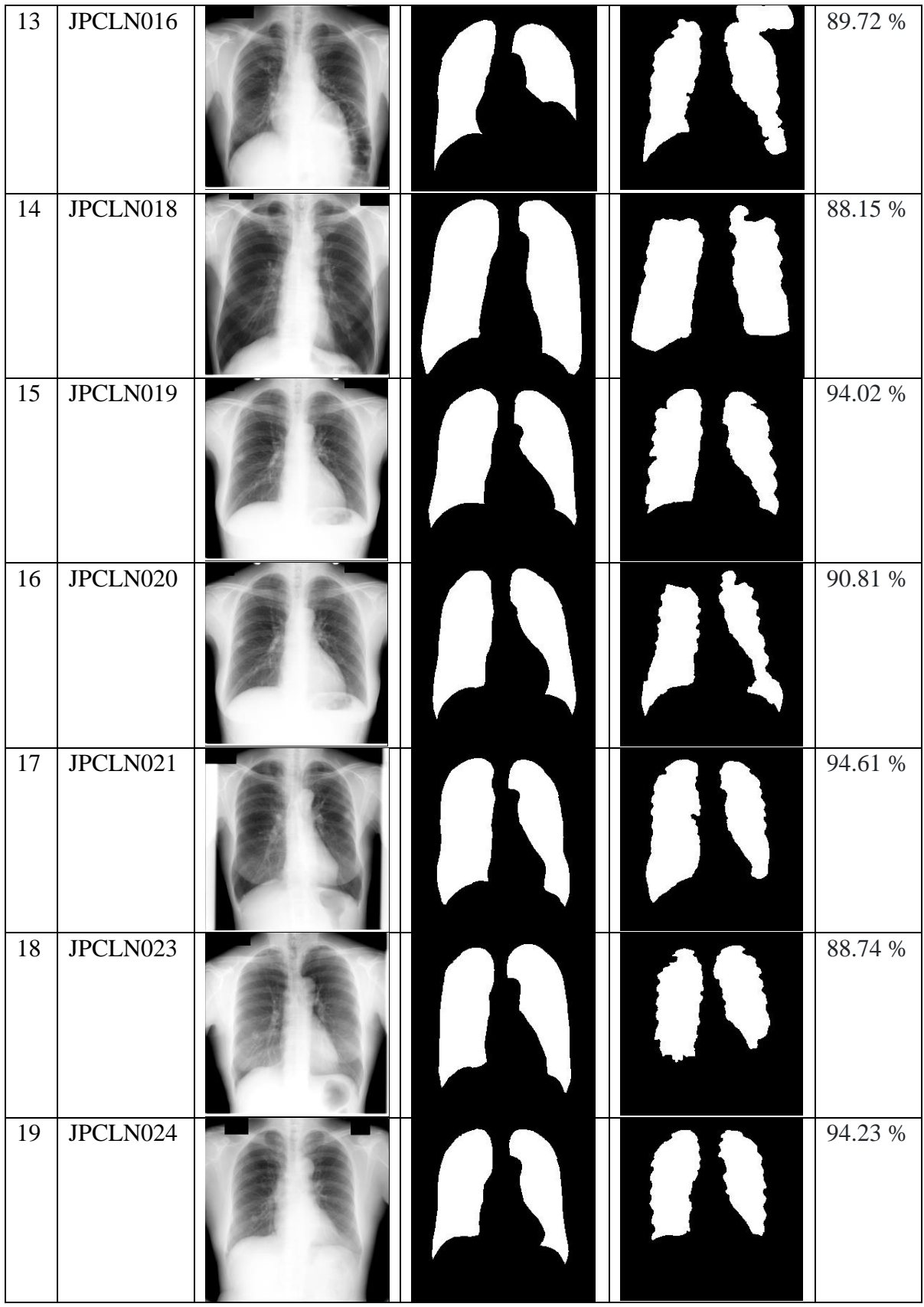

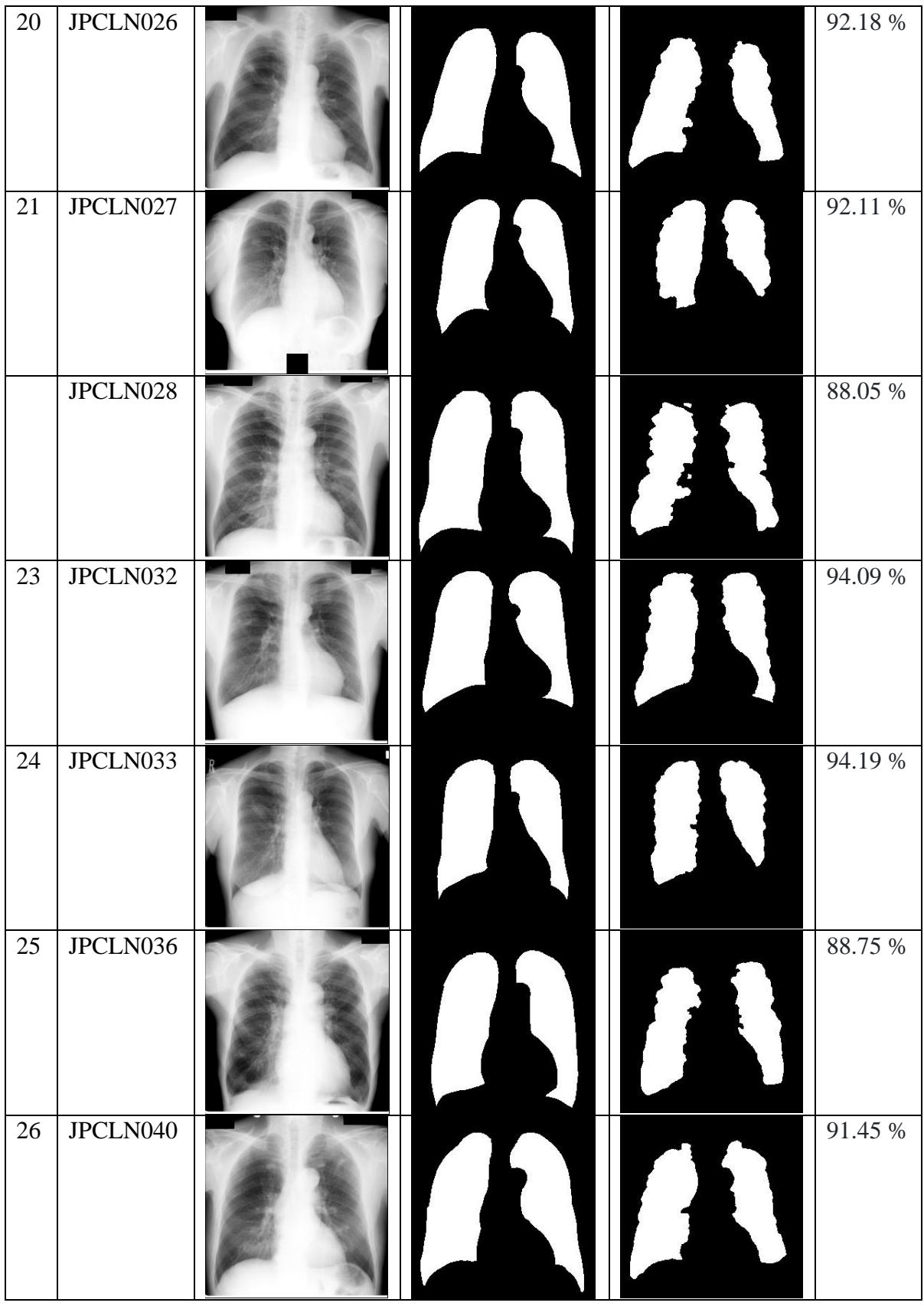

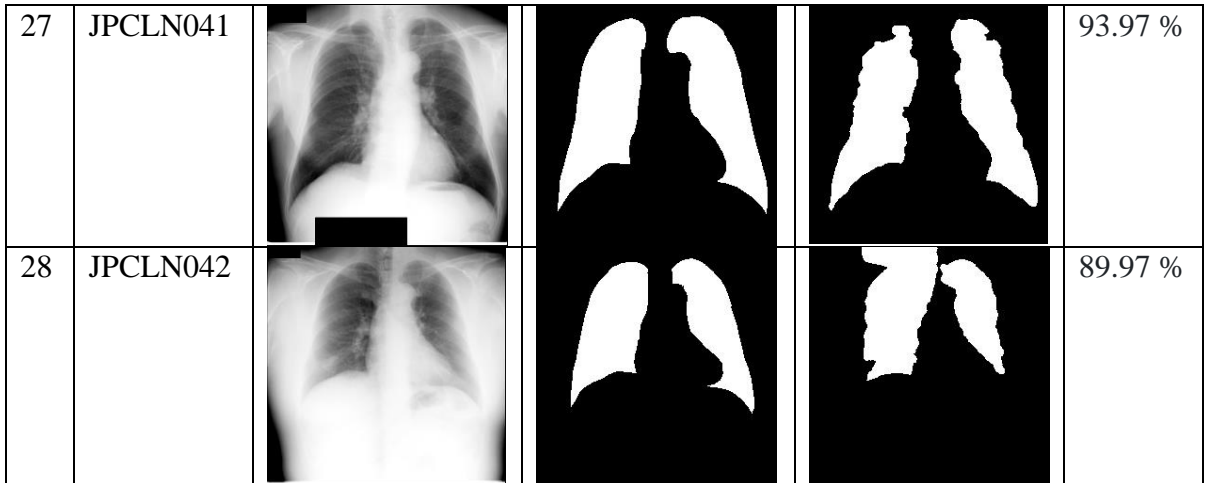